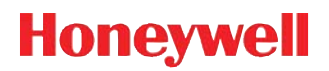

# **5X80 Series**

Software Development Kit (SDK) for 5080, 5180, and 5380 Decoded Miniature Image Scan Engines

# **User's Guide**

# **Disclaimer**

Honeywell International Inc. ("HII") reserves the right to make changes in specifications and other information contained in this document without prior notice, and the reader should in all cases consult HII to determine whether any such changes have been made. The information in this publication does not represent a commitment on the part of HII.

HII shall not be liable for technical or editorial errors or omissions contained herein; nor for incidental or consequential damages resulting from the furnishing, performance, or use of this material.

This document contains proprietary information that is protected by copyright. All rights are reserved. No part of this document may be photocopied, reproduced, or translated into another language without the prior written consent of HII.

© 2007-2011 Honeywell International Inc.All rights reserved.

Other product names or marks mentioned in this document may be trademarks or registered trademarks of other companies and are the property of their respective owners.

Web Address: [www.honeywellaidc.com](http://www.honeywellaidc.com)

# **Table of Contents**

# **Chapter 1 - Introduction**

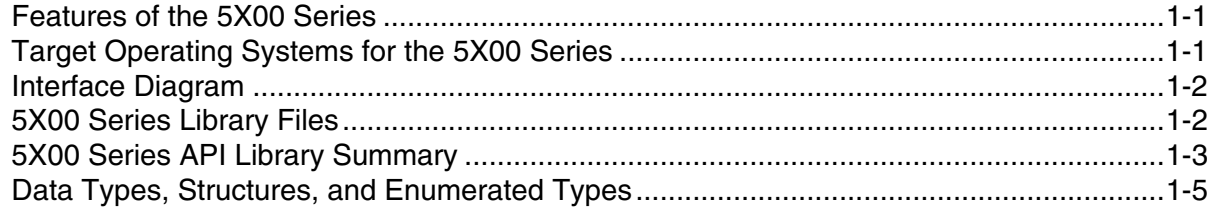

# **Chapter 2 - API Function Descriptions**

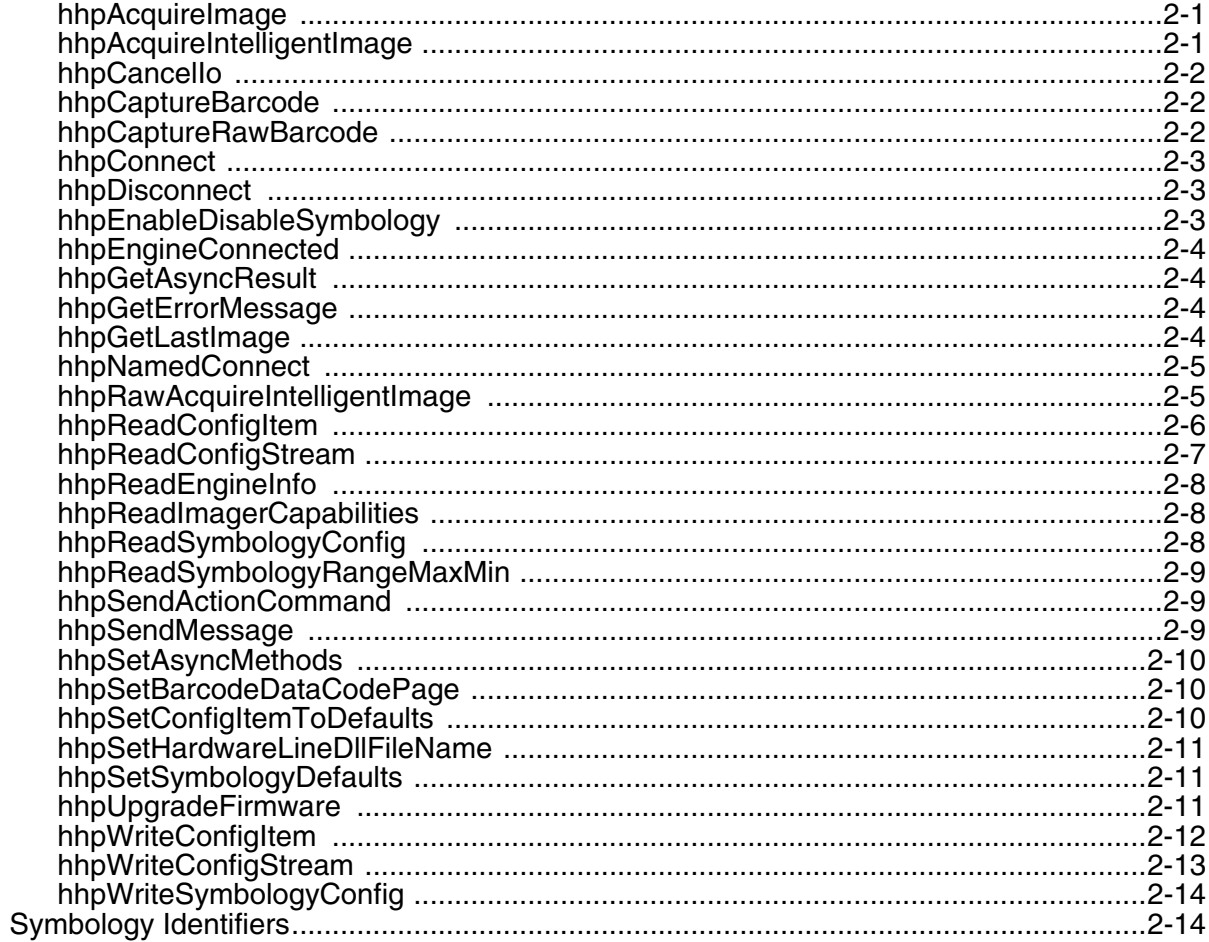

# **Chapter 3 - Enumerated Types and Definitions**

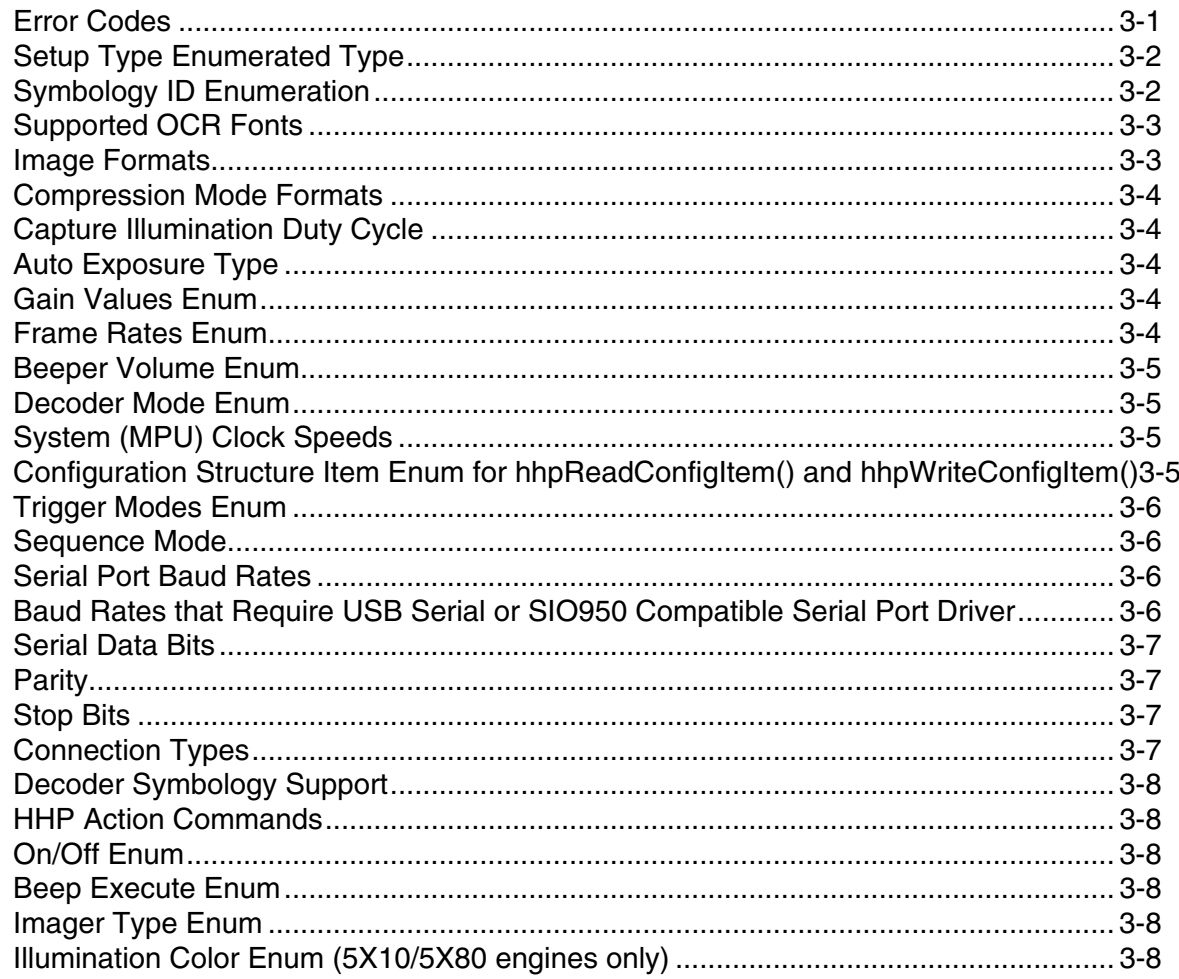

# **Chapter 4 - Structures and Mask Definitions**

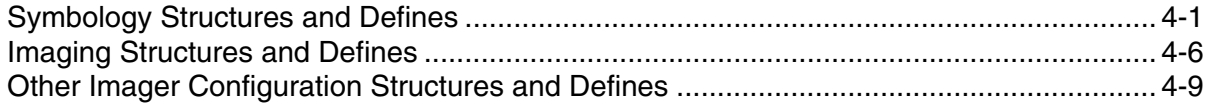

# **Chapter 5 - OEM-Configurable SDK Functionality**

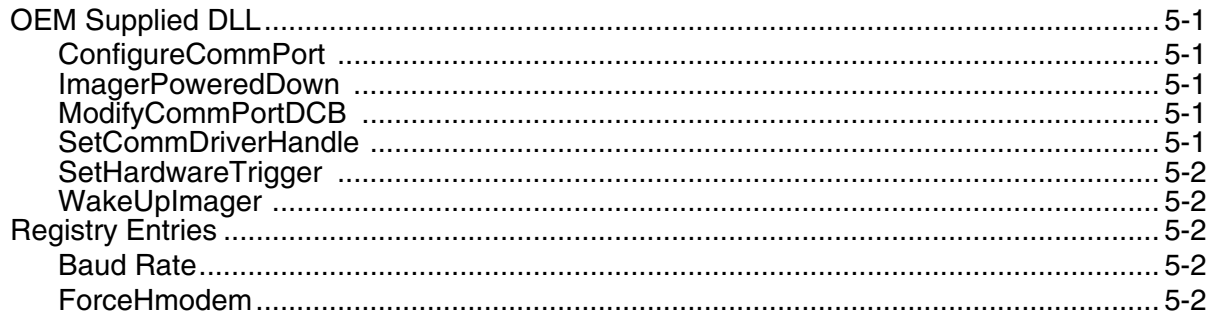

# Chapter 6 - Program Samples

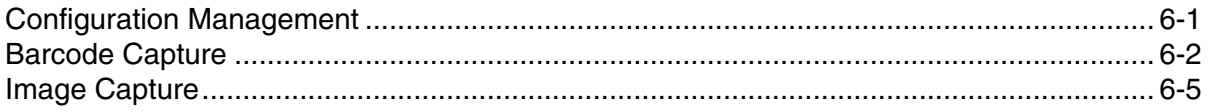

# **Chapter 7 - Customer Support**

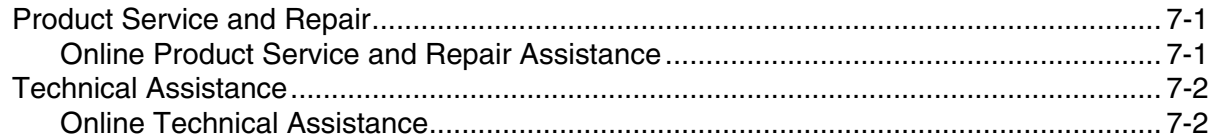

# <span id="page-6-0"></span>**Introduction**

The 5X10/5X80 Software Development Kit (5X00 Series) provides a set of libraries, tools, and sample source code to help software developers create an interface between their host system and a Honeywell miniature image scan engine. The 5X00 Series consists of:

- The API Definition and Documentation
- **API Libraries**

**1**

Sample Code

# <span id="page-6-1"></span>**Features of the 5X00 Series**

- The 5X00 Series contains software libraries that interact with image/data capture engines using a documented API (Application Programming Interface). The API functions are defined on a higher level so they can be easily understood and integrated into your applications, so you don't have to learn minute details of the engine interface protocol. You simply compile your code with the library header files and link in the library for your platform. Afterward, all engine functionality is at your disposal.
- The image/data capture engine is easily integrated into a variety of host platforms.
- The 5X00 Series captures images and returns them as unformatted data, or as one of the standard file formats (BMP, TIFF, and JPG). Captured images can then be saved to disk and easily imported into a variety of common tools and applications.
- A single API is used for all Honeywell decoding engines. The libraries for all engines are identical for a given host platform. There are different libraries for each platform, but the API interface is the same for all of them, so you only need to learn a single API.
- Libraries are available for the Microsoft® Windows® family of operating systems. This includes both the Windows® CE operating system, Windows® 9x, and Windows NT® derivatives.
- Sample code is included that demonstrate how to use specific aspects of the 5X00 Series, as well as the buildable source and executable code for a demo application.
- The communication driver library is separate from the main engine API library.

# <span id="page-6-2"></span>**Target Operating Systems for the 5X00 Series**

The 5X00 Series is designed for use with the following operating systems:

• Windows®CE versions WinCE 4.2, WinCE 5.0, Windows® Pocket PC 2000, and Pocket PC 2002 supporting the following processors:

Pocket PC 2000ARM, MIPS, SH3 PocketPC 2002ARM PocketPC 2003ARMV4 CE.Net Standard SDK ARMV4, ARMV4I, ARMV4T, SH3, SH4, X86

Windows® 9x, Windows NT® 4.0, Windows® 2000 and Windows® XP

# <span id="page-7-0"></span>**Interface Diagram**

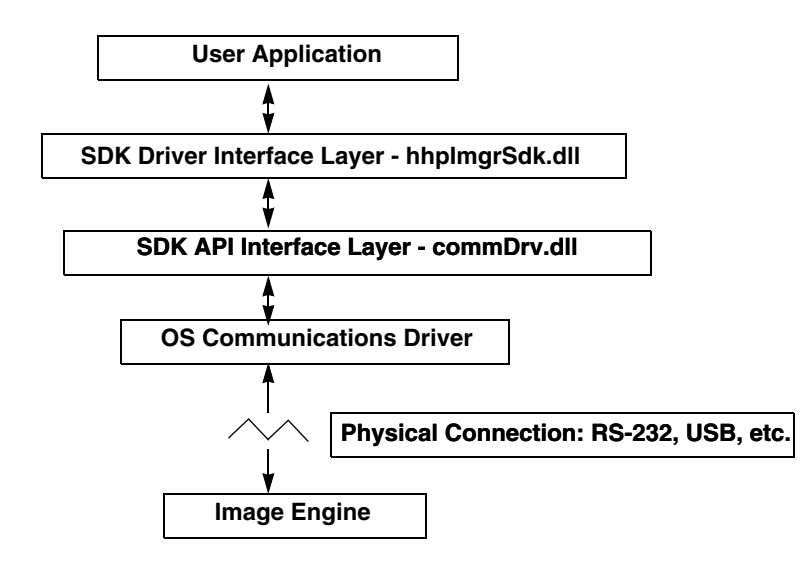

The following diagram shows the interface between the 5X00 Series and the Image Engine:

# <span id="page-7-1"></span>**5X00 Series Library Files**

The SDK API and SDK communications layers are provided in the dynamic link libraries, hhpImgrSdk.dll and commDrv.dll, respectively. The library link file hhpImgrSdk.lib and the include files hhpImgrSdk.h, hhpSymCfg.h and hhpImgrCfg.h are also provided. In order to use the 5X00 Series, you must include hhpImgrSdk.h in any source files that call the SDK functions. The library include files must be in the include path for the application's project. This means that the files must either be in the source file build directory, or in the developer's Studio include path. Also, the library link file, hhpImgrSdk.lib, must be added to the application project link list and link path. Since the .dll and .lib files are operating system and processor type dependent, care must be taken to use the proper files for the chosen target environment.

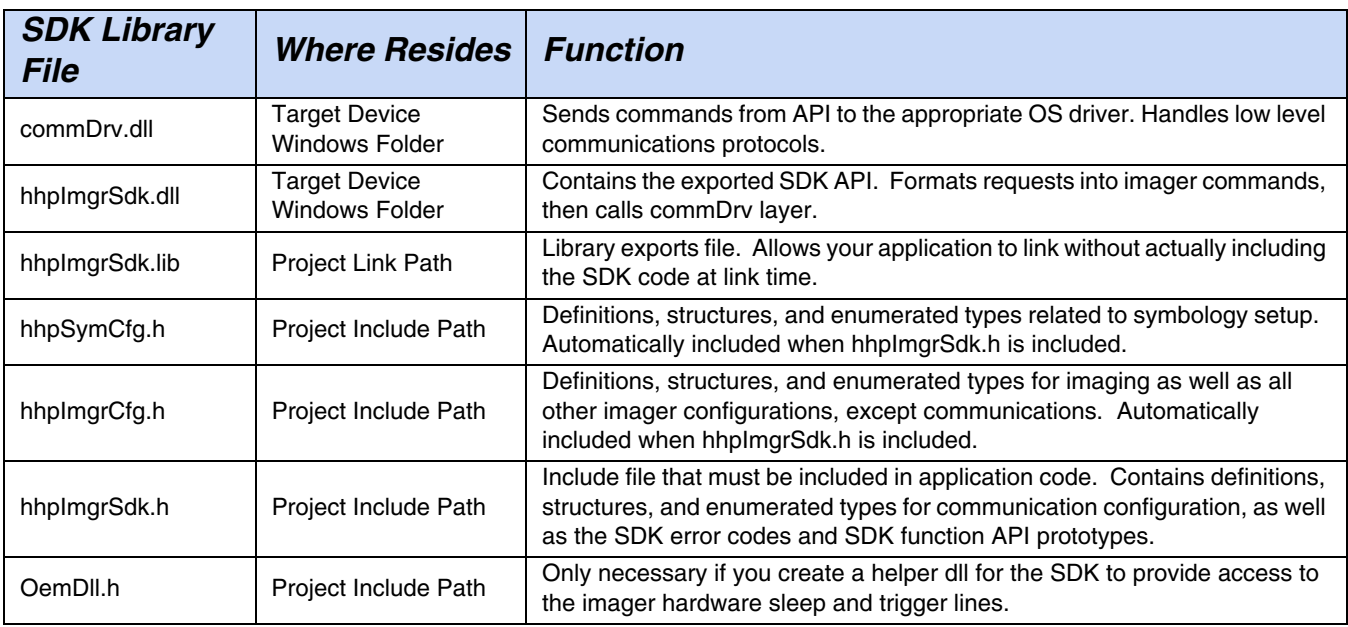

# <span id="page-8-0"></span>**5X00 Series API Library Summary**

The following is a summary of the API functions. The full description of each function is found on the page noted. **Core Functions**

<span id="page-8-1"></span>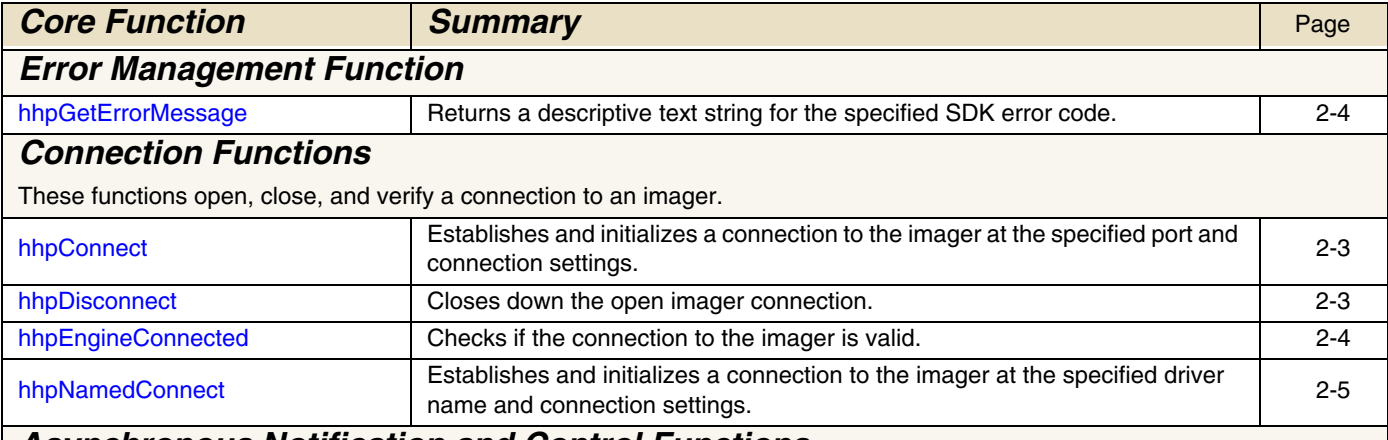

## **Asynchronous Notification and Control Functions**

Image and barcode capture can be either blocking (synchronous) or non-blocking (asynchronous).

In blocking (synchronous) mode, the SDK function call does not return until the barcode or image is received, the request times out, or an error occurs. In non-blocking (asynchronous) mode, the capture call returns immediately. Your application is notified of the completion when either a barcode or an image was received, the time-out for the call was reached, or an error was detected. You can specify which notification methods you wish to receive.

Your application can subscribe to one or more of the following notification methods: Windows Event, Windows Message, and/or Callback Function. When notification is received, your application can call [hhpGetAsyncResult \(see page 2-4\)](#page-17-5) to retrieve the return code as well as the image, barcode, or text data. The asynchronous interface is also the manor in which imager-initiated barcode capture data, such as from a hardware trigger, is returned.

There is also a cancel function (see hhpCancello on page 2-2) that allows you to cancel any ongoing operation. You should be aware that when the callback function method is used, any processing done during the callback is run within the context of the SDK's asynchronous read thread. This means that the SDK is unable to receive images or barcodes until the callback returns.

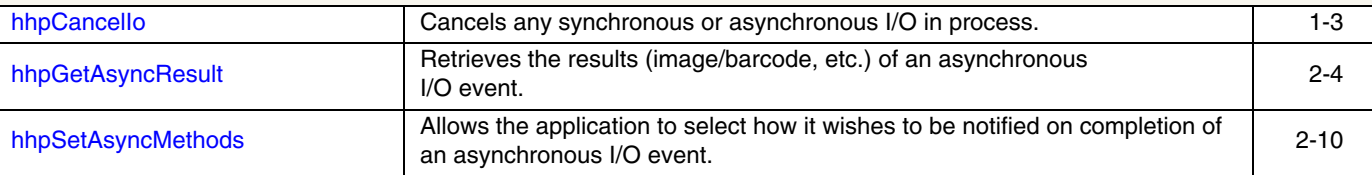

# **Imaging and General Configuration Functions**

The imaging and configuration functions provide a simplified API for modifying the imager setup, image/barcode capture configuration, and symbology configuration. In order to limit the number of functions a developer must master, the design philosophy is to allow configuration control using only a small number of setup functions. The imager configuration is broken down into functional groups with structures containing the configurable items for each. Individual configuration items are specified within structures by use of a bit field mask. In this way, single configuration items can be read or written using minimal communication traffic. There are functions for reading and writing parts or all of the HHP\_CONFIG imager configuration structure as well as writing the setup/configuration for individual symbologies. If the specified symbology is not available in the imager's version of the symbol decoder, (e.g., Data Matrix in a linear and PDF417 decoder), the symbology functions return

RESULT\_ERR\_UNSUPPORTED. Finally, to facilitate easy configuration management from device to device and application to application, the 5X00 Series also provides methods for retrieving and setting the whole imager configuration as a single stream so it can be saved to disk and restored at a later time.

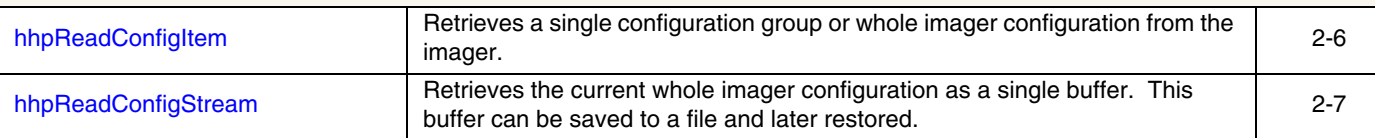

# **Core Functions (Continued)**

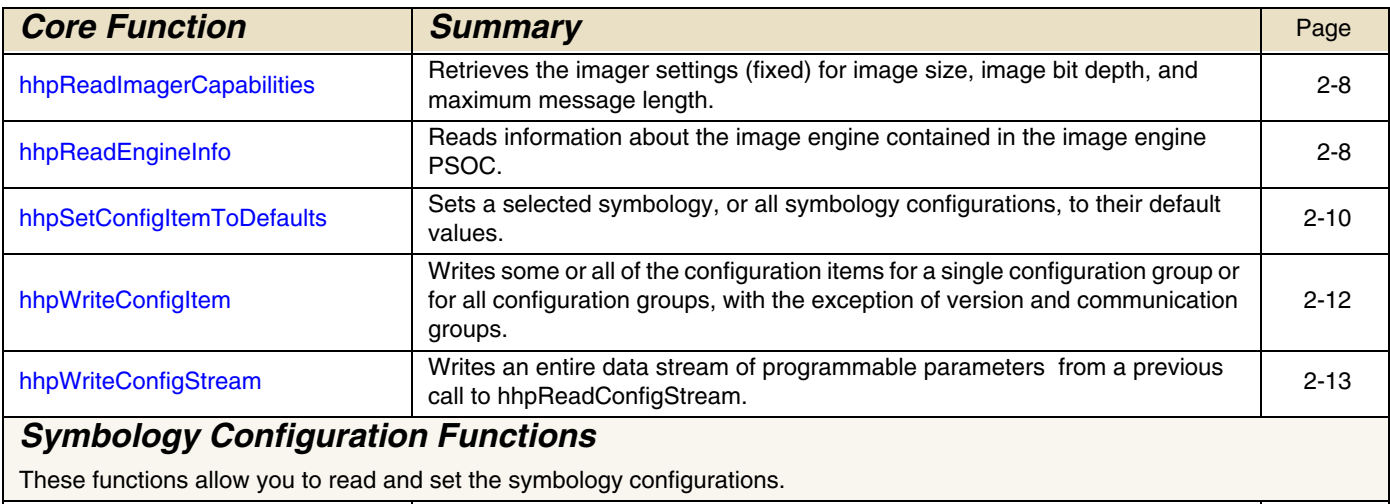

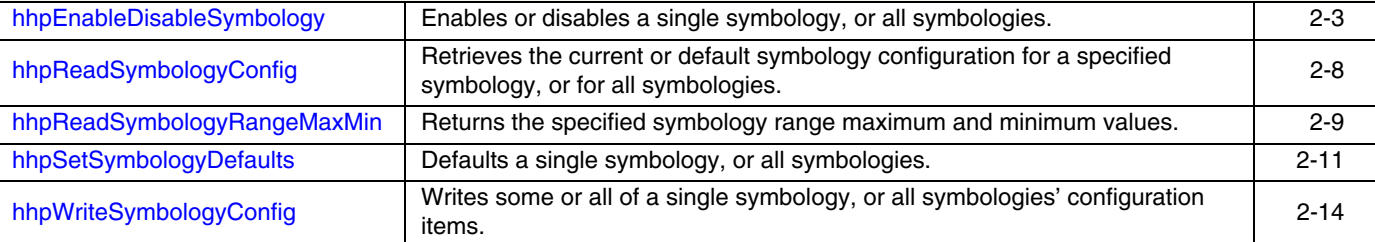

# **Barcode Capture Functions**

The 5X00 Series captures barcodes from imagers that have hardware triggers or some other non-SDK initiated barcode captures without having to poll the imager to see if there is any data to read. This allows the imager to be put into low power mode without having to wake up to answer the polling message.

All barcode result strings are returned in TCHAR arrays, which, if running on a WinCE device or if using a Unicode Desktop build, are 2 bytes per character. You can specify a Unicode code page other than the default ANSI code page (CP\_ACP).

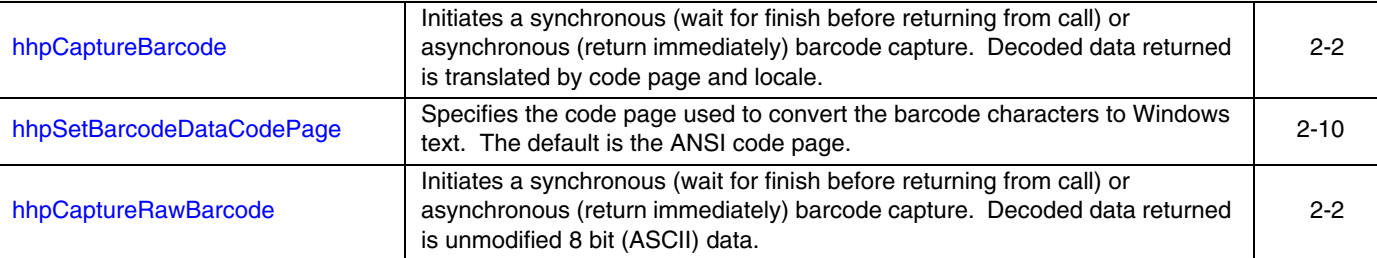

# **Image Capture Functions**

The image capture functions provide both synchronous and asynchronous operation.

A synchronous capture is specified by setting the bWait parameter of [hhpAcquireImage](#page-14-3) or [hhpGetLastImage](#page-17-7) to TRUE. For synchronous operation, the function will not return until an image has been captured and transferred (hhpAcquireImage), just transferred (hhpGetLastImage), or an error has occurred.

Asynchronous captures are specified by setting bWait to FALSE. The function call returns immediately and the caller is notified on request completion as long as at least one of the event notification methods has been enabled. You can receive transfer progress updates by Windows messages or by providing a pointer to a DWORD. Both hhpAcquireImage and hhpGetLastImage allow the caller to override the current imager transfer configuration in the imager.

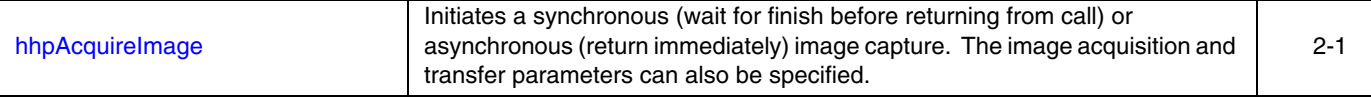

# **Core Functions (Continued)**

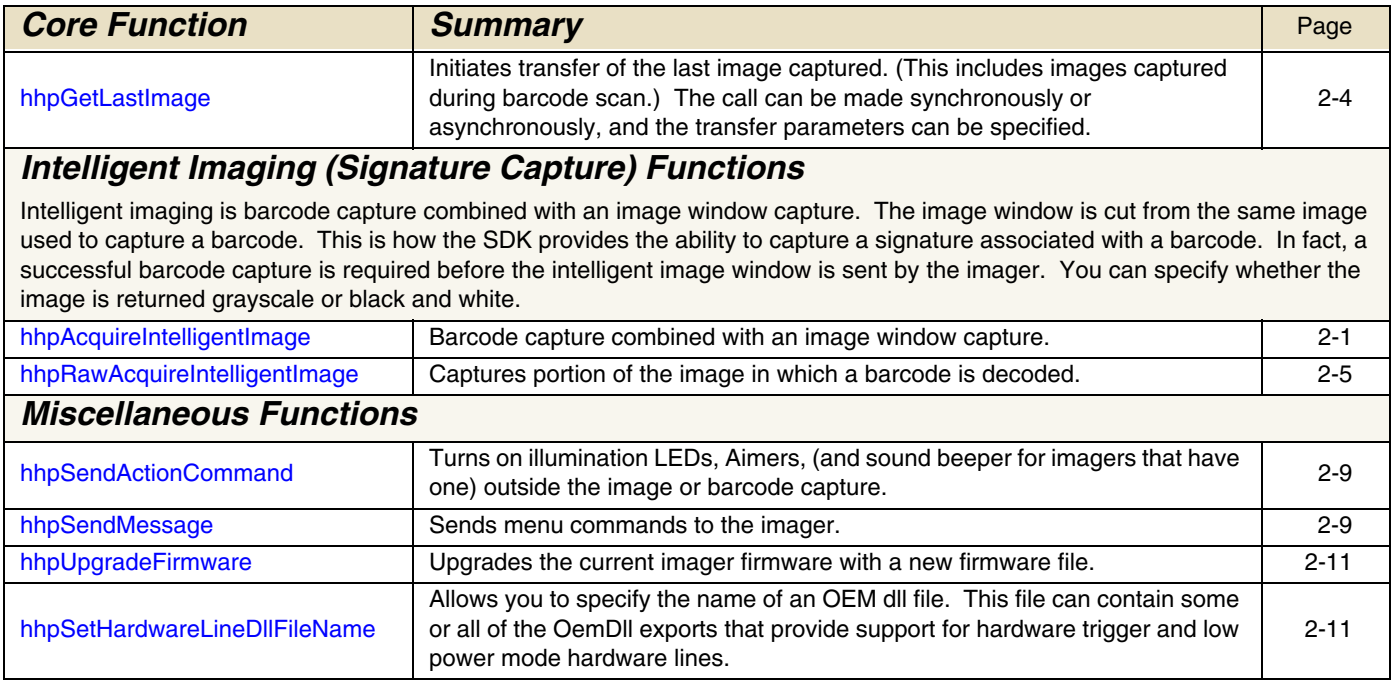

# <span id="page-10-0"></span>**Data Types, Structures, and Enumerated Types**

The 5X00 Series API uses structures (see [Structures and Mask Definitions beginning on page 4-1\)](#page-38-2) and enumerated types (see [Enumerated Types and Definitions beginning on page 3-1](#page-30-2)) extensively . The definitions are in the include files in the 5X00 Series package. All 5X00 Series-specific structures have a dwStructSize member that must be set to sizeof( struct name ). This insures that the structure being passed to a given function is the structure type expected by the function and, if writing is done to the structure, that the structure size boundary is not exceeded. Furthermore, all imager configuration structures (except the all inclusive structure HHP\_CONFIG) have a DWORD member dwMask. The mask allows you to specify only certain members within a structure. Set the mask value by ORing together the appropriate masks for the given structure for the particular items within the structure that should be read/written. Samples of programs that demonstrate this can be found in [Program](#page-54-2)  [Samples beginning on page 6-1](#page-54-2). This technique is also used by Microsoft® in their Windows® SDK (for example, see Windows® SDK structure CHARFORMAT).

The following Windows<sup>®</sup> data types are included for clarity.

Note: A "P" in front of a data type means a pointer to the type.

<span id="page-10-7"></span><span id="page-10-6"></span><span id="page-10-5"></span><span id="page-10-4"></span><span id="page-10-3"></span><span id="page-10-2"></span><span id="page-10-1"></span>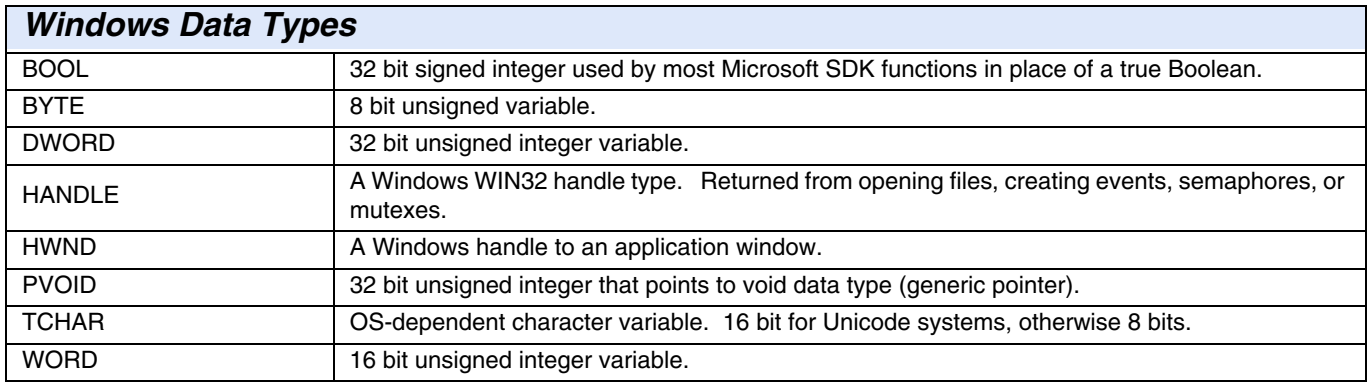

<span id="page-11-2"></span><span id="page-11-1"></span><span id="page-11-0"></span>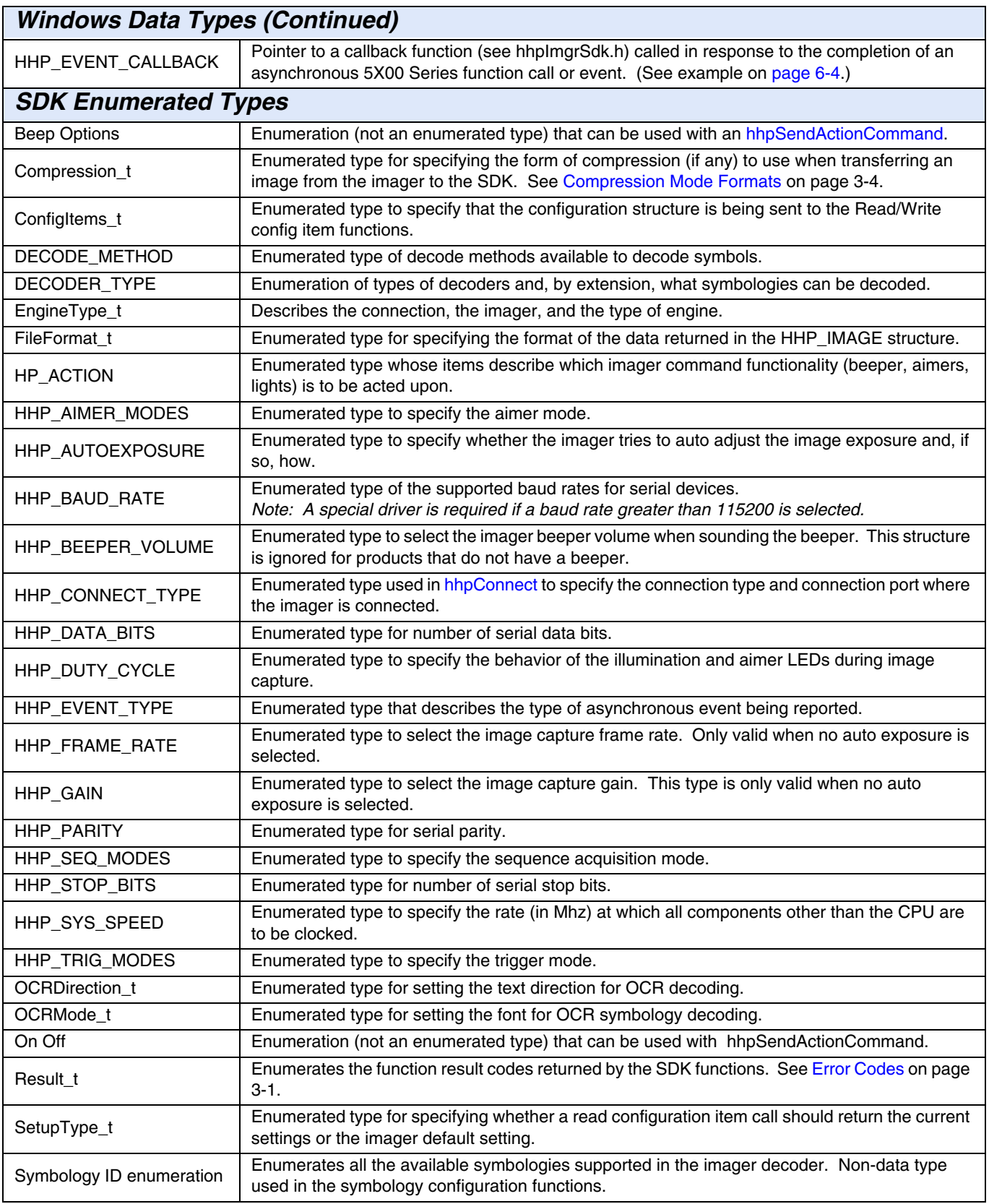

# **SDK Structure Types**

A full description of the SDK structure types can be found in [Enumerated Types and Definitions beginning on page 3-1.](#page-30-2)

Note: Important: Make sure to set the structure members dwStructSize and dwMask.

<span id="page-12-8"></span><span id="page-12-7"></span><span id="page-12-6"></span><span id="page-12-5"></span><span id="page-12-4"></span><span id="page-12-3"></span><span id="page-12-2"></span><span id="page-12-1"></span><span id="page-12-0"></span>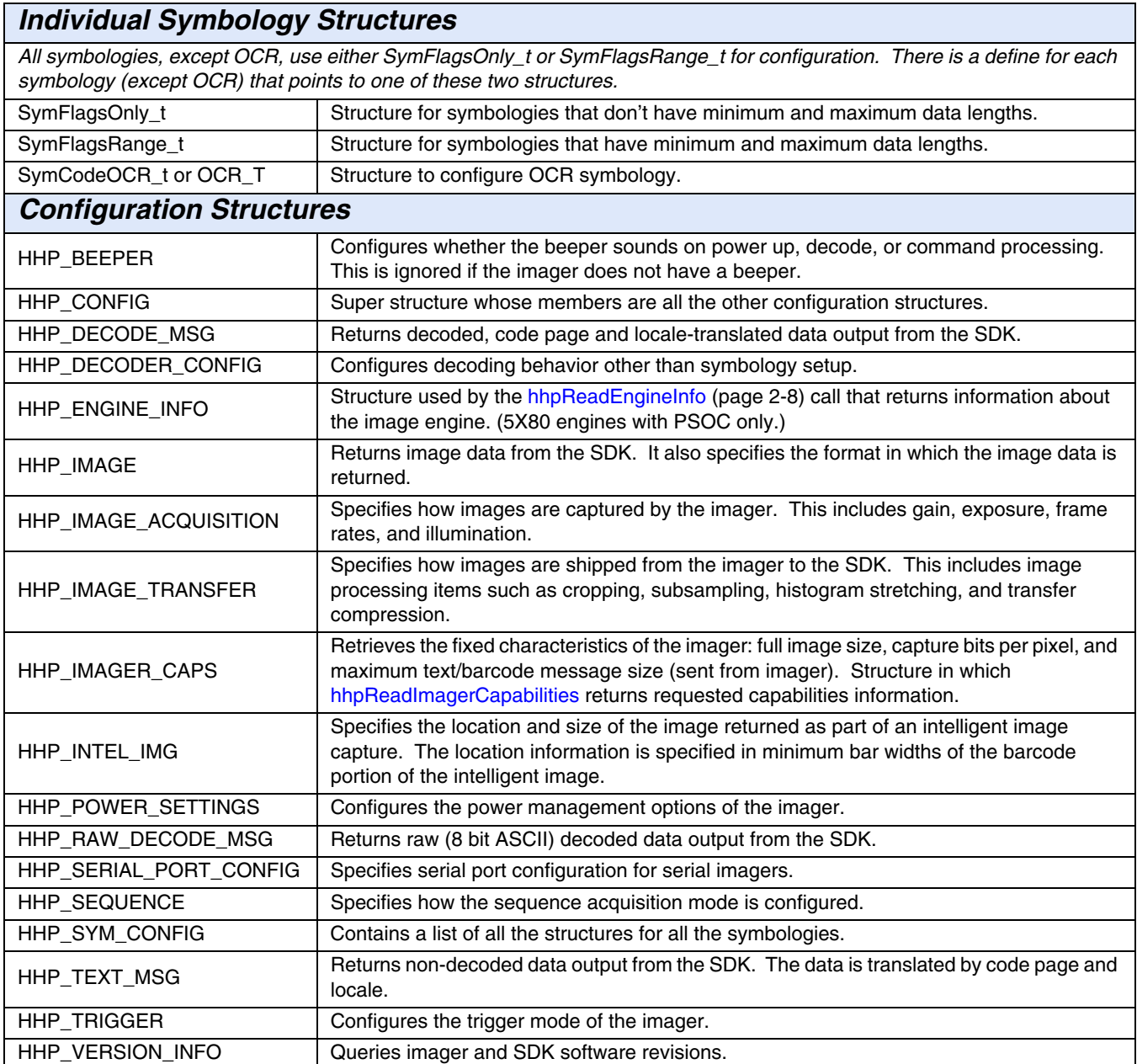

# <span id="page-14-0"></span>**API Function Descriptions**

The following is an alphabetic listing of each API function with its complete description and a prototype for each function. All API functions (with the exception of [hhpEngineConnected \(page 2-4\)](#page-17-0) return a result code of type Result\_t. See Error Codes on page [3-1](#page-30-3) for the result code values.

#### <span id="page-14-3"></span><span id="page-14-1"></span>**hhpAcquireImage**

This function causes the imager to capture an image and transfer it to the host. Values to be used from the structures are specified by setting the appropriate bit mask for each item in the structure's mask member.

**hhpAcquireImage**( P[HHP\\_IMAGE](#page-12-0) pImg, P[HHP\\_IMAGE\\_TRANSFER](#page-12-1) pImgTrans, P[HHP\\_IMAGE\\_ACQUISITION](#page-12-2) pImgAcqu, [BOOL](#page-10-1) bWait )

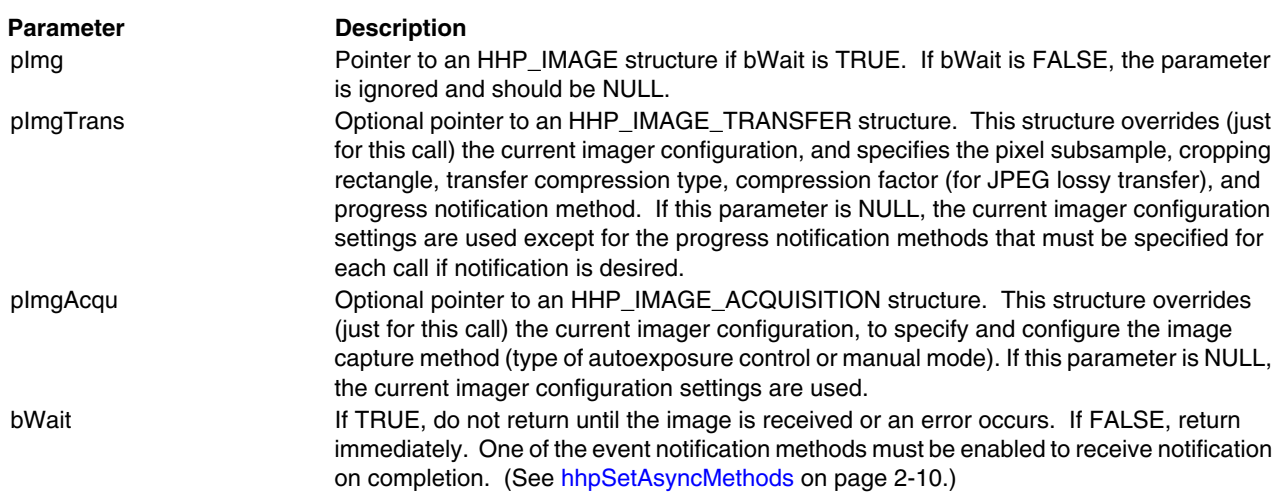

# <span id="page-14-4"></span><span id="page-14-2"></span>**hhpAcquireIntelligentImage**

The location of the window of interest must be provided in units of minimum barcode widths. This allows the imager to grab the same physical window, no matter how far the imager is from the page. The resultant image window is always squared with the

X and Y axis of the returned image, so even if the barcode page is rotated relative to the imager, the resultant image appears square to the image edges.

There is only one intelligent image call that supports both synchronous and asynchronous capture. If synchronous capture is used, all members of this structure must be valid. If asynchronous capture is used, you will receive HHP\_INTELIMG\_BARCODE\_EVENT for the barcode data, and HHP\_INTELIMG\_IMAGE\_EVENT for the image data. The barcode data is returned in a normal barcode structure (HHP\_DECODE\_MSG), while the intelligent image data is returned in an HPP\_IMAGE structure.

Note: Since the HHP\_INTEL\_IMG structure requires that image offsets and size be specified in barcode units, the HHP\_INTEL\_IMG structure has a size member that allows you to specify (in pixels) the maximum allowable width and height for the returned image.

**hhpAcquireIntelligentImage**( P[HHP\\_INTEL\\_IMG](#page-12-4) pIntelImg, P[HHP\\_DECODE\\_MSG](#page-12-3) pDecodeMsg, [DWORD](#page-10-2) dwTimeout, P[HHP\\_IMAGE](#page-12-0) pImg, [BOOL](#page-10-1) bWait )

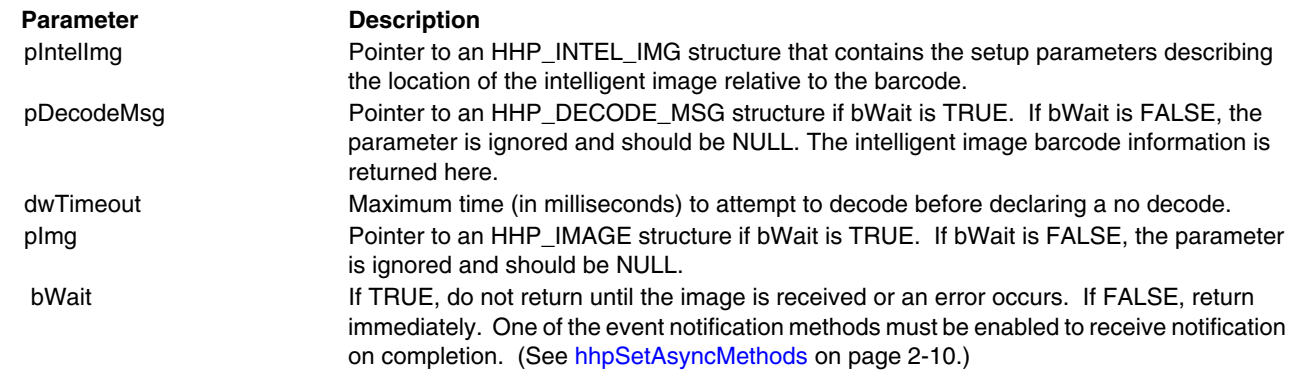

# <span id="page-15-3"></span><span id="page-15-0"></span>**hhpCancelIo**

Cancels the current barcode or image capture.

**hhpCancelIo**( void )

### <span id="page-15-4"></span><span id="page-15-1"></span>**hhpCaptureBarcode**

#### 

This function causes the imager to capture images and attempt to decode them. Decoded data returned is translated by code page and locale. Barcode capture can be synchronous or asynchronous. Synchronous capture is specified by setting the bWait parameter hhpCaptureBarcode to TRUE. In this case, the function will not return until a barcode is read, an error occurs, or the decode timeout is reached. Asynchronous capture is specified by setting the bWait parameter hhpCaptureBarcode to FALSE, or whenever a barcode capture is initiated other than by the 5X00 Series (e.g., from a hardware trigger). In order to be notified of an asynchronous transfer, you must enable at least one of the notification methods [\(see hhpSetAsyncMethods on page 2-10\).](#page-23-0)

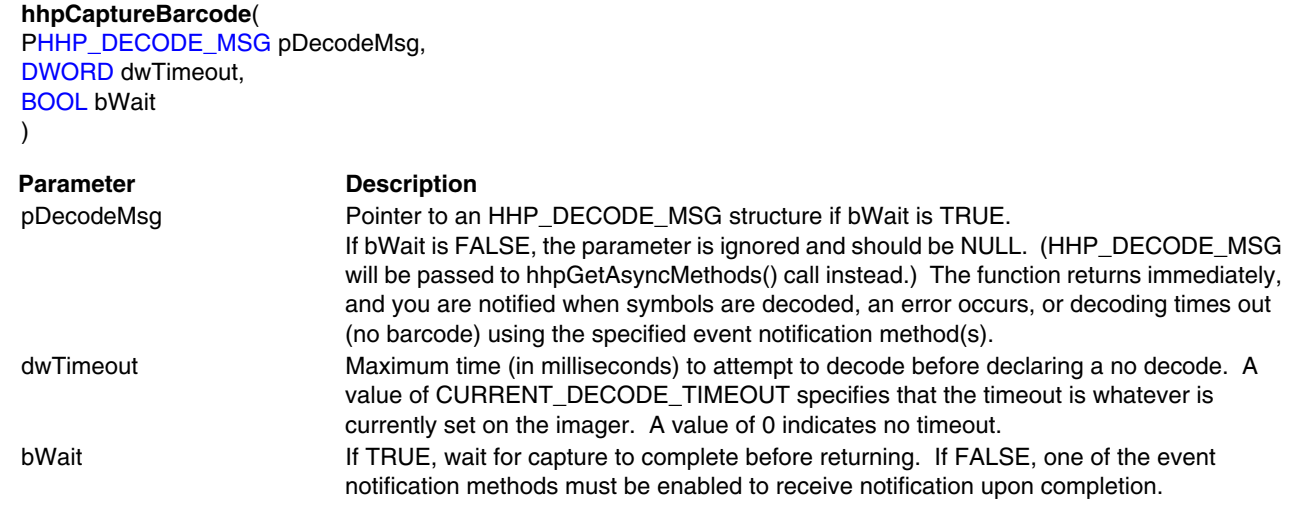

#### <span id="page-15-5"></span><span id="page-15-2"></span>**hhpCaptureRawBarcode**

#### . **. . . . . . . . . . . . . .** .

This function causes the imager to capture images and attempt to decode them. Decoded data returned is unmodified 8 bit ASCII data. Barcode capture can be synchronous or asynchronous. Synchronous capture is specified by setting the bWait parameter hhpCaptureRawBarcode to TRUE. In this case, the function will not return until a barcode is read, an error occurs, or the decode timeout is reached. Asynchronous capture is specified by setting the bWait parameter hhpCaptureRawBarcode to FALSE, or whenever a barcode capture is initiated other than by the 5X00 Series (e.g., from a hardware trigger). In order to be notified of an asynchronous transfer, you must enable at least one of the notification methods [\(see hhpSetAsyncMethods on page 2-10\)](#page-23-0).

**hhpCaptureBarcode**( [PHHP\\_RAW\\_DECODE\\_MSG](#page-12-5) pDecodeMsg, [DWORD](#page-10-2) dwTimeout, [BOOL](#page-10-1) bWait )

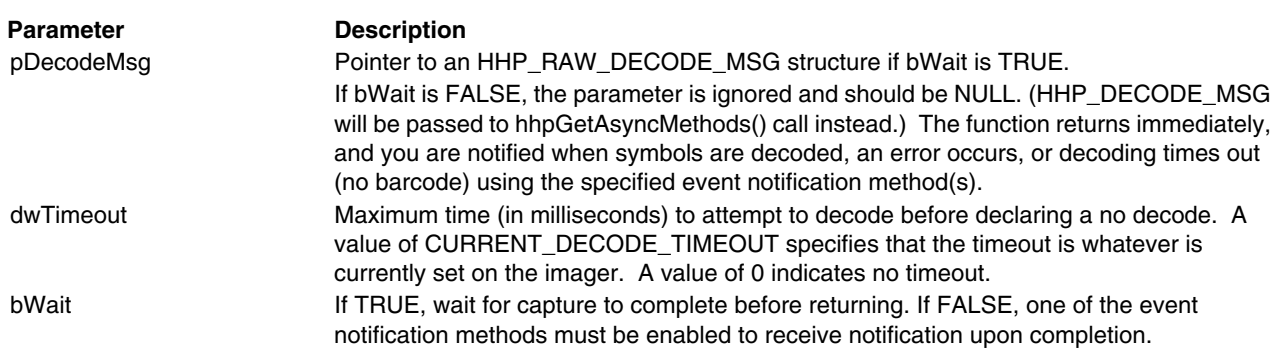

# <span id="page-16-3"></span><span id="page-16-0"></span>**hhpConnect**

#### . . . . . . . . . . .

This function opens a connection to an imager. The connection must be closed by calling hhpDisconnect(). The caller can verify that the imager is connected by calling hhpEngineConnected().

Opens the selected communications port and establishes connection with the imager and starts the read data thread.

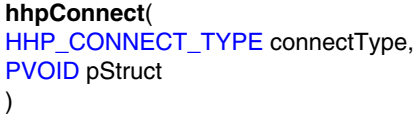

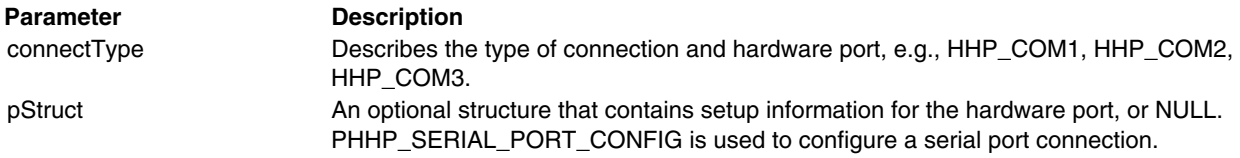

# <span id="page-16-4"></span><span id="page-16-1"></span>**hhpDisconnect**

Closes the communications port and stops the read data thread.

**hhpDisconnect(** void

)

## <span id="page-16-5"></span><span id="page-16-2"></span>**hhpEnableDisableSymbology**

Enables/disables an individual symbology or all symbologies.

#### **hhpEnableDisableSymbology**(

int nSymId, [BOOL](#page-10-1) bEnable )

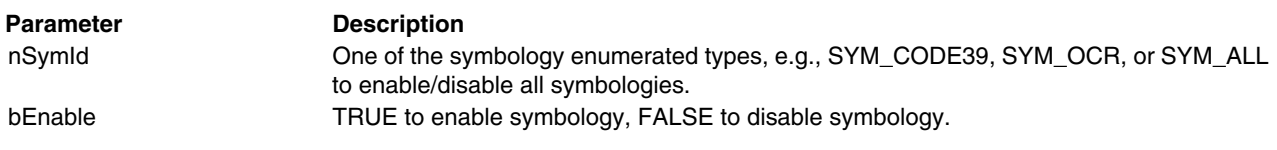

. . . .

# <span id="page-17-4"></span><span id="page-17-0"></span>**hhpEngineConnected**

This function determines whether the imager is connected. This function checks to to see if the imager has lost power (due to the host going into a suspended state), or if the imager has been removed.

**hhpEngineConnected**( void

 $\lambda$ 

#### <span id="page-17-5"></span><span id="page-17-1"></span>**hhpGetAsyncResult**

Retrieves the data from the last signal event (image/barcode capture). This function can be called with pResultStruct set to NULL to obtain the event type. This is useful when the notification method is a Windows event.

Result\_t **hhpGetAsyncResult**( hhpEventType\_t \*pEventType, [PVOID](#page-10-3) pResultStruct )

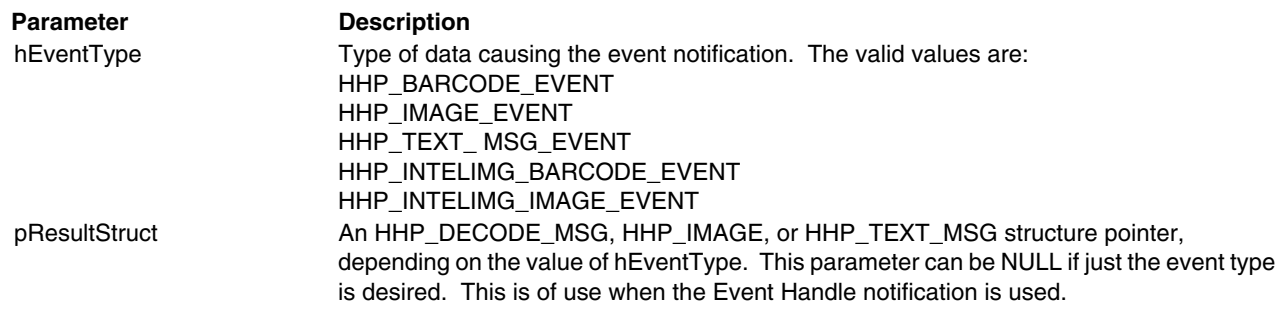

# <span id="page-17-6"></span><span id="page-17-2"></span>**hhpGetErrorMessage**

. . . . . . . . . . .

This function returns a text message describing the meaning of a Result\_t error code. [See Error Codes on page 3-1](#page-30-3) for complete descriptions.

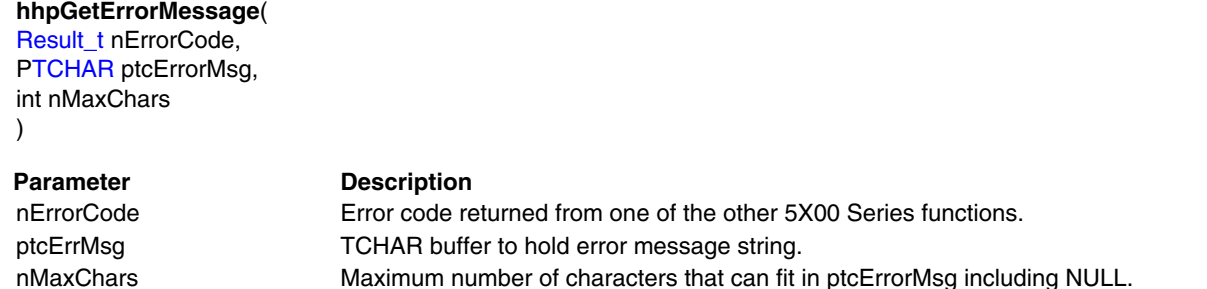

# <span id="page-17-7"></span><span id="page-17-3"></span>**hhpGetLastImage**

This function causes the imager to transfer the last image captured to the host. If bWait is TRUE, the function will not return until the image is fully received or an error occurs. If bWait is FALSE, the function returns immediately and you are notified when image transfer has completed or an error has occurred. pImgTrans is an optional parameter and can be NULL. Setting the appropriate bit mask for each item specifies active members of this structure. This function can be used to obtain the image from the last barcode capture attempt as well as the last image from an image capture attempt.

```
hhpGetLastImage( 
PHHP_IMAGE plmg,
PHHP_IMAGE_TRANSFER pImgTrans,
BOOL bWait 
)
```
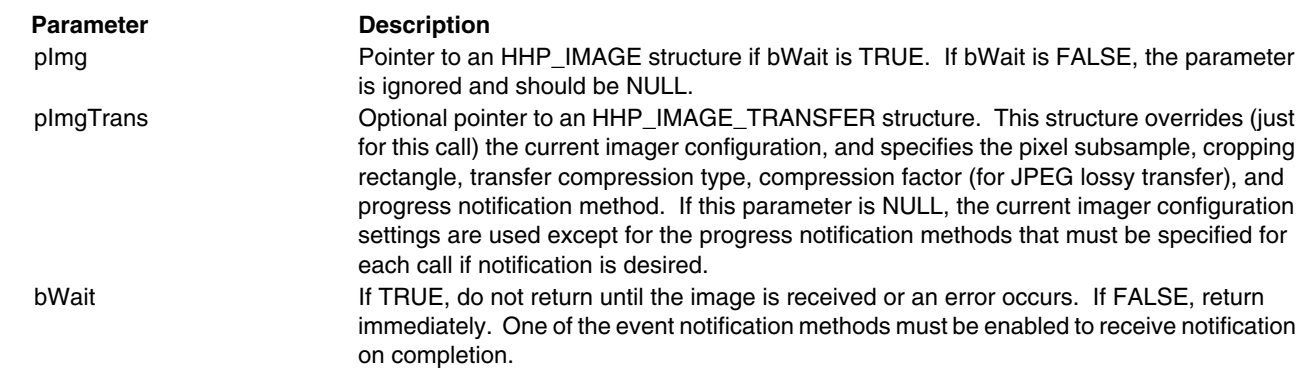

# <span id="page-18-2"></span><span id="page-18-0"></span>**hhpNamedConnect**

#### **\*\*\*\*\*\*\*\*** . . . . . . . . . . . . . . . . . . .

This function opens a connection to an imager. The connection must be closed by calling [hhpDisconnect \(page 2-3\).](#page-16-1) The caller can verify that the imager is connected by calling [hhpEngineConnected \(page 2-4\)](#page-17-0).

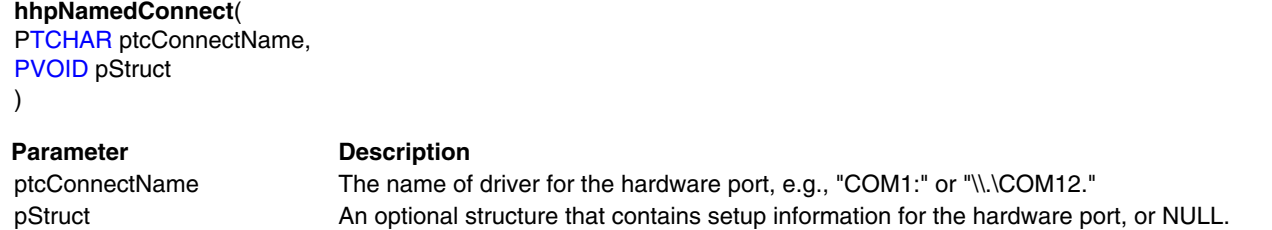

[HHP\\_SERIAL\\_PORT\\_CONFIG](#page-12-6) is used to configure a serial port connection.

#### <span id="page-18-3"></span><span id="page-18-1"></span>**hhpRawAcquireIntelligentImage**

Captures a portion of the image in which a barcode is decoded. The position of the image is specified relative to the center of the barcode. This function differs from [hhpAcquireIntelligentImage \(page 2-1\)](#page-14-2) in that the barcode data is returned as a raw (untranslated) byte data array.

Note: Since the HHP\_INTEL\_IMG structure requires that image offsets and size be specified in barcode units, the HHP\_INTEL\_IMG structure has a size member that allows you to specify (in pixels) the maximum allowable width and height for the returned image.

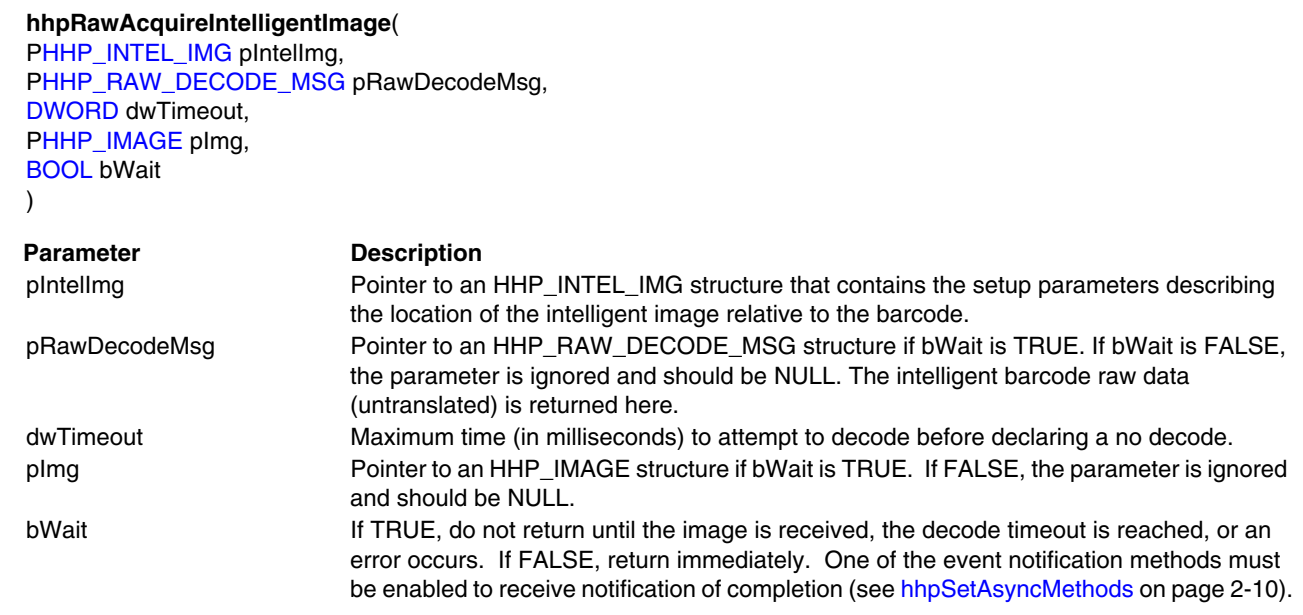

# <span id="page-19-1"></span><span id="page-19-0"></span>**hhpReadConfigItem**

. . . . . . . . . . . . . .

Reads the configuration items for one or all of the configuration structures found in the main 5X00 Series configuration structure HHP\_CONFIG.

#### **hhpReadConfigItem**( [SetupType\\_t](#page-11-1) cfgType, ConfigItems\_t item, [PVOID](#page-10-3) pStruct

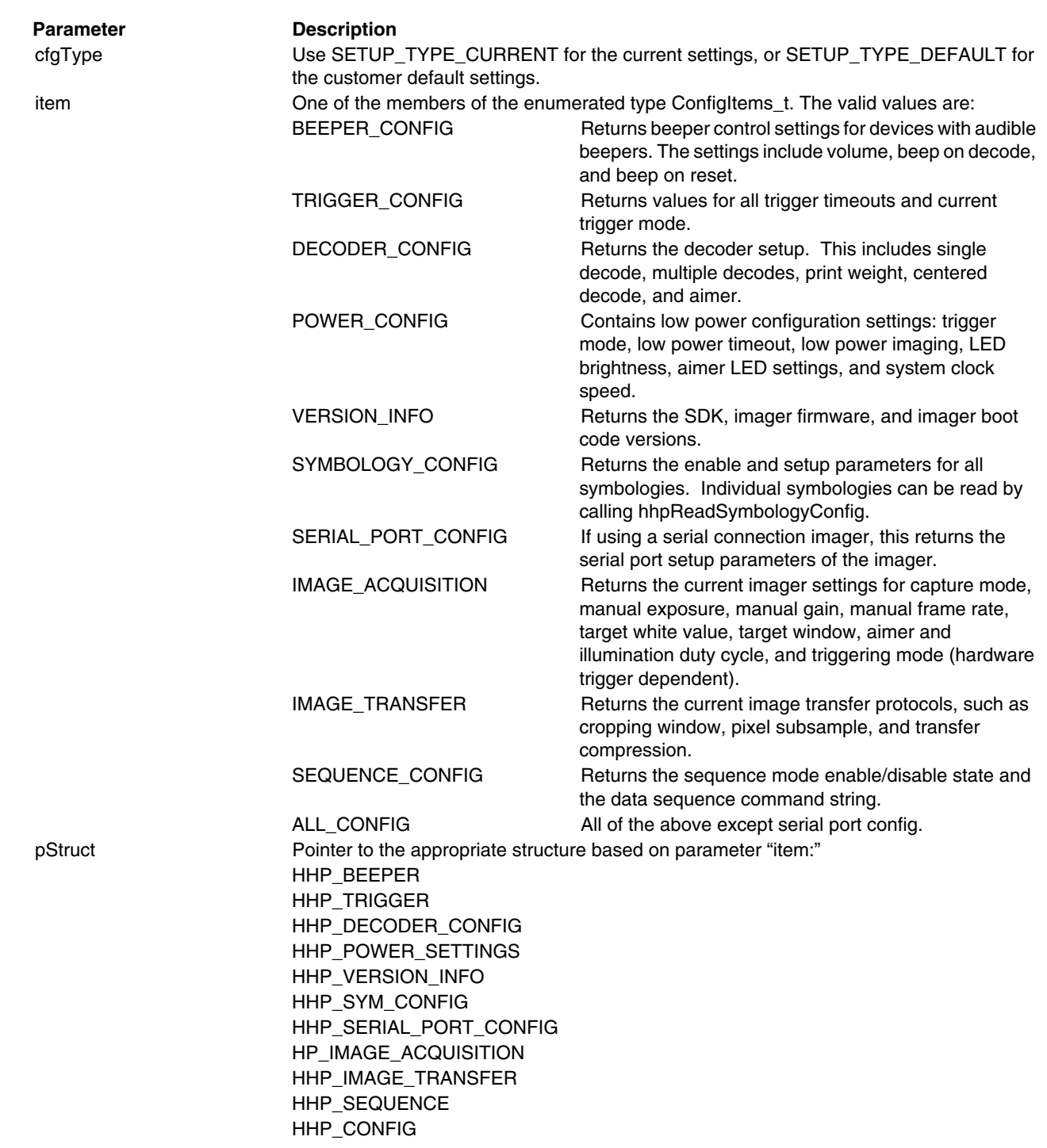

<span id="page-20-1"></span><span id="page-20-0"></span>**hhpReadConfigStream**

Reads the full imager configuration as a single stream of data into a buffer. The buffer contains all the configuration items in an ASCII stream so that it can be written to a disk for storage. No interpretation is done on the data stream, therefore, the data stream contains both read only, and read/write data.

#### **hhpReadConfigStream**(

[PBYTE](#page-10-5) puchCfgStream, int nMaxLen, PINT pnBytesReturned )

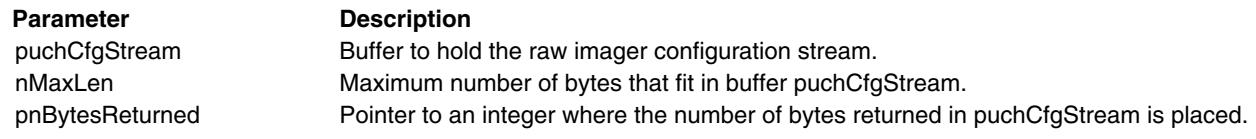

## <span id="page-21-5"></span><span id="page-21-0"></span>**hhpReadEngineInfo**

 $\bullet\bullet\bullet\bullet\bullet$  $\bullet\bullet\bullet\bullet\bullet$ 

Reads information about the image engine contained in the image engine PSOC. This call is only valid for imagers that have a PSOC. If the attached imager is not an 5X80 image engine, or the engine does not have a PSOC, the function returns the error code RESULT\_ERR\_UNSUPPORTED.

# **hhpReadEngineInfo**( [PHHP\\_ENGINE\\_INFO](#page-12-8) pEngInfo )

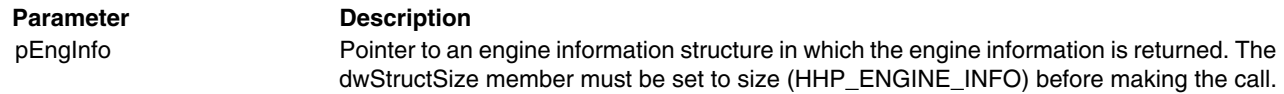

## <span id="page-21-3"></span><span id="page-21-1"></span>**hhpReadImagerCapabilities**

#### $\begin{array}{cccccccccccccccccc} \bullet & \bullet & \bullet & \bullet & \bullet & \bullet & \bullet & \bullet & \bullet \end{array}$

Returns the fixed imager capabilities, such as imager bits per pixel or image capture width and height.

Note: As with all other HHP structures, the dwStructSize member of the structure must be set before calling this function. (Set to sizeof (HHP\_IMAGER\_CAPS).)

## **hhpReadImagerCapabilities**(

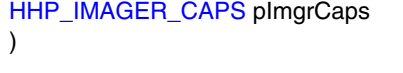

Parameter Description pImgrCaps Pointer to the HHP\_IMAGER\_CAPS structure.

# <span id="page-21-4"></span><span id="page-21-2"></span>**hhpReadSymbologyConfig**

Reads configuration items for a single symbology or for all symbologies. Individual items to be read are specified by adding the appropriate mask bit (OR it) to the mask member of the structure to which it belongs. Only items whose bits are set are read; all other items are ignored.

 $\bullet\bullet\bullet\bullet\bullet$ 

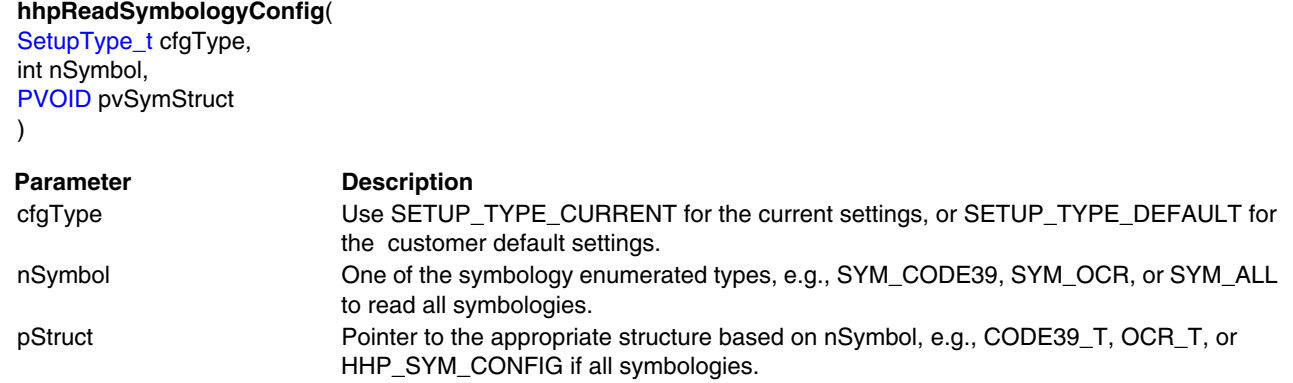

# <span id="page-22-3"></span><span id="page-22-0"></span>**hhpReadSymbologyRangeMaxMin**

Returns the specified symbology range maximum and minimum values. If a symbology has no range values, the function returns -1 for the minimum and maximum values.

#### **hhpReadSymbologyRangeMaxMin**( int symbol, PLONG pnRangeMin, PLONG pnRangeMax ) Parameter Description int The enumerated symbology types, eg., SYM\_CODE39, SYM\_PDF417, or SYM\_ALL to read the max/min range for all symbologies. pnRangeMin A LONG pointer to hold the minimum range value for single symbologies, or a LONG array of size NUM\_SYMBOLOGIES if SYM\_ALL specified. The min value will be -1 if the symbology does not support a minimum length value. pnRangeMax A LONG pointer to hold the maximum range value for single symbologies, or a LONG array of size NUM\_SYMBOLOGIES if SYM\_ALL specified. The max value will be -1 if the symbology does not support a maximum length value.

### <span id="page-22-4"></span><span id="page-22-1"></span>**hhpSendActionCommand**

#### $$

This command allows the application to modify some of the imager hardware states. The items that can be modified include turning the illumination LEDs on/off, turning the aimer LEDs on/off, or causing the device's beeper to beep/double beep.

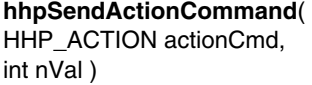

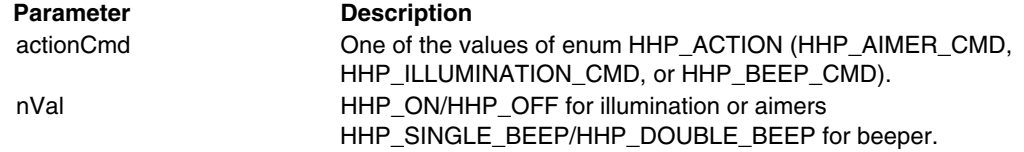

#### <span id="page-22-5"></span><span id="page-22-2"></span>**hhpSendMessage**

#### 

The SDK API provides access to almost all of the imager command set. hhpSendMessage allows applications to send menu (imager) commands directly to the imager (both wrapped and unwrapped) and to receive the actual uninterpreted imager response. This command allows a developer to send debug commands to the imager.

**hhpSendMessage**( [PBYTE](#page-10-5) puchMsg, int nLen, [BOOL](#page-10-1) bSendRaw, [PBYTE](#page-10-5) puchReply, int nLenToRead, PINT pnRetLen )

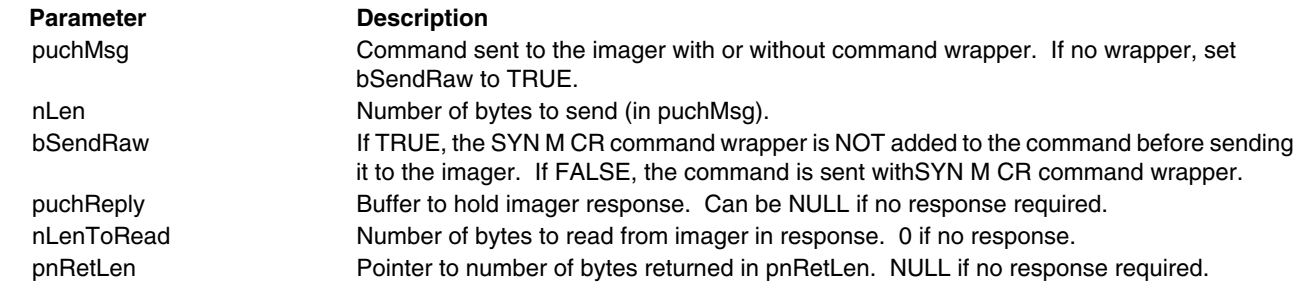

# <span id="page-23-3"></span><span id="page-23-0"></span>**hhpSetAsyncMethods**

hhpSetAsyncMethods sets the methods by which the caller wishes to be notified upon receipt of a barcode or image.

[HANDLE](#page-10-6) hEventHandle, [HWND](#page-10-7) hWndHandle,

#### **hhpSetAsyncMethods**(

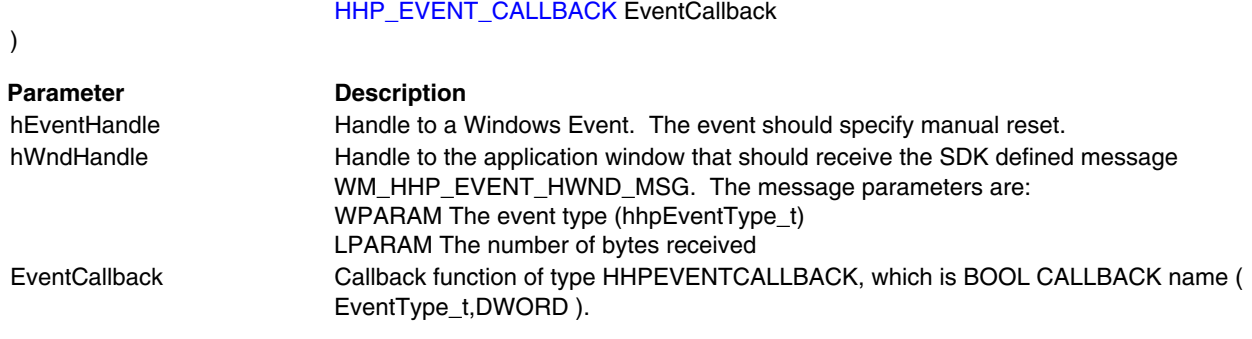

# <span id="page-23-5"></span><span id="page-23-1"></span>**hhpSetBarcodeDataCodePage**

#### .......

This function changes the code page used when translating the decoded data from a string of bytes to Unicode. The default value is CP\_ACP (ANSI code page). There is no error checking on the values sent to this function, so you must determine whether or not a code page is valid on the given system.

#### **hhpSetBarcodeDataCodePage**(

[DWORD](#page-10-2) dwCodePage

)

#### **Parameter Description**

dwCodePage Code page to use when converting from BYTE string to Unicode. The only 2 code pages that are valid are CP\_ACP and CP\_OEMCP.

## <span id="page-23-4"></span><span id="page-23-2"></span>**hhpSetConfigItemToDefaults**

 $\begin{array}{cccccccccccccc} \bullet & \bullet & \bullet & \bullet & \bullet & \bullet & \bullet & \bullet & \bullet \end{array}$ 

Defaults a configuration group or individual group structure items.

#### **hhpSetConfigItemToDefaults**( ConfigItems\_t item

)

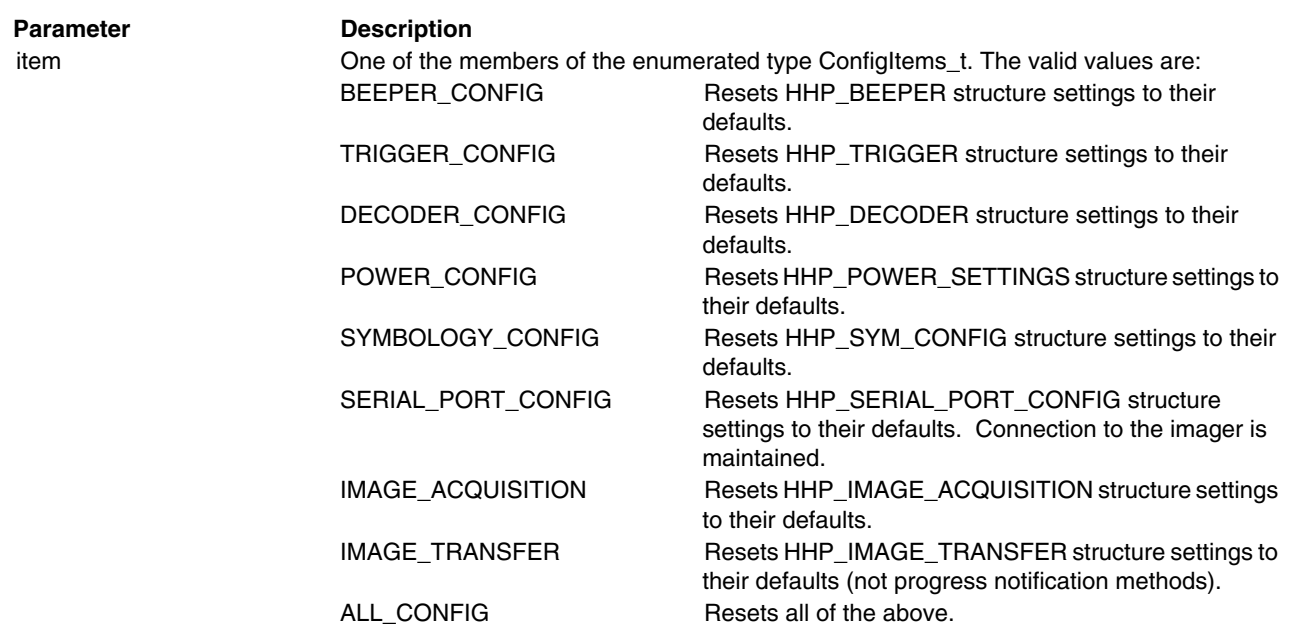

# <span id="page-24-5"></span><span id="page-24-0"></span>**hhpSetHardwareLineDllFileName**

The SDK API provides the ability to provide OEM device-dependent extensions to support the imager hardware sleep lines, and hardware trigger and/or special COM port driver configuration/initialization. The definitions and function prototype are located in the header file OemDll.h. Also see [OEM-Configurable SDK Functionality](#page-52-6) on page 5-1.

**hhpSetHardwareLineDllFileName**( [PTCHAR](#page-10-4) ptcHwrFilename )

**Parameter Description** 

ptcHwrFilename Name of DLL provided by OEM containing some or all of the function exports described in the header file OemDll.h

## <span id="page-24-3"></span><span id="page-24-1"></span>**hhpSetSymbologyDefaults**

Resets an individual symbology or all symbologies to their default values.

#### **hhpSetSymbologyDefaults**( int nSymId

)

#### **Parameter Description**

nSymId One of the symbology enumerated types, e.g., SYM\_CODE39, SYM\_OCR, or SYM\_ALL to default all symbologies.

# <span id="page-24-4"></span><span id="page-24-2"></span>**hhpUpgradeFirmware**

The 5X00 Series provides the ability to update the firmware application running on the imager. hhpUpgradeFirmware checks the file contents to verify that it is a firmware application file before the file is downloaded to the imager. The firmware file is transferred to the imager compressed (lossless) unless the SDK has determined that the imager is running in bootstrap code instead of the current firmware application. In this case, the file is transferred uncompressed. This function only supports synchronous operation, so it does not return until the firmware file has been transferred to the imager and the imager has burned the new code into flash memory. When this function returns, the connection (host COM port) is connected at the default baud rate of 115200.

#### **hhpUpgradeFirmware**(

const P[TCHARp](#page-10-4)tcFirmwareFilename, [PDWORD](#page-10-2) DpdwTransferPercent, [HWND](#page-10-7) hTransferNotifyHwnd )

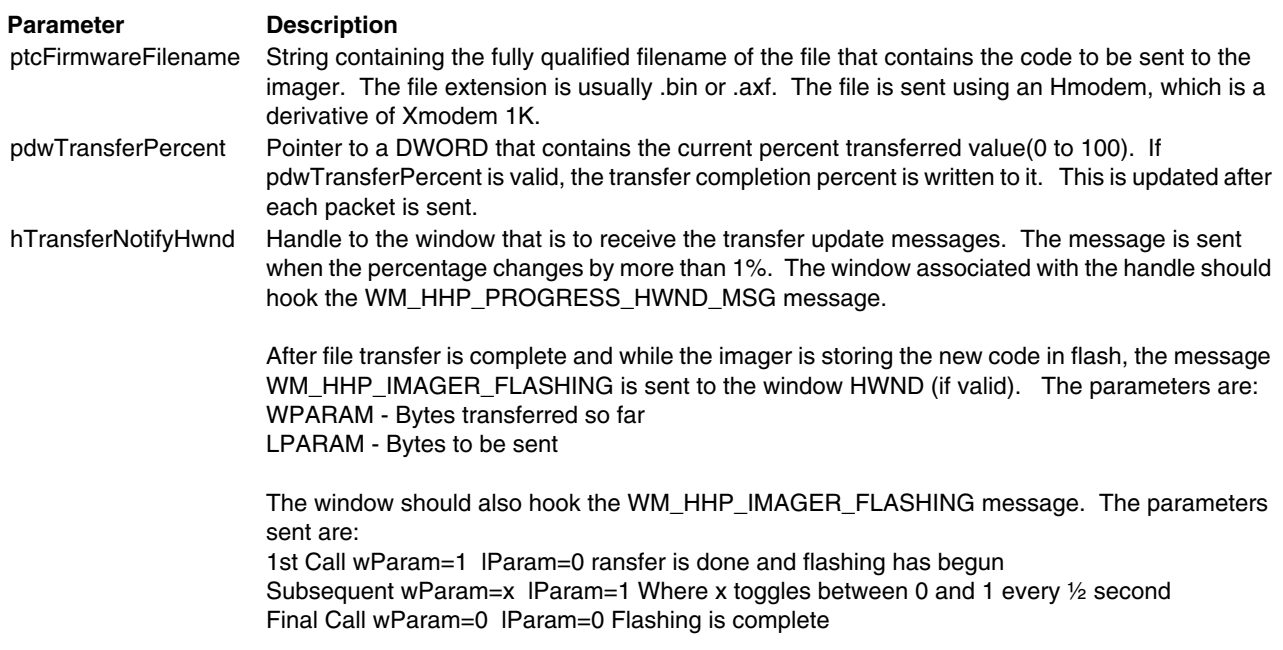

## <span id="page-25-1"></span><span id="page-25-0"></span>**hhpWriteConfigItem**

#### $\bullet\bullet\bullet\bullet$

Writes the configuration items for one or all of the configuration structures found in the main 5X00 Series configuration structure HHP\_CONFIG. Individual items can be specified by adding the appropriate mask bit by ORing it with the dwMask member of the structure. Only items whose bits are set are written; all other items are ignored.

# **hhpWriteConfigItem**(

ConfigItems\_t item, [PVOID](#page-10-3) pStruct )

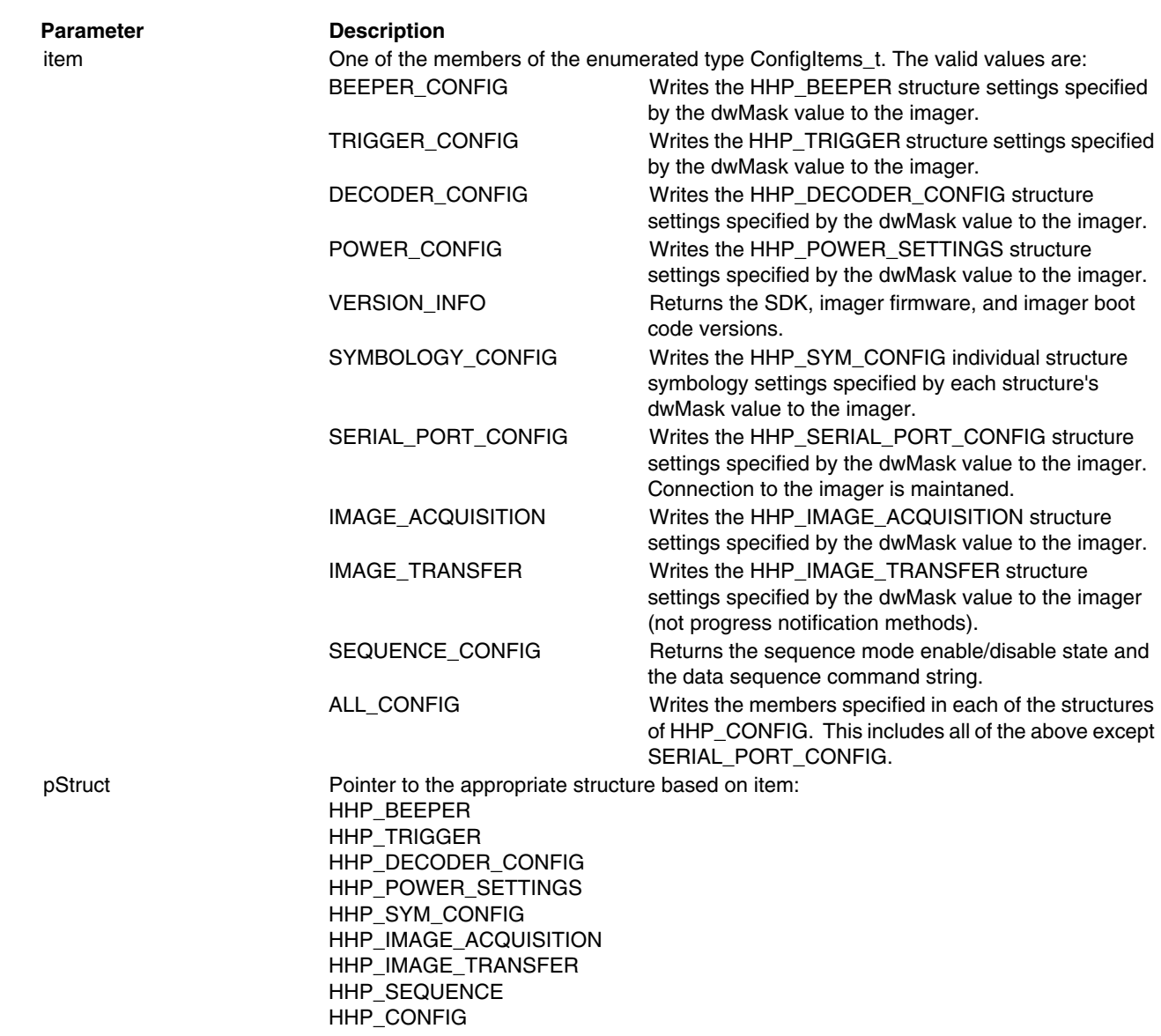

# <span id="page-26-1"></span><span id="page-26-0"></span>**hhpWriteConfigStream**

. . . . . . . . . . .

Writes an entire data stream of programmable parameters to the device.

# **hhpWriteConfigStream**( [PBYTE](#page-10-5) puchCfgStream, int nLen ) **Parameter Description**

puchCfgStream Buffer to hold the raw imager configuration stream. nMaxLen Maximum number of bytes that fit in buffer puchCfgStream.

# <span id="page-27-2"></span><span id="page-27-0"></span>**hhpWriteSymbologyConfig**

. . . .

Writes configuration items for a single symbology or for all symbologies. Individual items to be written are specified by adding the appropriate mask bit (OR it) to the mask member of the structure to which it belongs. Only items whose bits are set are written; all other items are ignored.

#### **hhpWriteSymbologyConfig**(

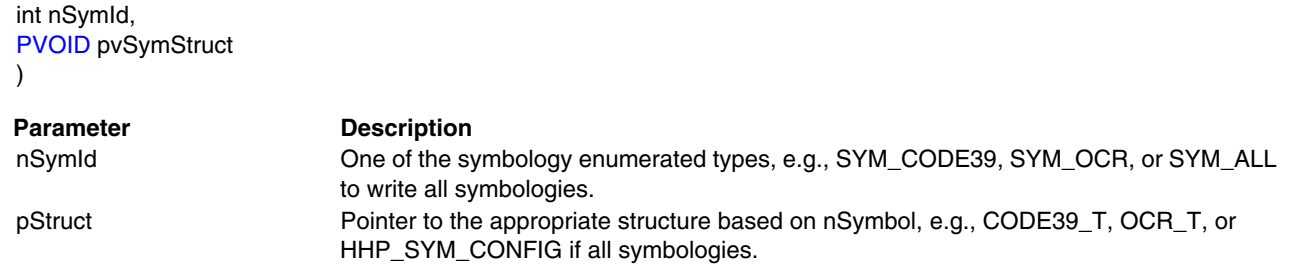

# <span id="page-27-1"></span>**Symbology Identifiers**

Note: Please consult the appropriate symbology specification for discussion of AIM symbology IDs and modifiers.

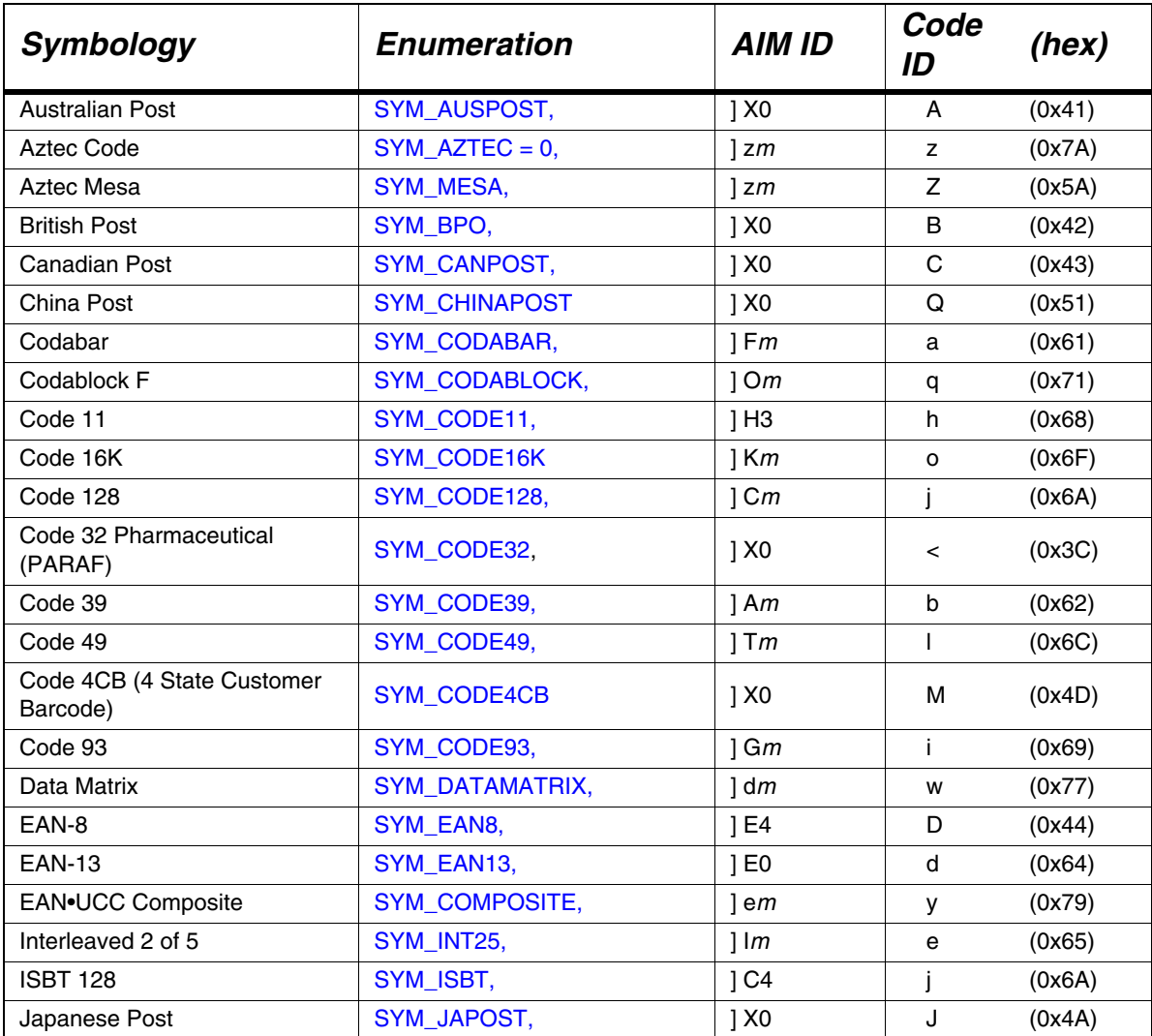

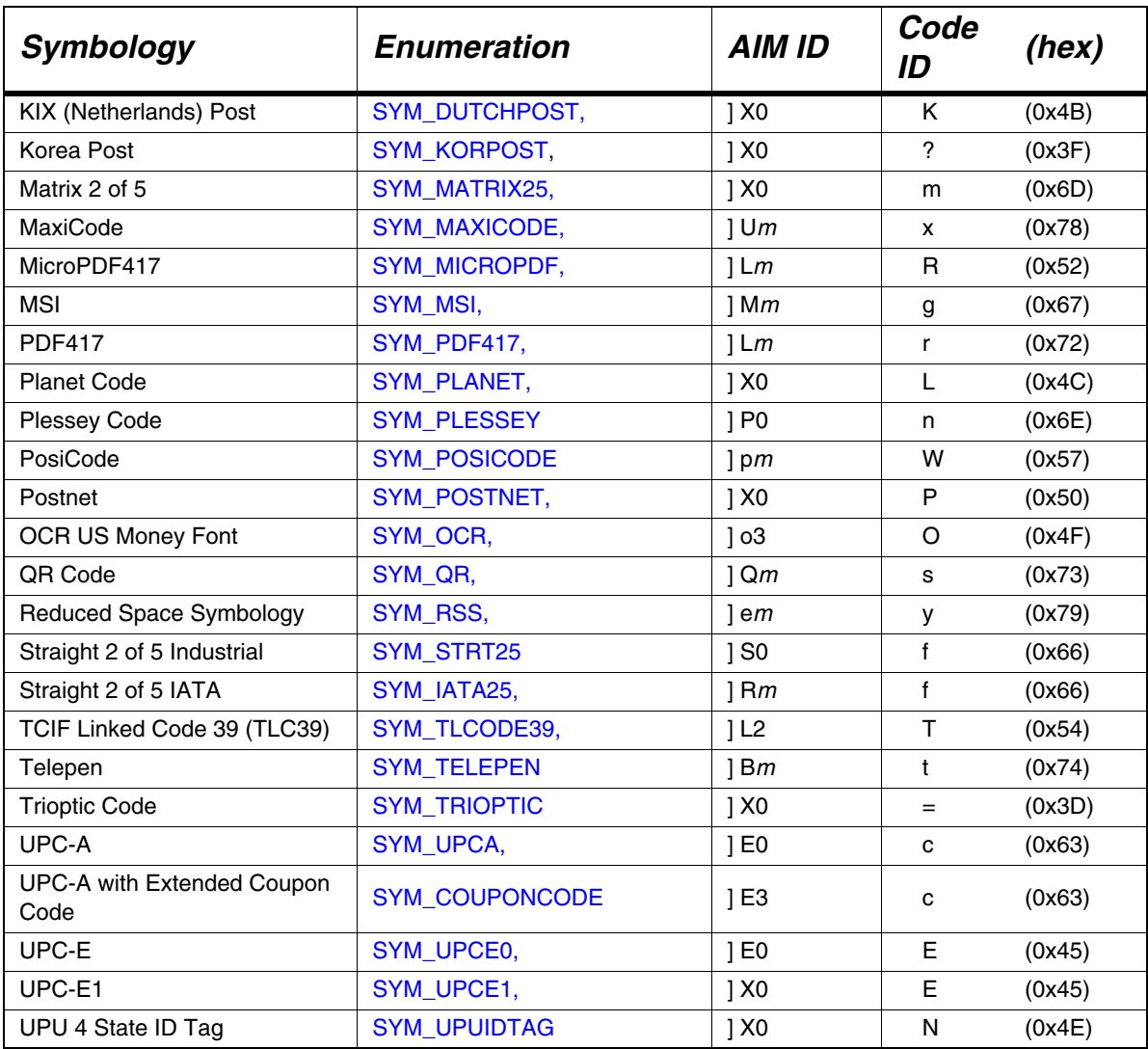

# <span id="page-30-2"></span><span id="page-30-0"></span>**Enumerated Types and Definitions**

# <span id="page-30-3"></span><span id="page-30-1"></span>**Error Codes**

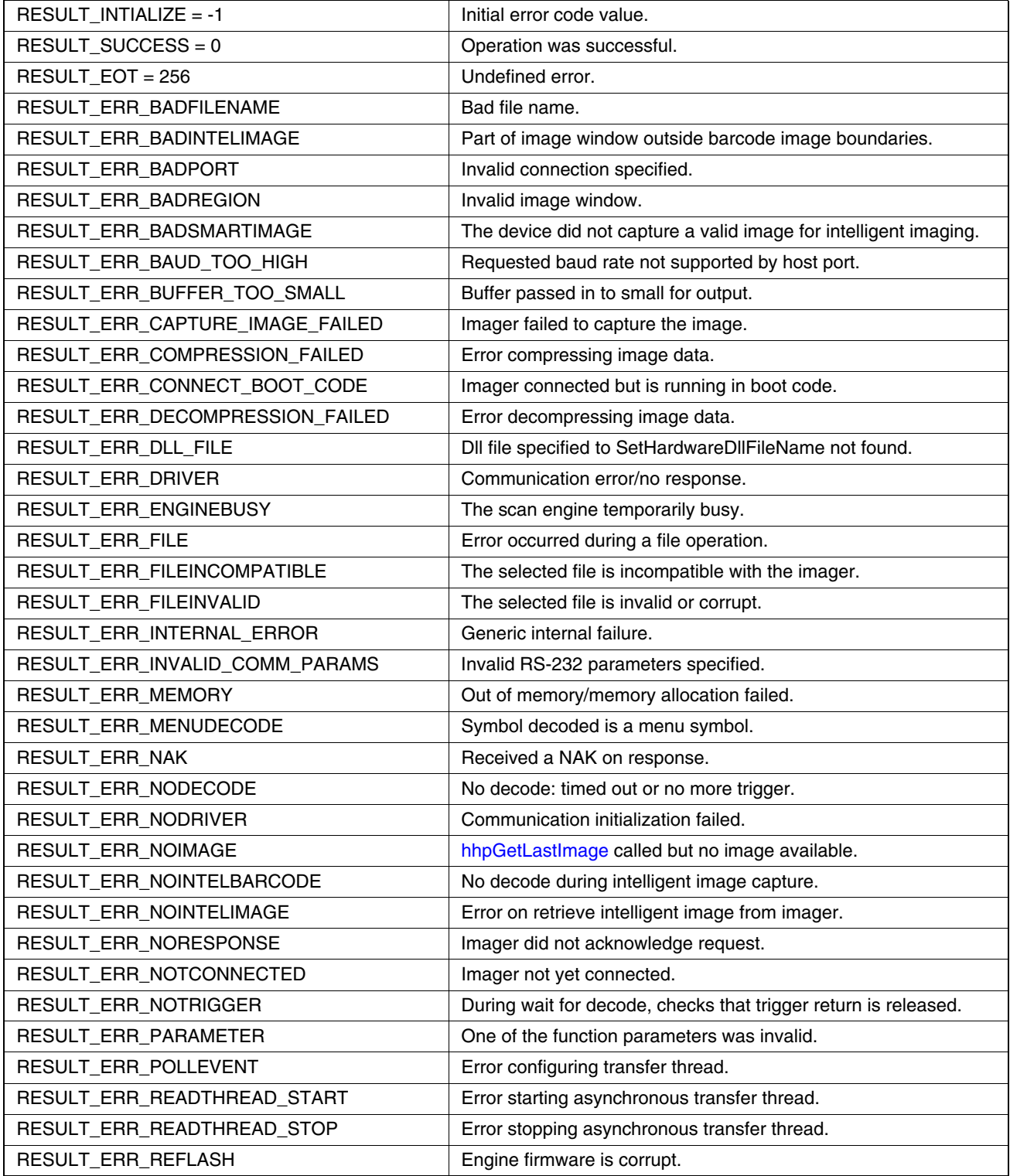

# **Error Codes (Continued)**

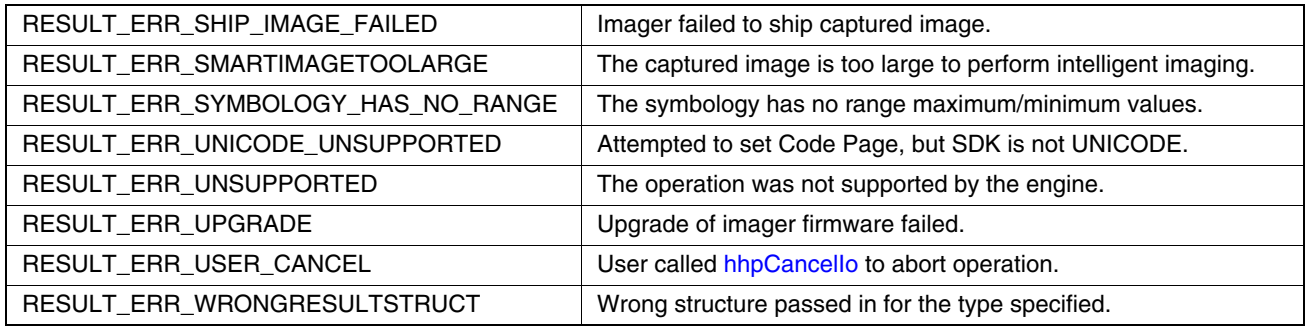

# <span id="page-31-0"></span>**Setup Type Enumerated Type**

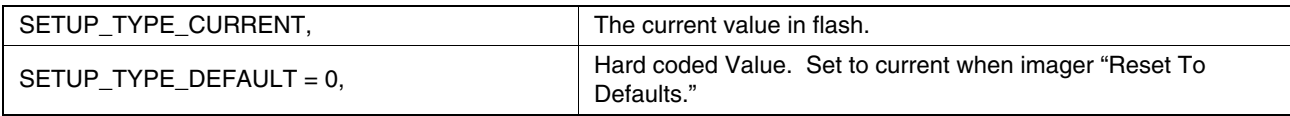

# <span id="page-31-1"></span>**Symbology ID Enumeration**

<span id="page-31-23"></span><span id="page-31-22"></span><span id="page-31-21"></span><span id="page-31-20"></span><span id="page-31-19"></span><span id="page-31-18"></span><span id="page-31-17"></span><span id="page-31-16"></span><span id="page-31-15"></span><span id="page-31-14"></span><span id="page-31-13"></span><span id="page-31-12"></span><span id="page-31-11"></span><span id="page-31-10"></span><span id="page-31-9"></span><span id="page-31-8"></span><span id="page-31-7"></span><span id="page-31-6"></span><span id="page-31-5"></span><span id="page-31-4"></span><span id="page-31-3"></span><span id="page-31-2"></span>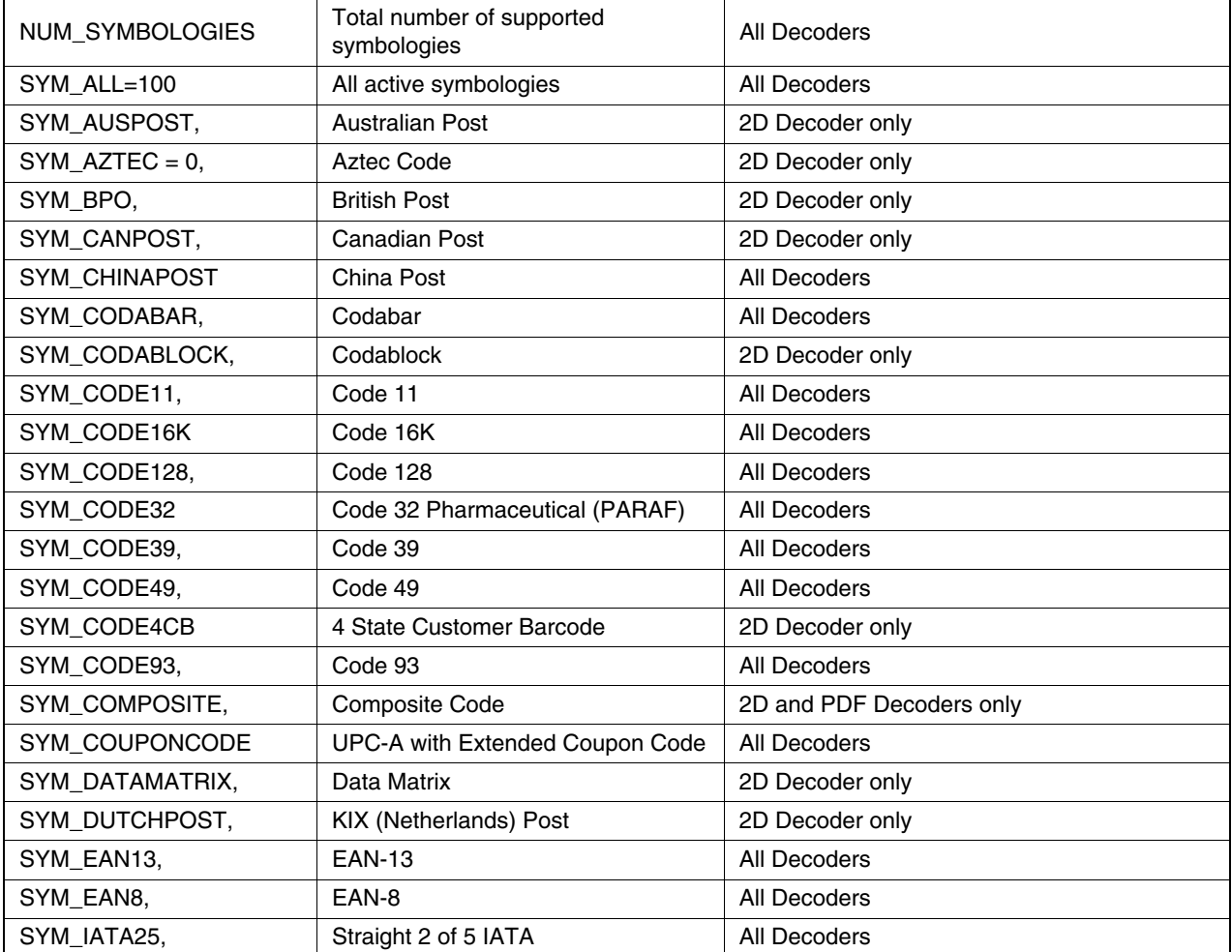

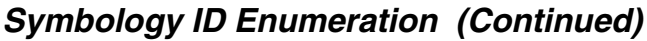

<span id="page-32-16"></span><span id="page-32-13"></span><span id="page-32-12"></span><span id="page-32-11"></span><span id="page-32-10"></span><span id="page-32-9"></span><span id="page-32-8"></span><span id="page-32-7"></span><span id="page-32-6"></span><span id="page-32-5"></span><span id="page-32-4"></span><span id="page-32-3"></span><span id="page-32-2"></span>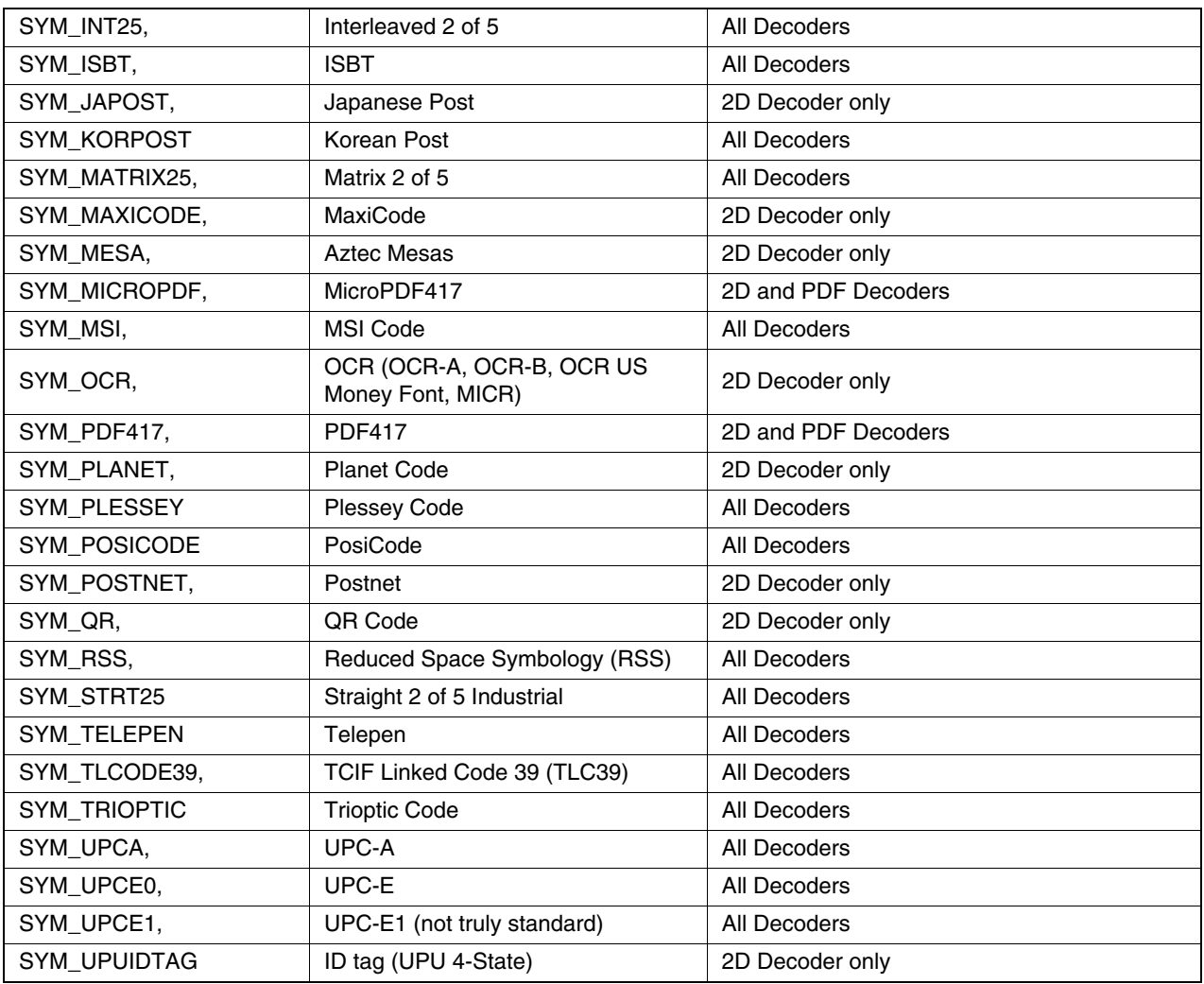

# <span id="page-32-26"></span><span id="page-32-25"></span><span id="page-32-24"></span><span id="page-32-23"></span><span id="page-32-22"></span><span id="page-32-21"></span><span id="page-32-20"></span><span id="page-32-19"></span><span id="page-32-18"></span><span id="page-32-17"></span><span id="page-32-15"></span><span id="page-32-14"></span><span id="page-32-0"></span>**Supported OCR Fonts**

These are mutually exclusive. Only one font can be enabled at one time.

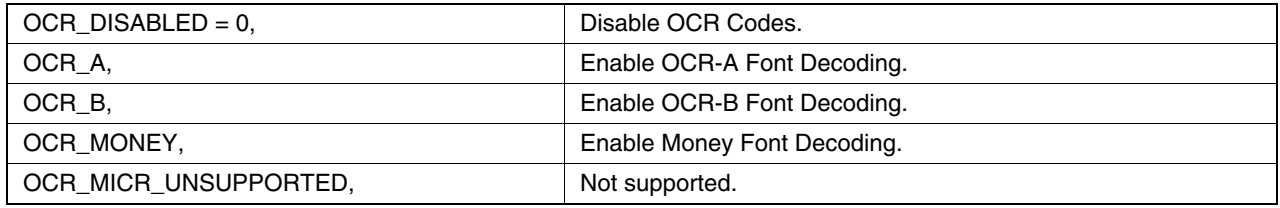

# <span id="page-32-1"></span>**Image Formats**

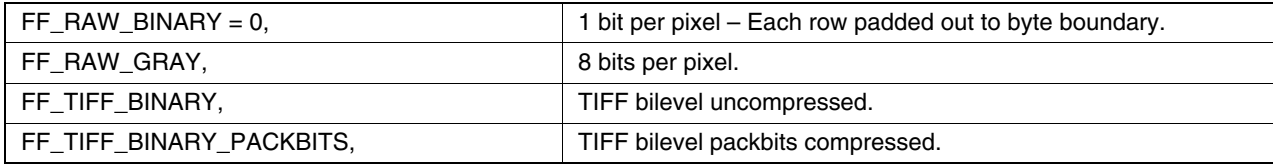

# **Image Formats (Continued)**

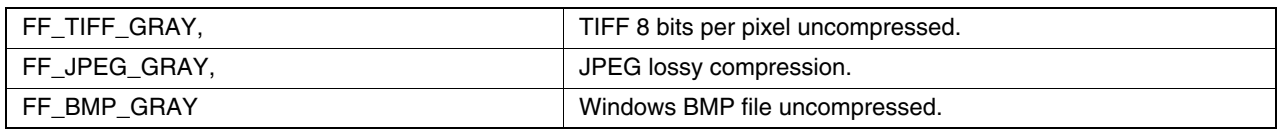

# <span id="page-33-5"></span><span id="page-33-0"></span>**Compression Mode Formats**

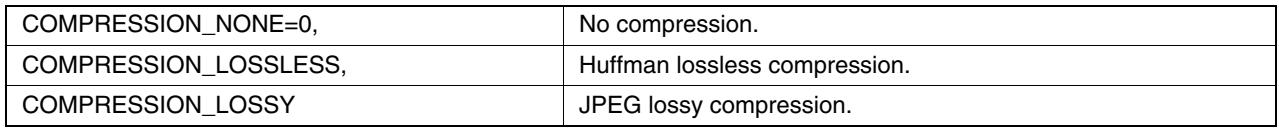

# <span id="page-33-1"></span>**Capture Illumination Duty Cycle**

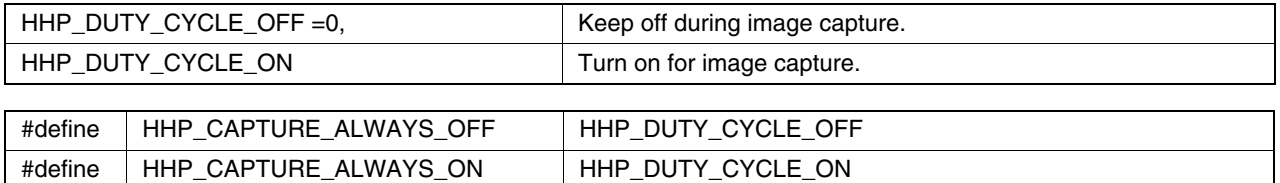

# <span id="page-33-2"></span>**Auto Exposure Type**

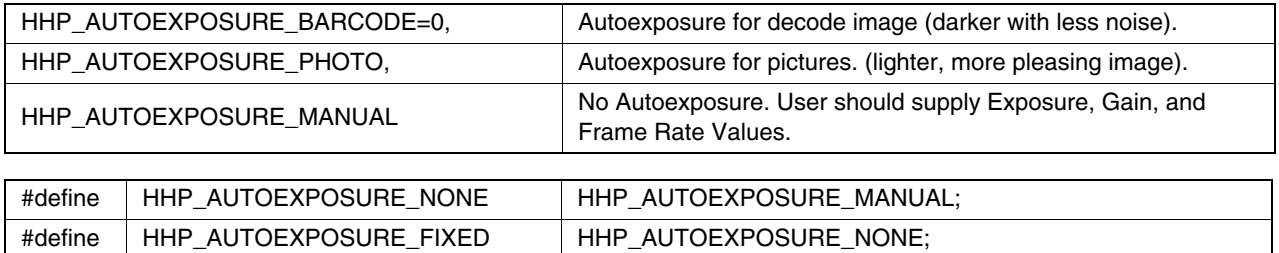

# <span id="page-33-3"></span>**Gain Values Enum**

Only used when in manual capture mode.

HHP\_GAIN\_1x=1, HHP\_GAIN\_2x, HHP\_GAIN\_4x=4,

# <span id="page-33-4"></span>**Frame Rates Enum**

Only used when in manual capture mode.

HHP\_1\_FRAMES\_PER\_SEC=1, HHP\_2\_FRAMES\_PER\_SEC, HHP\_3\_FRAMES\_PER\_SEC, HHP\_4\_FRAMES\_PER\_SEC, HHP\_5\_FRAMES\_PER\_SEC, HHP\_6\_FRAMES\_PER\_SEC, HHP\_10\_FRAMES\_PER\_SEC=10, HHP\_12\_FRAMES\_PER\_SEC=12, HHP\_15\_FRAMES\_PER\_SEC=15, HHP\_20\_FRAMES\_PER\_SEC=20, HHP\_30\_FRAMES\_PER\_SEC=30

# <span id="page-34-0"></span>**Beeper Volume Enum**

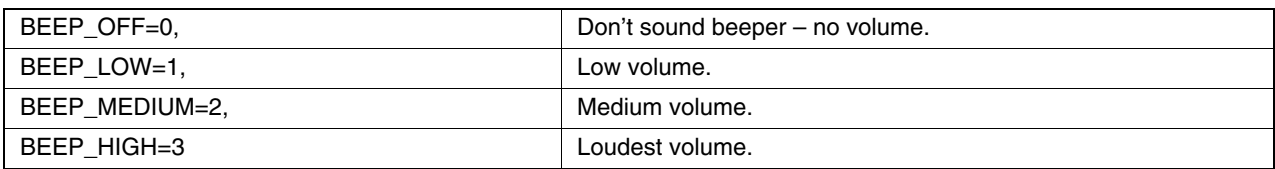

# <span id="page-34-1"></span>**Decoder Mode Enum**

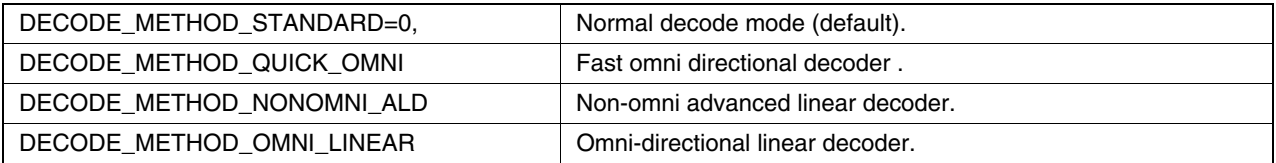

# <span id="page-34-2"></span>**System (MPU) Clock Speeds**

Note: CPU clock speed must always be greater than system clock speed.

POWER\_SYS\_SPEED\_96MHZ=0, POWER\_SYS\_SPEED\_48MHZ, POWER\_SYS\_SPEED\_32MHZ

# <span id="page-34-3"></span>**Configuration Structure Item Enum for hhpReadConfigItem() and hhpWriteConfigItem()**

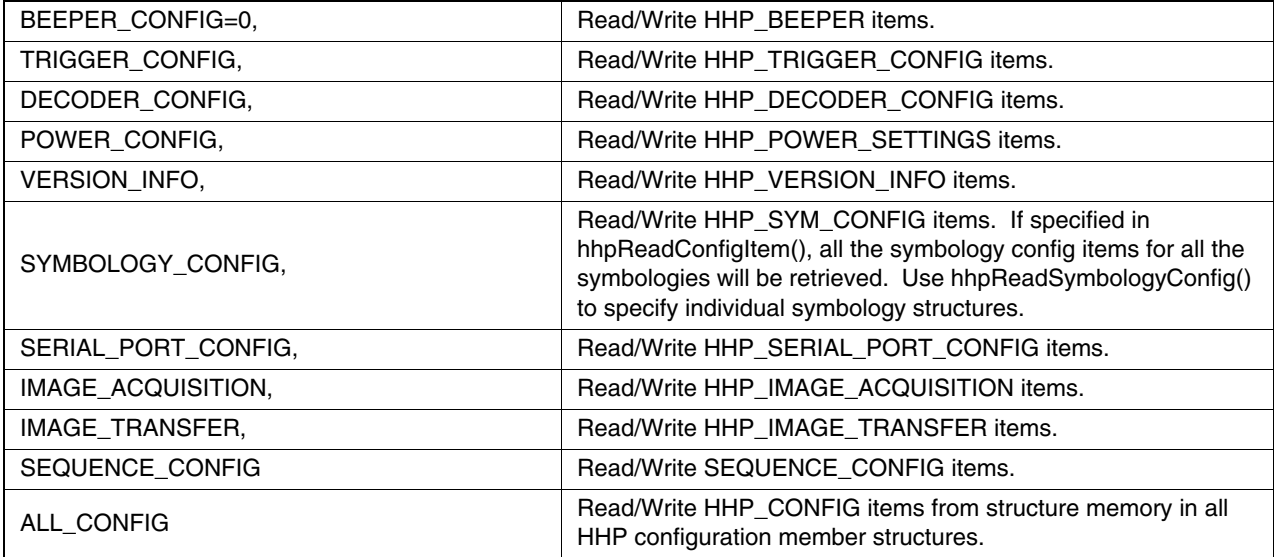

# <span id="page-35-0"></span>**Trigger Modes Enum**

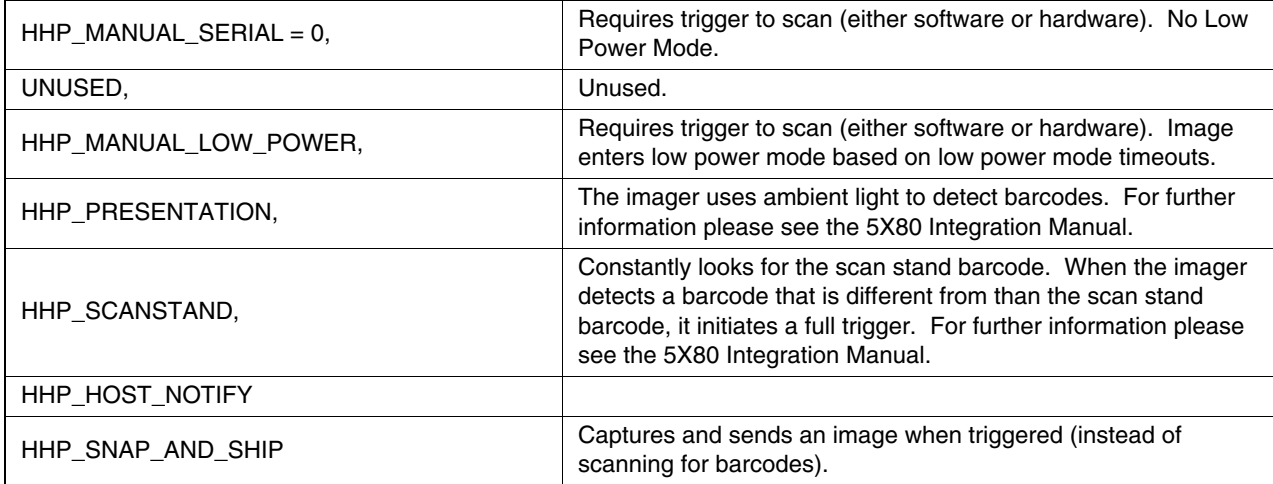

# <span id="page-35-1"></span>**Sequence Mode**

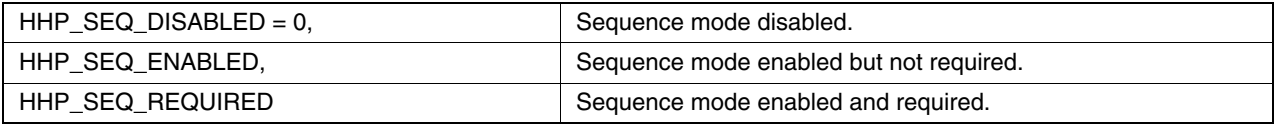

# <span id="page-35-2"></span>**Serial Port Baud Rates**

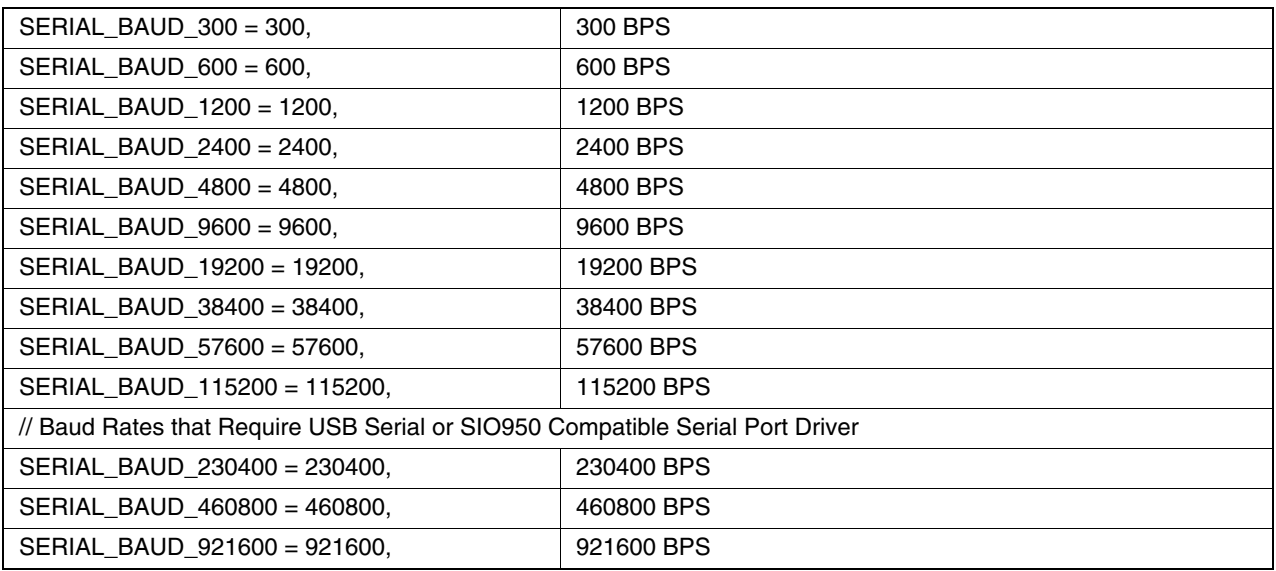

# <span id="page-35-3"></span>**Baud Rates that Require USB Serial or SIO950 Compatible Serial Port Driver**

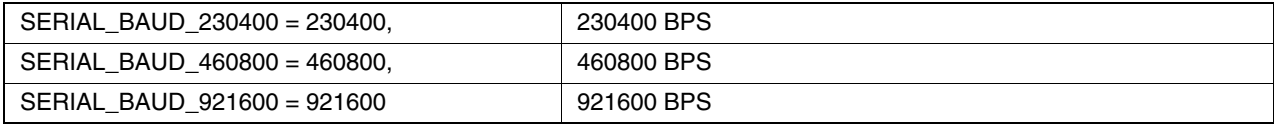

# <span id="page-36-0"></span>**Serial Data Bits**

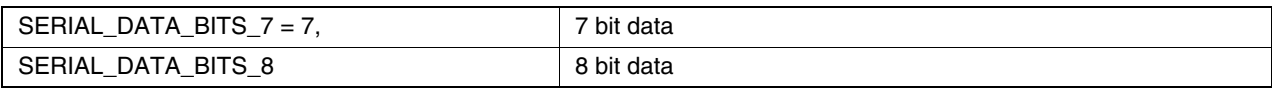

# <span id="page-36-1"></span>**Parity**

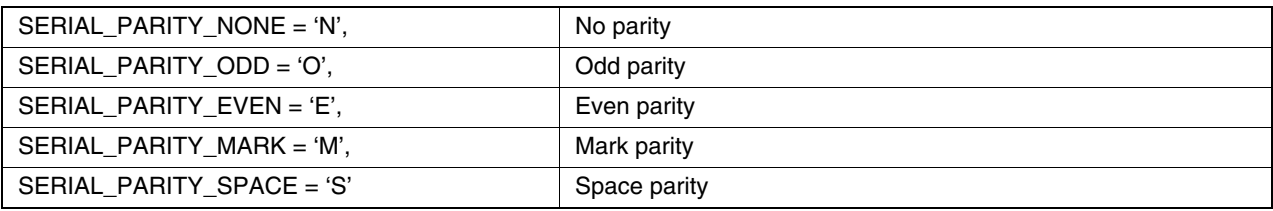

# <span id="page-36-2"></span>**Stop Bits**

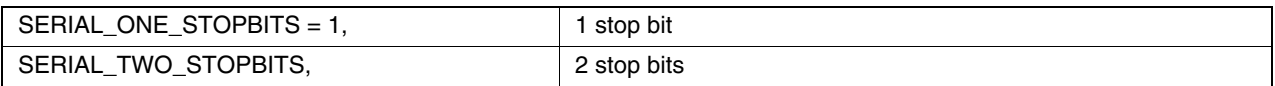

# <span id="page-36-3"></span>**Connection Types**

Currently limited to serial ports.

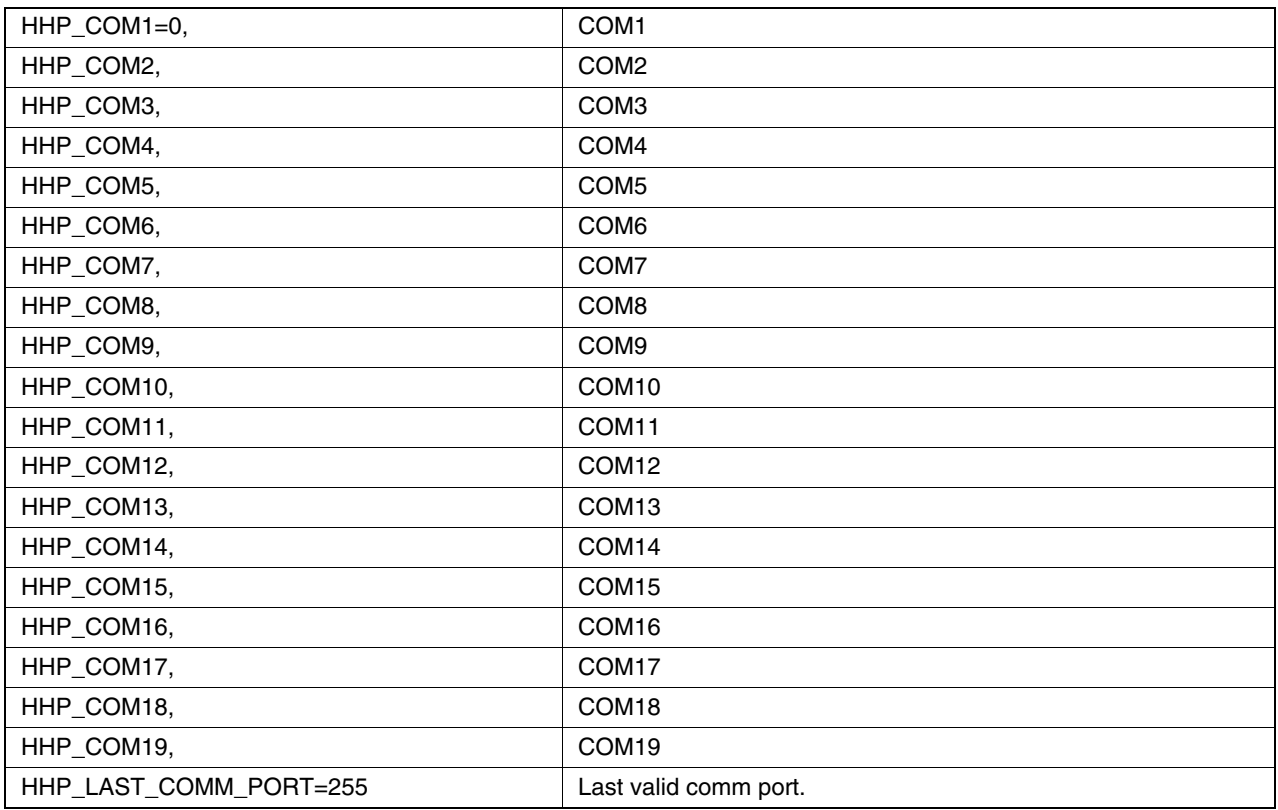

# <span id="page-37-0"></span>**Decoder Symbology Support**

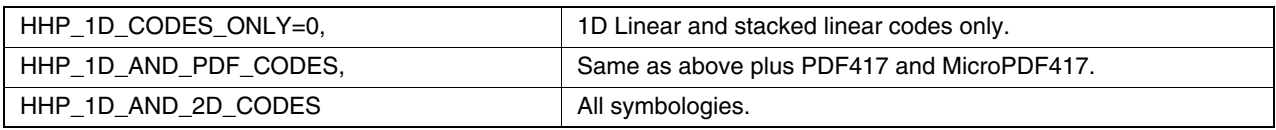

# <span id="page-37-1"></span>**HHP Action Commands**

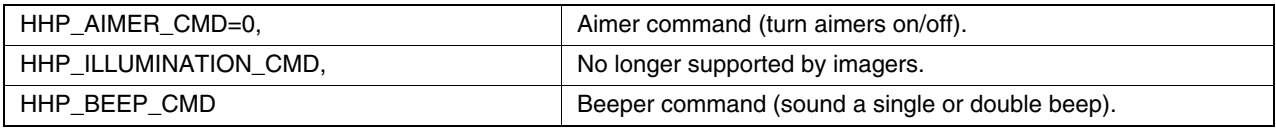

# <span id="page-37-2"></span>**On/Off Enum**

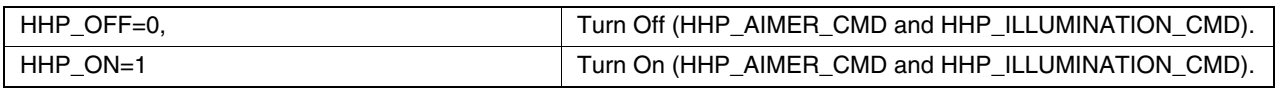

# <span id="page-37-3"></span>**Beep Execute Enum**

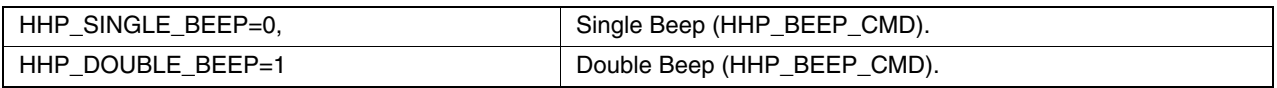

# <span id="page-37-4"></span>**Imager Type Enum**

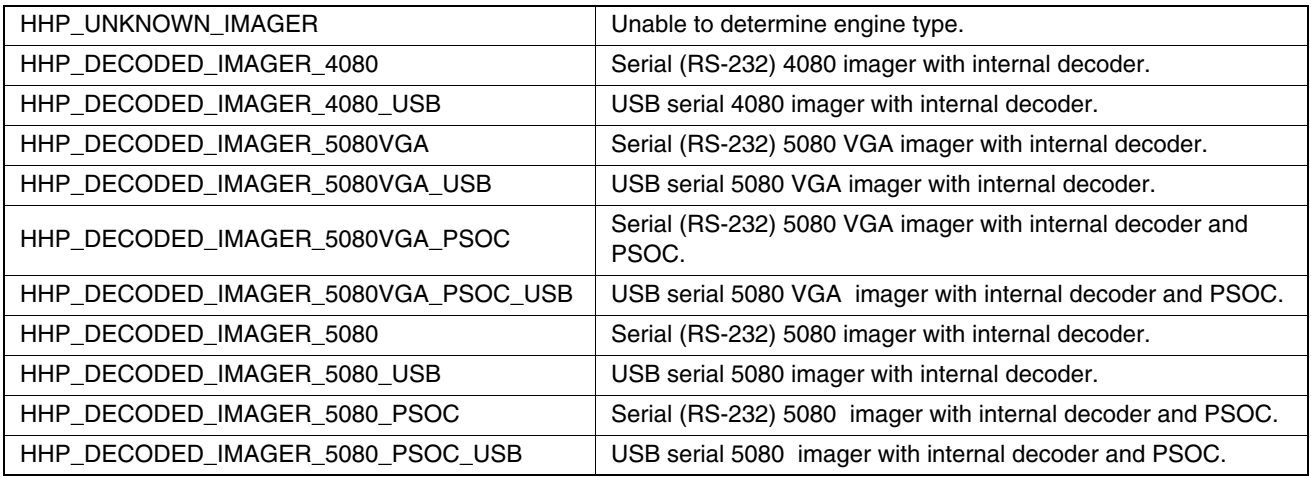

# <span id="page-37-5"></span>**Illumination Color Enum (5X10/5X80 engines only)**

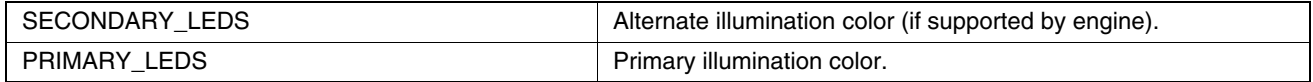

# <span id="page-38-2"></span><span id="page-38-0"></span>**Structures and Mask Definitions**

Important: All structures have a dwStructSize member that **MUST BE SET** before calling any of the 5X00 Series API functions. This insures that the proper structure has been passed to the function being called.

Most structures have a dwMask member. This specifies which structure members are active (to be read or written). Select structure items by ORing the individual structure masks for each of the items you wish to be active together.

# <span id="page-38-1"></span>**Symbology Structures and Defines**

All symbology structures are 1 of 3 possibilities.

Important: Symbology configuration definitions for each symbology are ORed together in the dwFlags member of the symbology structure. The applicable flags are dependent on symbology. For example, Aztec Code accepts only SYMBOLOGY\_ENABLE, while Postnet accepts SYMBOLOGY\_ENABLE and SYMBOLOGY\_CHECK\_TRANSMIT.

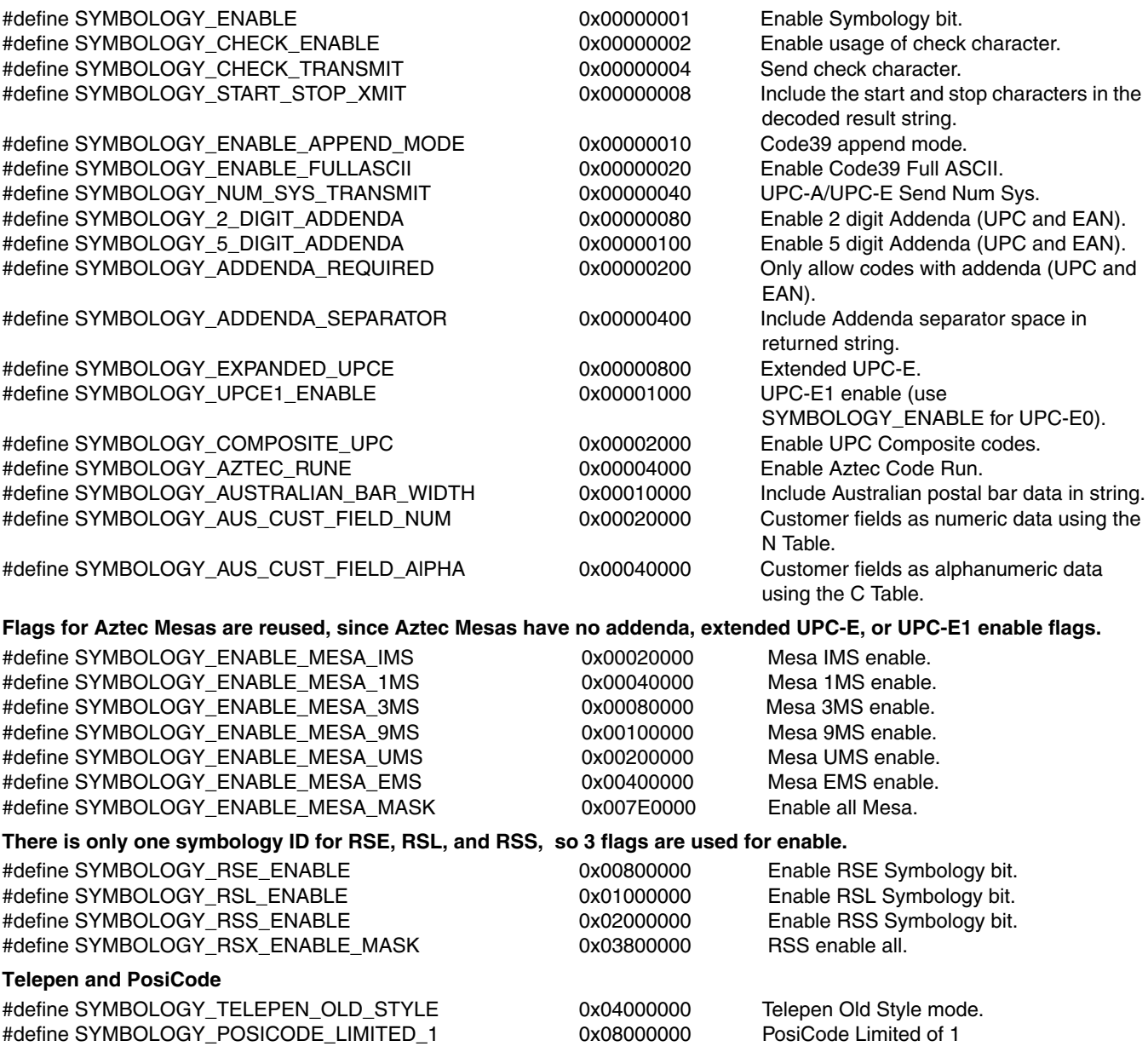

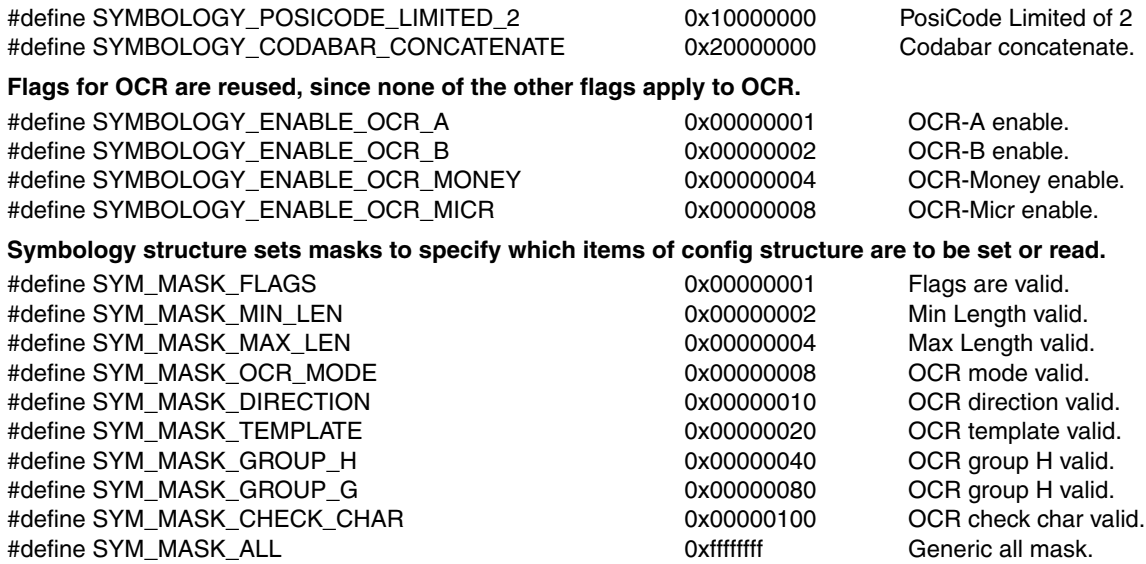

**Structure for symbologies with no specified minimum or maximum length:**

typedef struct \_tagSymFlagsOnly {

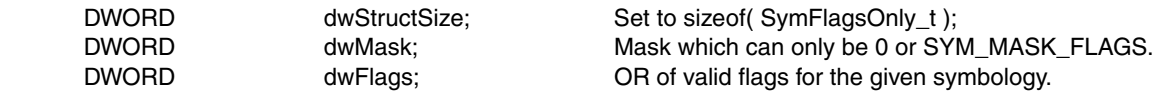

} SymFlagsOnly\_t, \*PSymFlagsOnly\_t;

#### **Min/Max barcode lengths for symbologies that have length settings:**

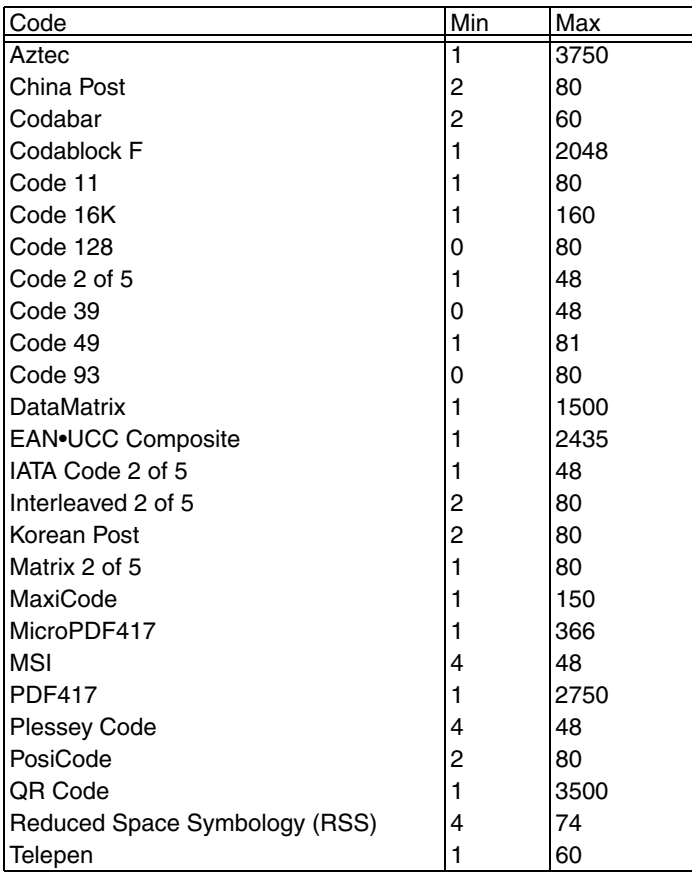

#### **Structure for symbologies with minimum and maximum length:**

typedef struct \_tagSymFlagsRange

{

{

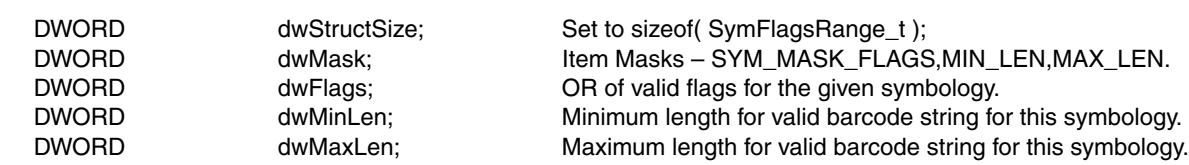

} SymFlagsRange\_t, \*PSymFlagsRange\_t;

### **Structure for unusual OCR:**

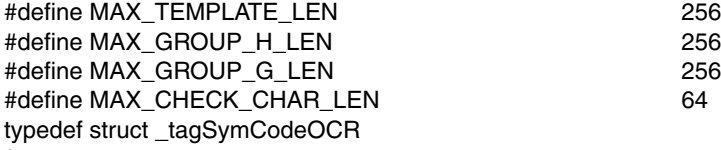

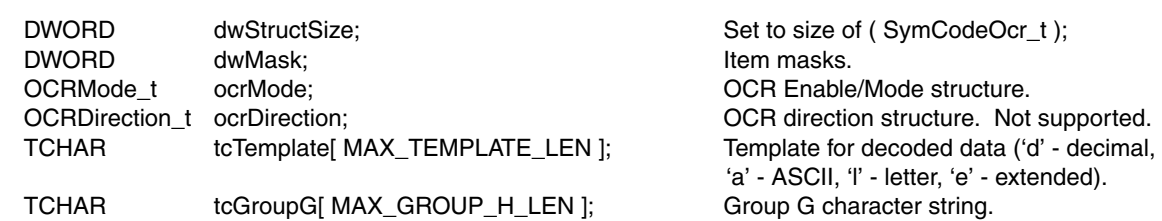

TCHAR tcGroupH[ MAX\_GROUP\_G\_LEN ]; Group H character string.<br>TCHAR tcCheckChar[ MAX\_CHECK\_CHAR\_LEN ]; Check character string. tcCheckChar[ MAX\_CHECK\_CHAR\_LEN ]; Check character string.

#### } SymCodeOCR\_t, \*PSymCodeOCR\_t;

#### **Structure of all Symbology Structures**

There is one structure for each symbology. This info is stored in imager config.

#### **Define aliases for each symbology structure:**

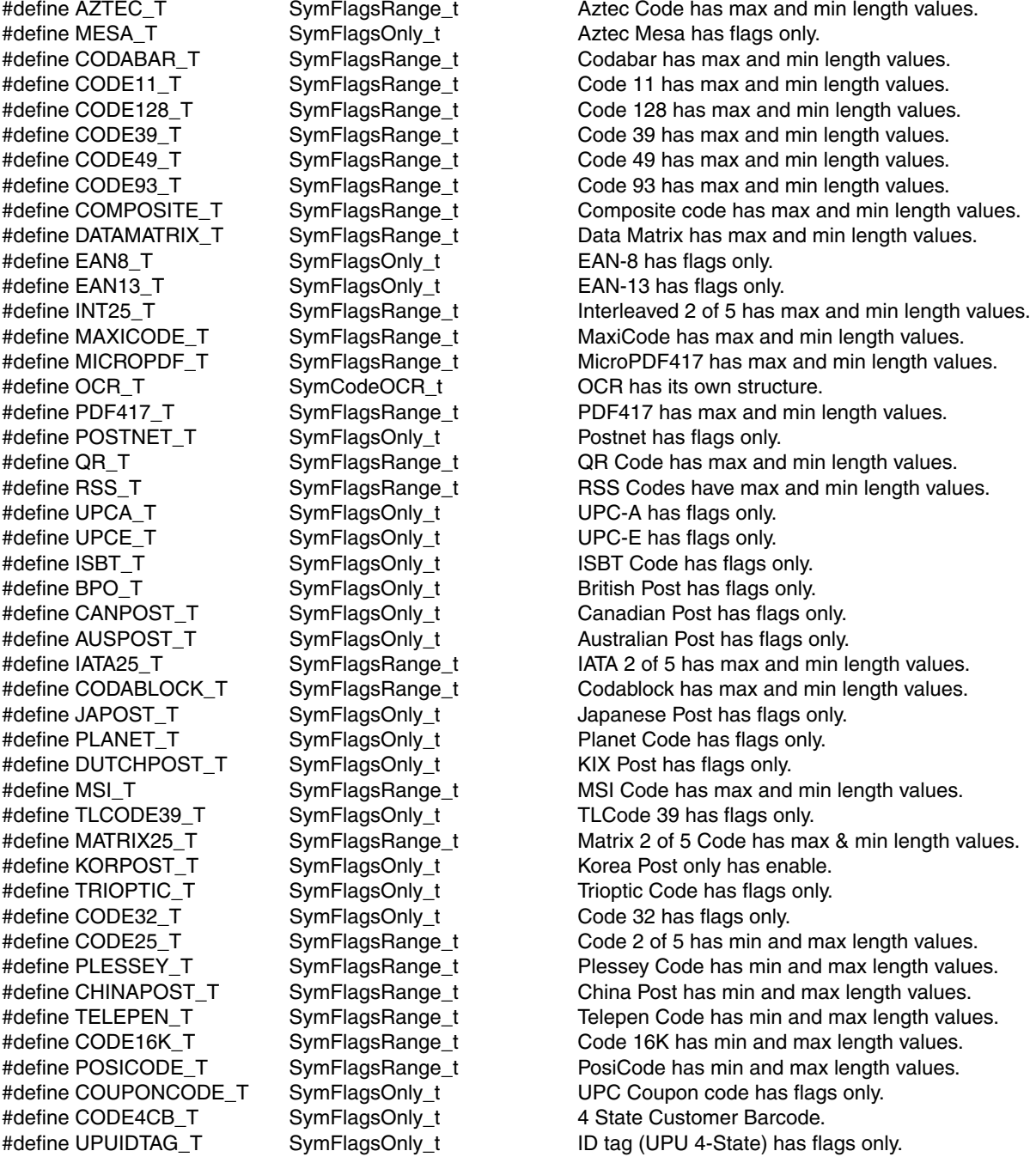

# typedef struct \_tagSymCfg

{

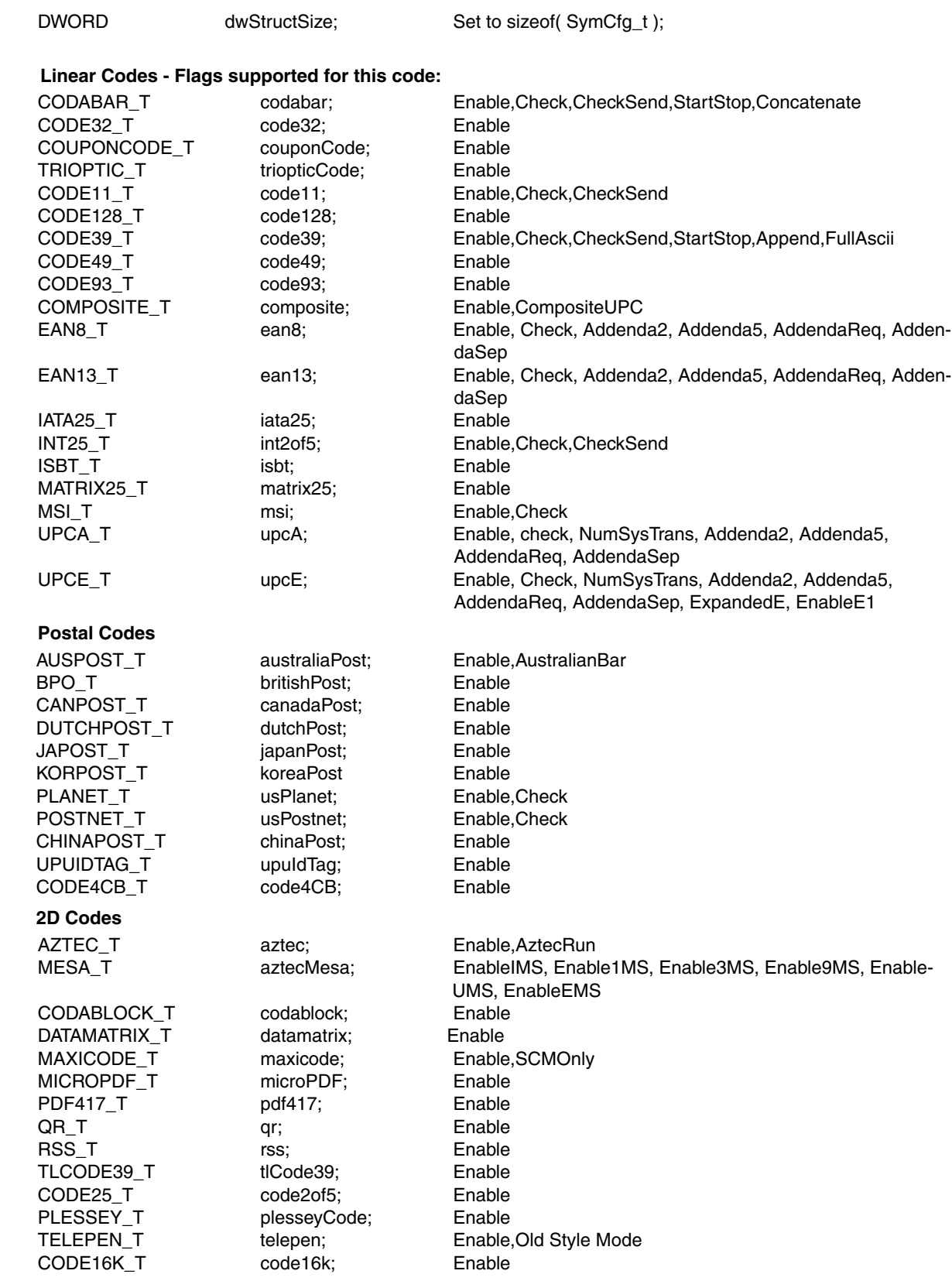

POSICODE\_T posiCode; Enable,Limited 1, Limited 2 **Special OCR "code"** OCR\_T ocr; 0.000 None (See SymCodeOCR\_t) } SymCfg\_t, HHP\_SYM\_CONFIG, \*PSymCfg\_t, \*PHHP\_SYM\_CONFIG; **Data structures for decoded barcode message: hhpCaptureBarcode() and hhpGetAsyncResults(). Not stored in imager.** typedef struct \_tagHHP\_DECODE\_MSG { DWORD dwStructSize; Size of decode structure. TCHAR pchMessage[ MAX\_MESAGE\_LENGTH ]; decoded message data TCHAR chCodeID; and the chCodeID; and the change of the change of the change of the change of the change of the change of the change of the change of the change of the change of the change of the change of the change of th TCHAR chSymLetter; https://www.fangleducture.com/chand Held Products Id of symbology TCHAR chSymModifier; metallical characters characters characters contained to the modifier characters DWORD **nLength;** and the decoded message in the decoded message in the decoded message } HHP\_DECODE\_MSG, DecodeMsg\_t, \*PHHP\_DECODE\_MSG; typedef struct \_tagHHP\_RAW\_DECODE\_MSG { WORD WStructSize; Size of decode structure was well-BYTE chMessage[ MAX\_MESAGE\_LENGTH ]; Decoded message data BYTE hCodeID; AIM ID of symbology BYTE hSymLetter; http://www.father.com/html/books/books/books/html/books/html/books/html/books/html/books/html/books/html/books/html/books/html/books/html/books/html/books/html/books/html/books/html/books/html/books/html/b BYTE hSymModifier; Modifier characters and handle characters and handle characters DWORD Length; Length contract the decoded message contract the decoded message contract the decoded message } HHP\_RAW\_DECODE\_MSG, RawDecodeMsg\_t, \*PHHP\_RAW\_DECODE\_MSG; #define MAX\_MESAGE\_LENGTH 4096

# <span id="page-43-0"></span>**Imaging Structures and Defines**

#### **Image Acquisition bit mask:**

The following are also configuration items: #define WHITE\_VALUE\_MASK  $\overline{a}$  0x00001 Target value (0-255) for the "white" pixel. #define WHITE\_WINDOW\_MASK 0x00002 Acceptable delta from target white. #define MAX\_CAPTURE\_RETRIES\_MASK 0x00004 Max # of frames to try to get white value. #define ILLUMINATION\_DUTY\_CYCLE\_MASK 0x00008 How LEDs behave during image capture. #define LIGHTS\_DUTY\_CYCLE\_MASK 0x00008 Duplicate of above mask. #define AIMER\_DUTY\_CYCLE\_MASK 0x00010 How aimers behave during image capture. #define FIXED\_GAIN\_MASK  $\overline{0}$  0x00020 If manual mode, gain value to use. #define FIXED\_EXPOSURE\_MASK 0x00040 If manual mode, exposure value to use. #define FRAME\_RATE\_MASK  $\sim$  0x00080 if manual mode, frame rate to use. #define AUTOEXPOSURE\_MODE\_MASK  $\sim$  0x00100 Barcode, Photo, or manual AGC mode. #define IMAGE\_CAPTURE\_MODE\_MASK 0x00100 Same as above mask. **Following 2 items are not config items and are only used in hhpAcquireImage():** #define WAIT\_FOR\_TRIGGER\_MASK 0x00200 Wait for trigger before capture. #define PREVIEW\_MODE\_IMAGE\_MASK 0x00400 Capture a preview image (214x160x8 JPEG). **Grouped masks:**

#define CAPTURE\_MASK\_CONFIG\_ALL 0x001ff Mask for all configuration items.

#define CAPTURE\_MASK\_ALL 0x007ff Mask for all structure members.

#define CAPTURE\_MASK\_FIXED\_AGC 0x00180 Mask for all manual exposure mode items.

#### **Image Acquisition structure:**

{

typedef struct \_tagHHP\_IMAGE\_ACQUISITION

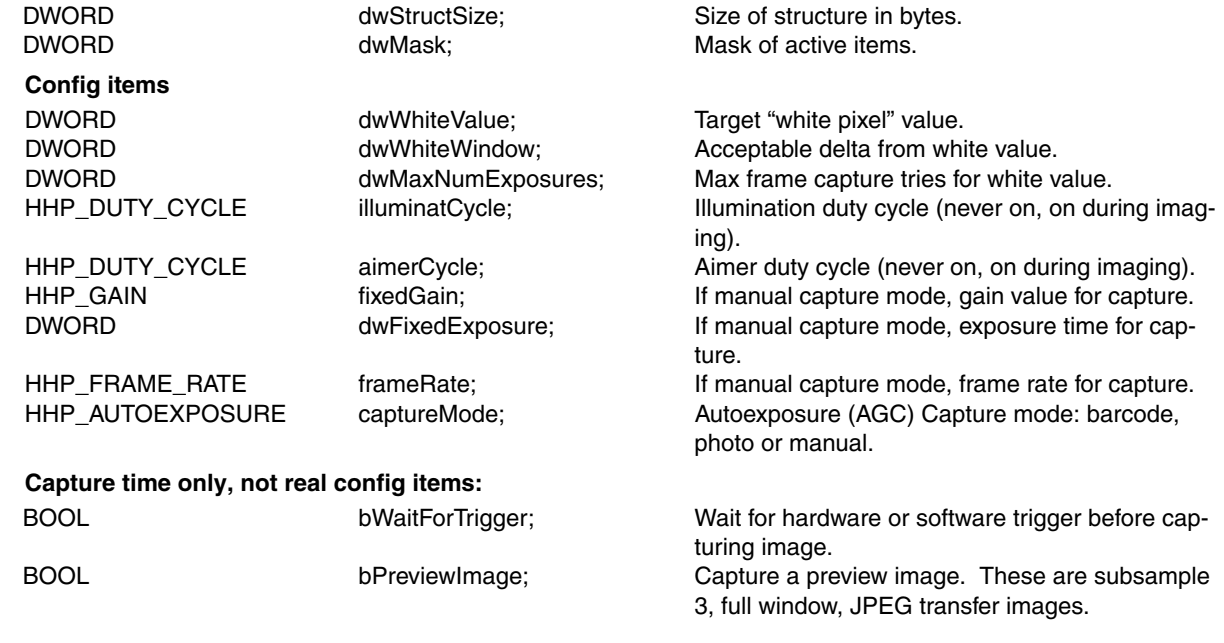

#### } HHP\_IMAGE\_ACQUISITION, \*PHHP\_IMAGE\_ACQUISITION;

#### **Image Transfer bit masks:**

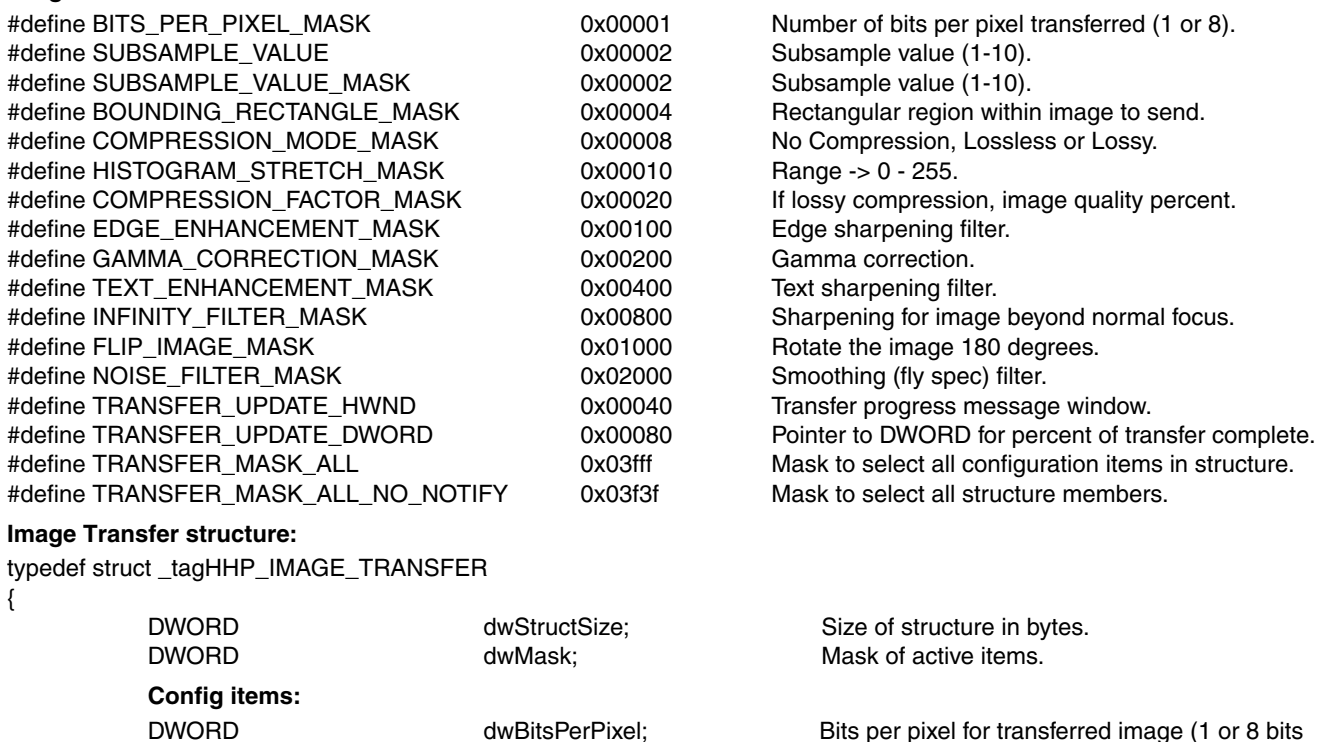

only).

default is 1.

Sample pixels of every dwSubSample row. The

DWORD dwSubSample; Subsample value. This means take every dwSub-

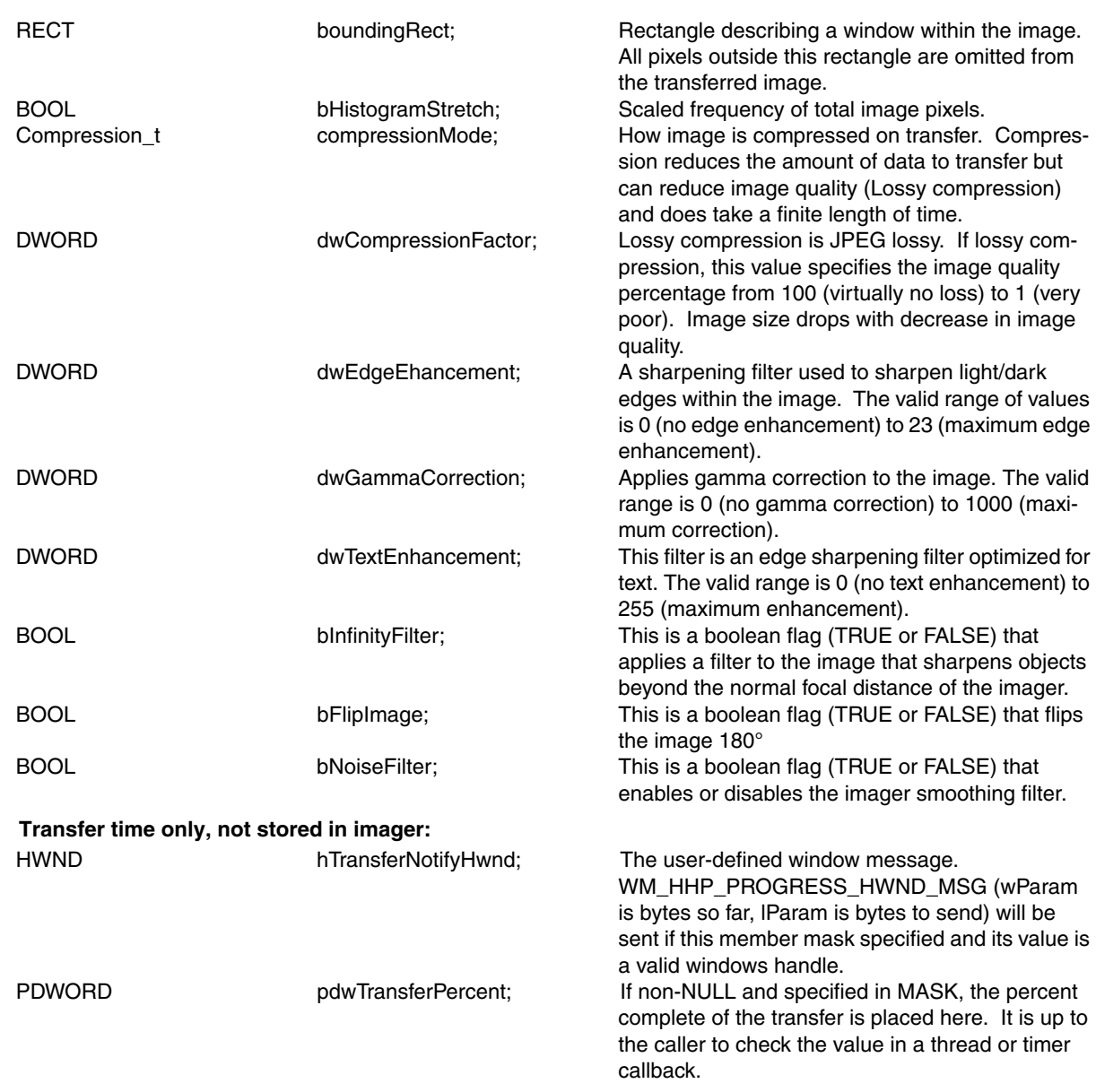

} HHP\_IMAGE\_TRANSFER, \*PHHP\_IMAGE\_TRANSFER;

**Data structure for captured image: hhpAcquireImage(), hhpGetLastImage() and hhpGetAsyncResult(). Not stored in imager.**

typedef struct \_tagHHP\_IMAGE

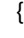

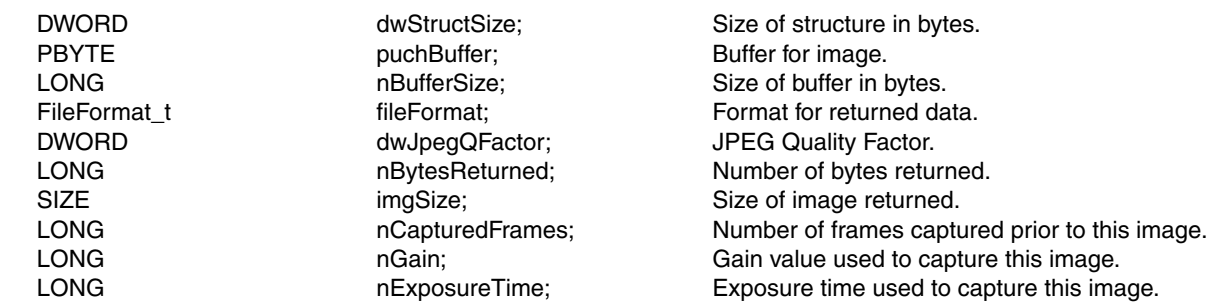

LONG hUnderexposedPixels; Number of underexposed pixels in image.<br>
LONG hOverexposedPixels; Number of overexposed pixels in image. nOverexposedPixels; Number of overexposed pixels in image.

} HHP\_IMAGE, \*PHHP\_IMAGE;

# <span id="page-46-0"></span>**Other Imager Configuration Structures and Defines**

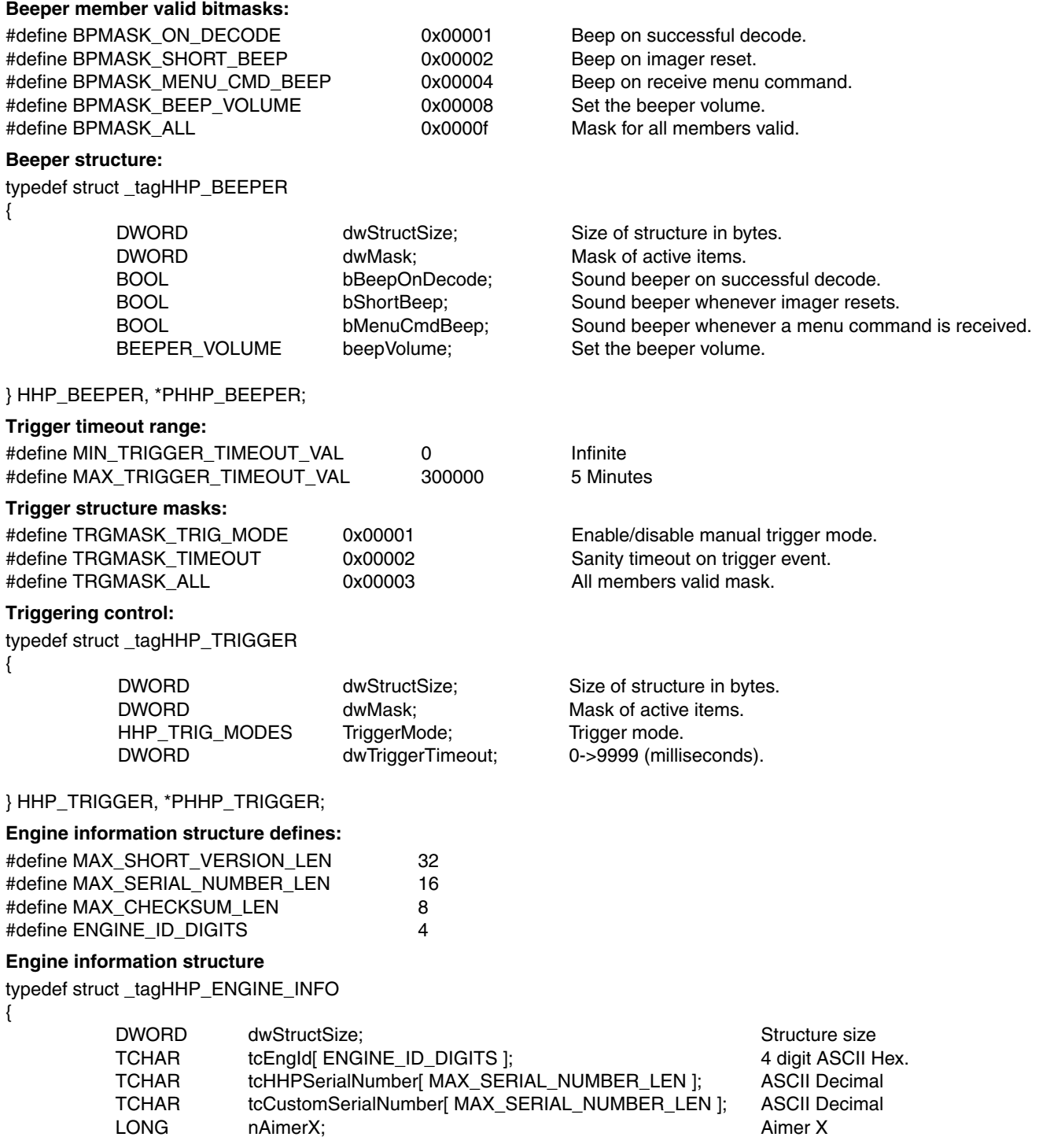

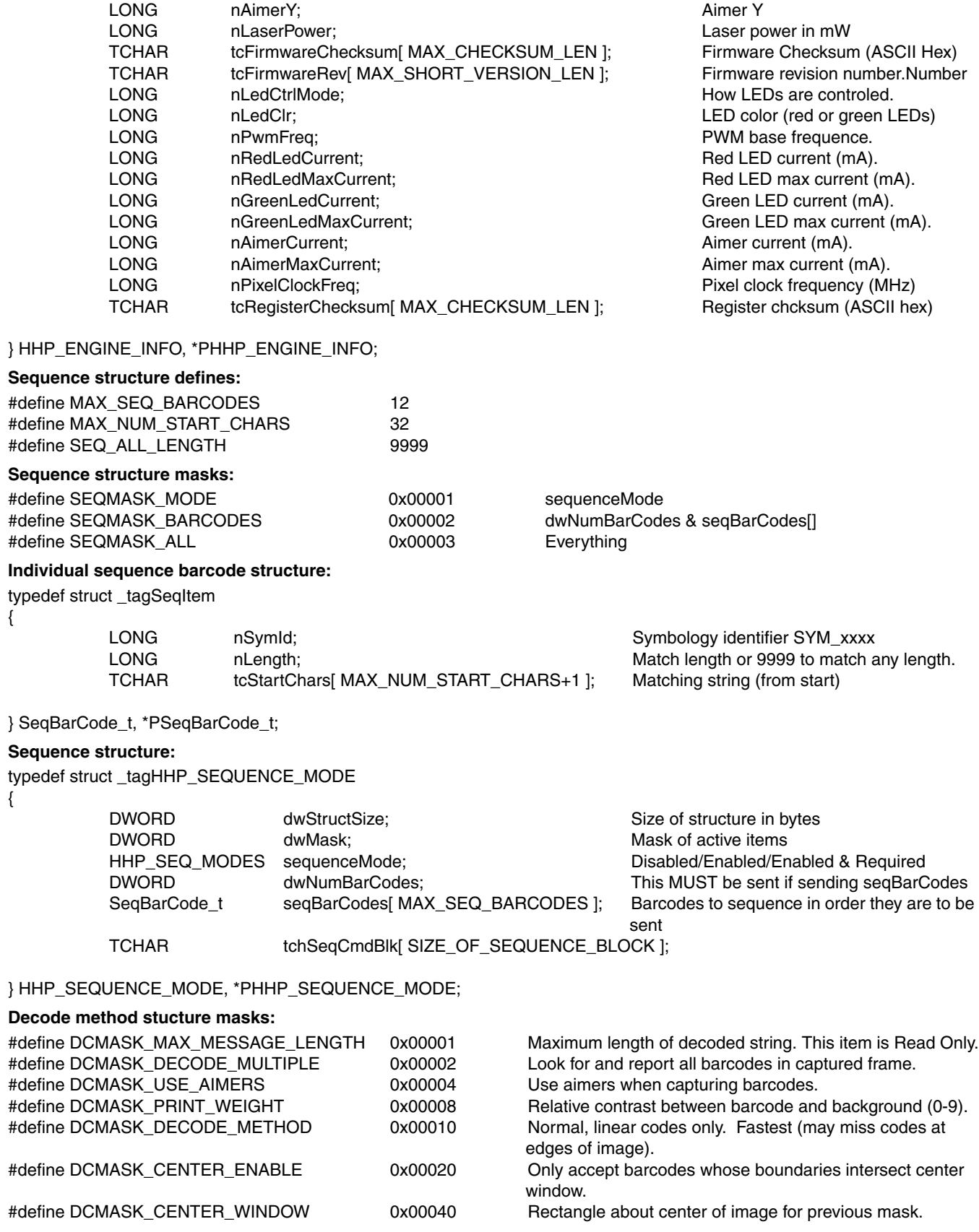

#define DCMASK\_ILLUMINAT\_LED\_COLOR 0x00080 Illumination LED color to use. #define DCMASK\_ALL 0x000ff All structure members are active.

**Decoder functionality settings:**

typedef struct \_tagHHP\_DECODER\_CONFIG

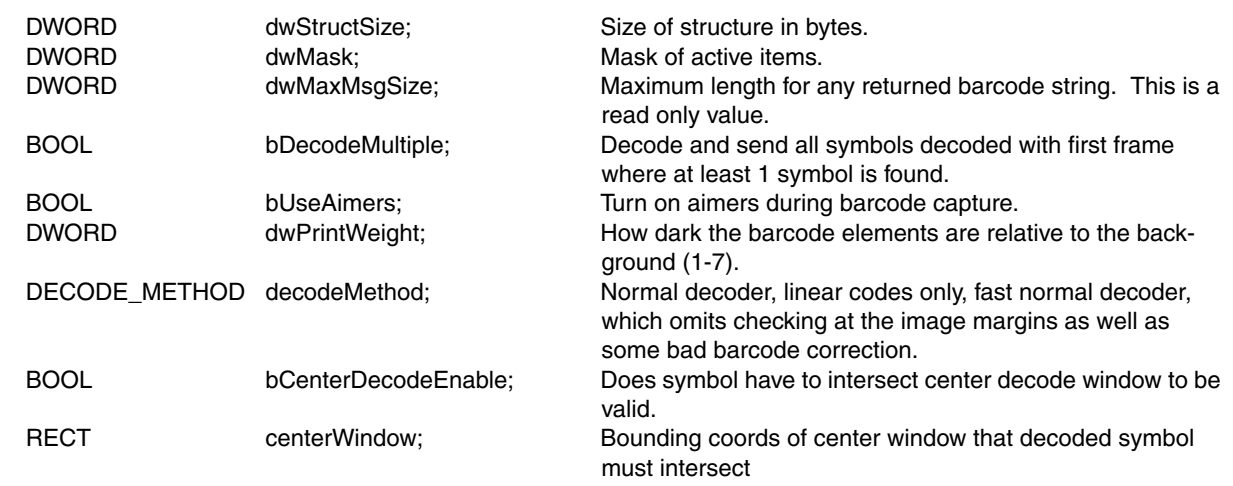

ILLUM\_LED\_COLOR illumLedColor; Illumination LED color to use.

#### } HHP\_DECODER\_CONFIG, \*PHHP\_DECODER\_CONFIG;

#### **Aimer Modes:**

typedef enum

{

{

{

AIMER\_MODE\_ALWAYS\_OFF=0, No aimer LEDs. AIMER\_MODE\_ALWAYS\_ON Aimer LEDs always on.

#### } HHP\_AIMER\_MODES;

#### **Power setting item masks:**

#define PWRMASK\_TRIGGER\_MODE 0x00001 #define PWRMASK\_SERIAL\_TRIGGER\_TIMEOUT 0x00002 #define PWRMASK\_LOW\_POWER\_TIMEOUT 0x00004 #define PWRMASK\_STOP\_MODE\_TIMEOUT 0x00004 #define PWRMASK\_ILLUM\_LED\_INTENSITY 0x00008 #define PWRMASK\_SYS\_SPEED 0x00010 #define PWRMASK\_AIMER\_MODE 0x00020 #define PWRMASK\_AIMER\_DURATION 0x00040 #define PWRMASK\_AIMER\_DELAY 0x00080 #define PWRMASK\_IMAGER\_IDLE\_TIMEOUT 0x00100 #define PWRMASK\_ RS232\_LOW\_POWER\_TIMEOUT 0x00200 #define PWRMASK\_ SLEEP\_MODE\_TIMEOUT 0x00200 #define PWRMASK\_POWER\_OFF\_HANDLE 0x00400 #define PWRMASK\_POWER\_OFF\_HWND 0x00800 #define PWRMASK\_ALL 0x00FFF

#### **Matrix products power management structure:**

typedef struct \_tagHHP\_POWER\_SETTINGS

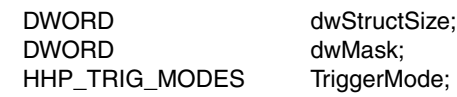

AIMER\_MODE\_ILLUM\_AND\_AIM, Aimer LEDs and illumination LEDs on simultaneously.

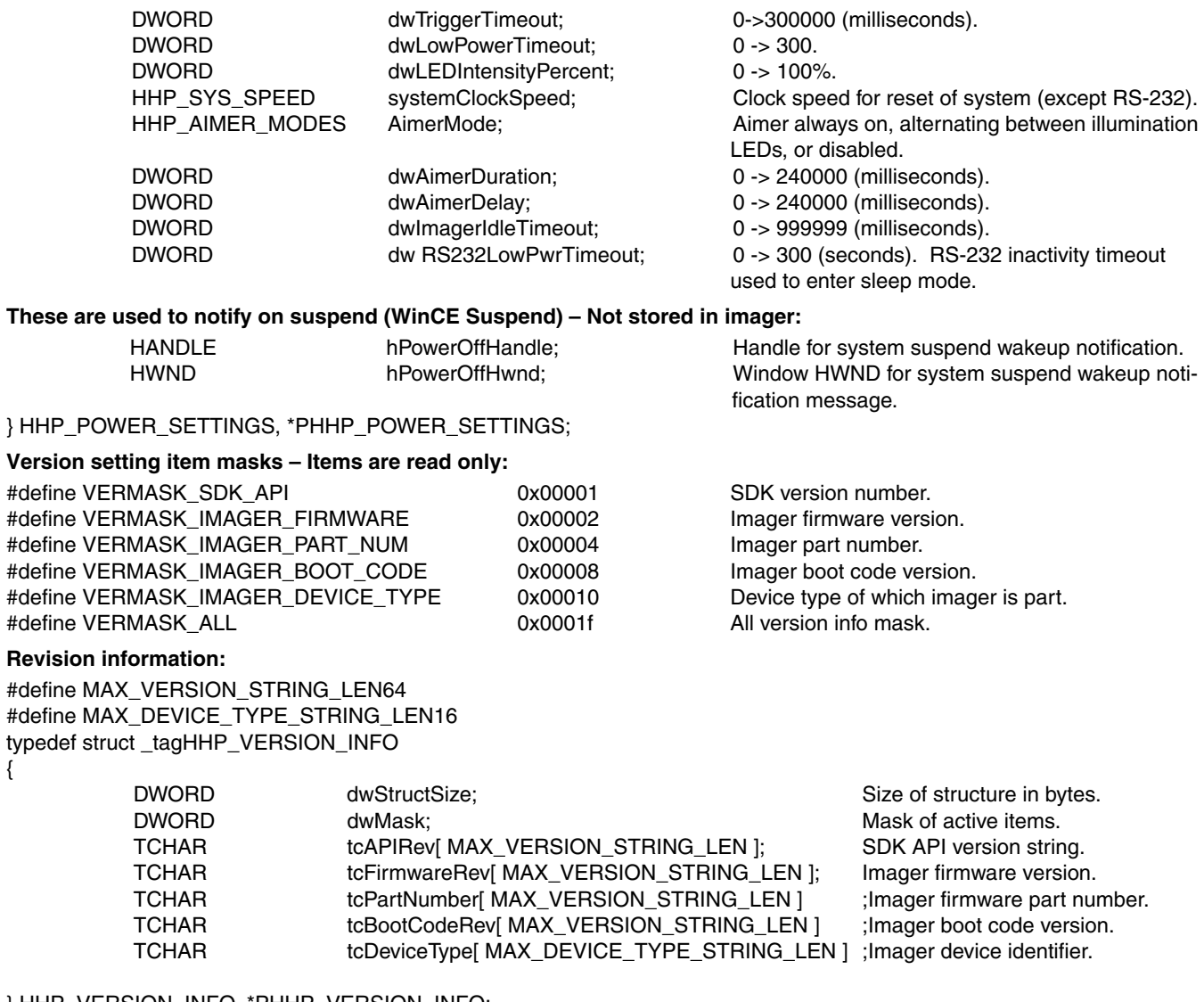

} HHP\_VERSION\_INFO, \*PHHP\_VERSION\_INFO;

Structure that includes all structures used to configure imager. See ConfigItems\_t when specifying structure to call hh**pReadConfigItem() and hhpWriteConfigItem().**

typedef struct \_tagHHP\_CONFIG

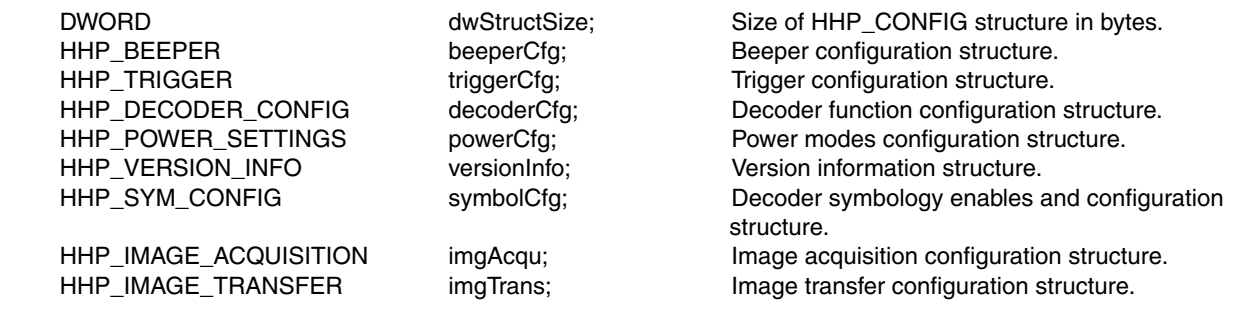

} HHP\_CONFIG, \*PHHP\_CONFIG;

**Version** 

{

{

#### **Intelligent Image Capture:**

typedef struct

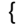

{

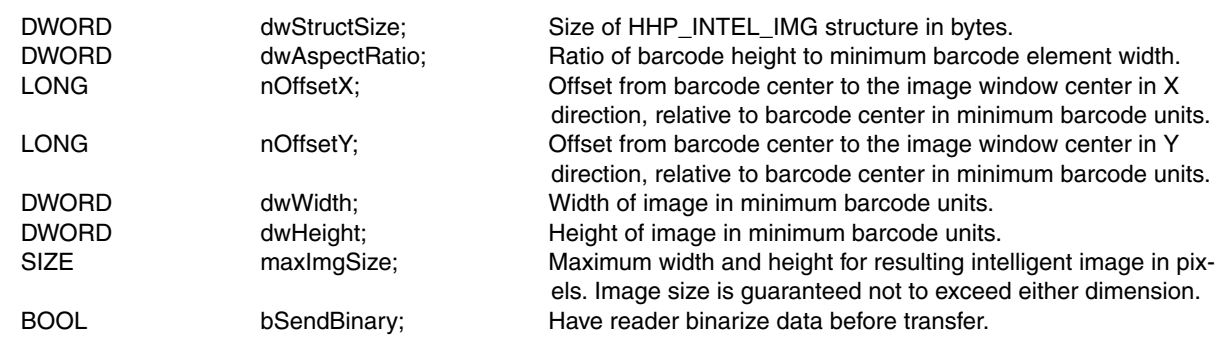

} IntellImgDesc\_t, HHP\_INTEL\_IMG, \*PHHP\_INTEL\_IMG;

#### **Serial Port Config:**

typedef struct \_tagHHP\_SERIAL\_PORT\_CONFIG

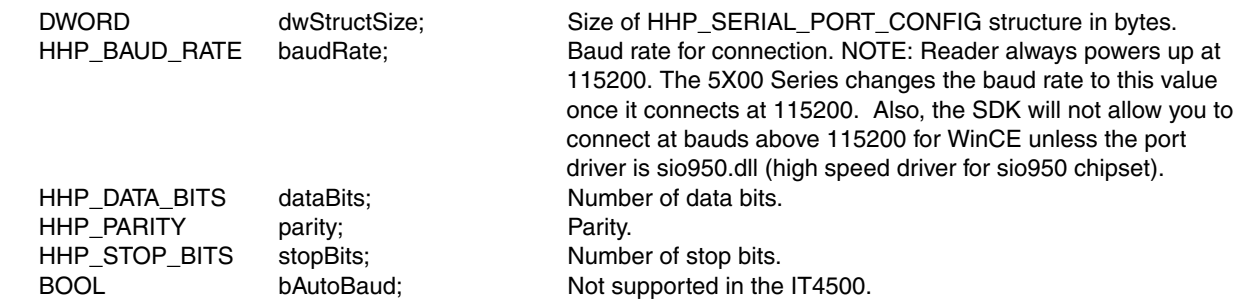

} HHP\_SERIAL\_PORT\_CONFIG, \*PHHP\_SERIAL\_PORT\_CONFIG;

# **Imager capabilities structure – Items are read only:**

typedef struct \_tagHHP\_IMAGER\_CAPS {

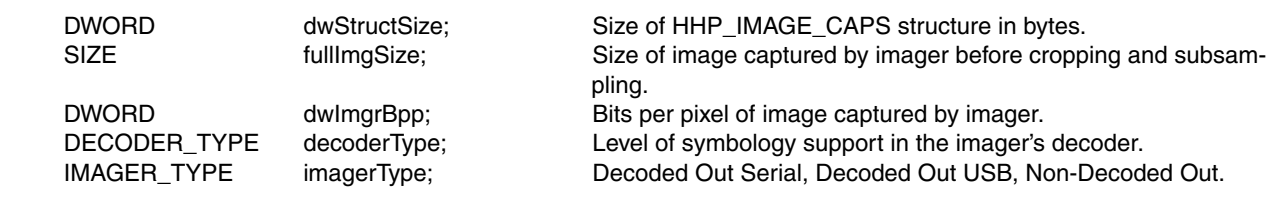

} HHP\_IMAGER\_CAPS, \*PHHP\_IMAGER\_CAPS;

#### **Imager Type (decoded out or non decoded out)** typedef enum {

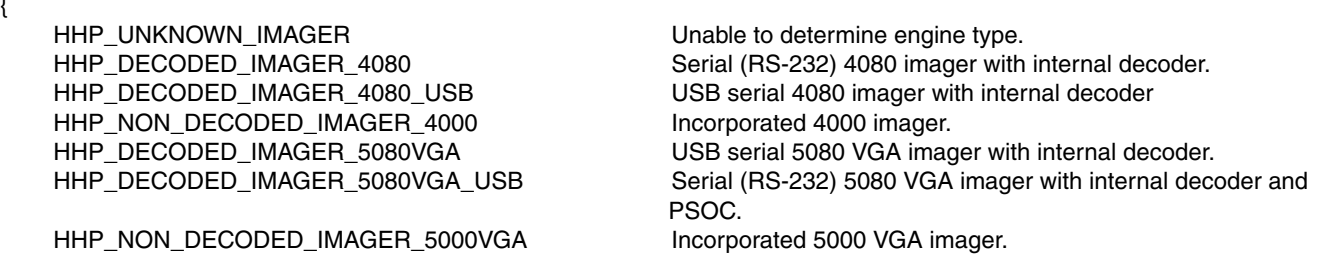

 HHP\_DECODED\_IMAGER\_5080VGA\_PSOC Serial (RS-232) 5080 imager with internal decoder. HHP\_DECODED\_IMAGER\_5080VGA\_PSOC\_USB USB serial 5080 imager with internal decoder. HHP\_NON\_DECODED\_IMAGER\_5000VGA\_PSOC Incorporated 5000 VGA imager with PSOC. HHP\_DECODED\_IMAGER\_5080 Serial (RS-232) 5080 imager with internal decoder. HHP\_DECODED\_IMAGER\_5080\_USB USB serial 5080 imager with internal decoder. HHP\_NON\_DECODED\_IMAGER\_5000 Incorporated 5000 imager. HHP\_DECODED\_IMAGER\_5080\_PSOC\_USB USB serial 5080 imager with internal decoder and PSOC. HHP\_NON\_DECODED\_IMAGER\_5000\_PSOC lncorporated 5000 imager with PSOC.

} ImagerType\_t, IMAGER\_TYPE;

HHP\_DECODED\_IMAGER\_5080\_PSOC Serial (RS-232) 5080 imager with internal decoder and PSOC.

# <span id="page-52-6"></span><span id="page-52-0"></span>**OEM-Configurable SDK Functionality**

The 5X80 accommodates a variety of PDA/PDT, static mount, and "gun" type installations, so the 5X00 Series has included the flexibility to modify some SDK behaviors. You can provide a DLL that affords the SDK access to the hardware trigger, hardware sleep lines, and access to the open driver handle and registry entries, which can be used to specify high speed baud rates (greater than 115200). You can also specify whether to force a Y-modem communications protocol for image transfers.

# <span id="page-52-1"></span>**OEM Supplied DLL**

The OEM DLL interface is described in SDK header file OemDll.h. The DLL can export some or all of the available functionality. If the DLL is named ImgrHwrLines.dll and is located in the default library search path, it will be loaded automatically by the SDK. Otherwise, it can by loaded manually by calling the SDK function [hhpSetHardwareLineDllFileName.](#page-24-5) The DLL exports are described in the following list:

# <span id="page-52-2"></span>**ConfigureCommPort**

ConfigureCommPort performs any special driver configuration that needs to be done to support the specified communication port settings. Configuring the communications driver requires the current driver handle, so you must also support SetCommDriverHandle(). The function is called by the SDK whenever you set/change the communication port settings. It is called after the SDK is finished processing pConfig, so any changes you make will not be overridden.

**bool ConfigureCommPort**( PCommPortConfig pConfig ) **Parameter Description** pConfig The communication settings requested. The CommPortConfig structure contains: Baud Rate, Data Bits, Parity, Stop Bits and RTS control.

#### <span id="page-52-3"></span>**ImagerPoweredDown**

#### 

ImagerPoweredDown checks the imager powered down hardware line for the imager power state. The powered down hardware line is active high. ImagerPoweredDown returns true if the hardware line is high, false if it is low.

**bool ImagerPoweredDown**( void )

#### <span id="page-52-4"></span>**ModifyCommPortDCB**

ModifyCommPortDCB receives the RS-232 configuration (DCB) structure just before it's sent to the serial driver. You can then modify the RTS/CTS and DTR/DTS settings if they are used for the imager's power or trigger.

**void ModifyCommPortDCB**( LPDCB lpDCB ) **Parameter Description** LPDCB IpDCB Structure used by windows to configure a serial port.

## <span id="page-52-5"></span>**SetCommDriverHandle**

#### **\*\*\*\*\*\*\*\*\*\*\***

SetCommDriverHandle receives the handle to the open communications port. The handle can then be used to access private driver ioctl calls.

**void SetCommDriverHandle**( HANDLE hDriver )

```
Parameter Description
```
hDriver The current handle to the open driver used to communicate with the imager.

# <span id="page-53-0"></span>**SetHardwareTrigger**

SetHardwareTrigger triggers the imager hardware trigger line, depending on bEnable. The hardware trigger line is active low.

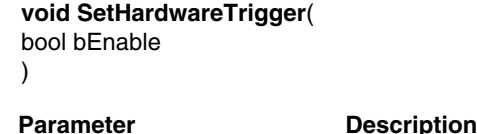

bEnable If true, set trigger line low to trigger imager. If false, set trigger line high to turn off trigger.

## <span id="page-53-1"></span>**WakeUpImager**

. . . . . . . . . . . . .

WakeUpImager toggles the imager hardware wakeup line from low to high, delay, (see Integration Manual for timing), then from high back to low.

```
void ImagerPoweredDown(
void
)
```
# <span id="page-53-2"></span>**Registry Entries**

There are two registry entries used to modify the SDK default behavior. The values are both located in the registry key HKEY\_LOCAL\_MACHINE\SOFTWARE\Hand Held Products\MatrixDemos.

# <span id="page-53-3"></span>**Baud Rate**

The SDK will not normally allow high speed serial connections (connections greater than 115200 baud) unless it recognizes the driver name in the registry. The first registry value, BaudRate, specifies the first baud rate at which the demos will attempt to connect. It also overrides the normal block that sets high speed baud rates. This lets you specify a baud rate greater than 115200.

# <span id="page-53-4"></span>**ForceHmodem**

The SDK does not normally use its Y-Modem variant, Hmodem, if a high speed serial connection is specified. However, if your driver does not support true hardware RTS flow control, there is a substantial risk of communication buffer overruns. These overruns can cause data loss, especially during image transfer. The registry value ForceHmodem lets you force the use of the communications protocol, preventing data buffer overflow.

# <span id="page-54-2"></span><span id="page-54-1"></span><span id="page-54-0"></span>**Configuration Management**

#### **Sample 1 - Set code 39 defaults turning on Full ASCII**

```
CODE39_Tcode39; // Structure for Code 39.
TCHAR tcErrMsg[ 128 ]; \sqrt{2} // Error message buffer.
Result_tnResult = RESULT_ERR_INTIALIZE; // Return code.
code39.dwStructSize = sizeof( CODE39_T ); // setup size parameter, used in 
                                              struct verification.
code39. dwMask = SYM_MASK_FLAGS; // you want all info.
if( (nResult = hhpReadSymbologyConfig( SETUP_TYPE_DEFAULT,SYM_CODE39,&code39 )) == 
RESULT_SUCCESS )
{
      code39.dwFlags |= SYMBOLOGY_ENABLE_FULLASCII;// OR flags with Enable Full ASCII 
                                               flag to turn on code 39.
      nResult = hhpWriteSymbologyConfig( SYM_CODE39,&code39 );
}
hhpGetErrorMessage( nResult,tcErrMsg);
_tprintf( _T("Setup Code39 Returned: %s\n"),tcErrMsg;
```
#### **Sample 2 - Set the capture mode to photo image**

Note: This changes the imager configuration for the items selected. The imager uses these values if they are not overridden at the time of image capture/transfer.

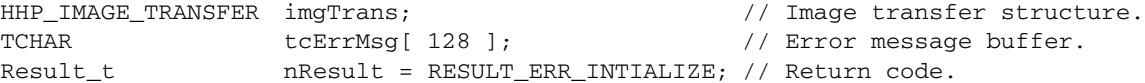

```
// Set the structure size and structure mask
imgTrans.dwStructSize = sizeof( HHP_IMAGE_TRANSFER);
imgTrans.dwMask = IMAGE_CAPTURE_MODE_MASK;
```
// Turn on photo image mode. ImgTrans.captureMode = HHP\_AUTOEXPOSURE\_PHOTO;

// Call the write configuration function specifying the HHP\_ACQUISITION\_STRUCTURE. nResult = hhpWriteConfigItem( IMAGE\_ACQUISITION,&imgTrans );

// Display error code (NOTE: RESULT\_SUCCESS error code returns string SUCCESS. hhpGetErrorMessage( nResult,tcErrMsg); \_tprintf( \_T("Change Imager Config To Photo Capture Mode: %s\n"),tcErrMsg;

# <span id="page-55-0"></span>**Barcode Capture**

#### **Sample 3 - A synchronous barcode capture**

```
HHP_DECODE_MSG decodeInfo;
TCHAR tcErrMsg[ 128 ]; \sqrt{2} | Error message buffer.
Result_t nResult = RESULT_ERR_INTIALIZE; // Return code.
 // Make sure to set the structure size!
 decodeInfo.dwStructSize = sizeof( HHP_DECODE_MSG );
 // Call the SDK function to capture a barcode setting the bWait parameter to TRUE, 6 
 second timeout.
 if ( (nResult = hhpCaptureBarcode( &decodeInfo,6000,TRUE ) == RESULT_SUCCESS )
 {
       _tprintf( _T("Barcode: %s\n"),decodeInfo.pchMessage );
       _tprintf( _T("Barcode Length: %d\n"),decodeInfo.nLength );
       _tprintf( _T("AIM Id : %cn"),decodeInfo.chCodeID );
       _tprintf( _T("HHP Id: %cn"),decodeInfo.chSymLetter );
       _tprintf( _T("Symbol Modifier: %c\n"),decodeInfo.chSymModifier );
 }
 else
 {
       hhpGetErrorMessage( nResult,tcErrMsg);
       _tprintf( _T("Capture Barcode Returned: %s\n"),tcErrMsg );
 }
```
#### **Sample 4 - An asynchronous barcode capture using an event**

```
HHP_DECODE_MSG decodeInfo; \sqrt{2} Returned decoded data message
                                                  structure.
hhpEventType_t eventType = HHP_BARCODE_EVENT; // Type of event that occurred.
TCHAR tcErrMsg[ 128 ]; \sqrt{2} // Error message buffer.
Result_t nResult = RESULT_ERR_INTIALIZE; // Return code.
// Verify the event is valid (or you won't get any notification)
If( hEvent != NULL )
{
 // Register the event with the SDK. 
if ( (nResult = hhpSetAsyncMethods( hEvent,NULL,NULL ) == RESULT_SUCCESS )
 {
       // Call the SDK function to capture a barcode setting the bWait parameter to FALSE, 
             6 second timeout.
       if ( (nResult = hhpCaptureBarcode( NULL,6000,FALSE ) == RESULT_SUCCESS )
       {
          // Make sure to set the structure size!
          decodeInfo.dwStructSize = sizeof( HHP_DECODE_MSG );
          // Wait on event being set by SDK then call SDK to get results.
          if( WaitForSingleObject( hEvent,7000 ) == WAIT_OBJECT_0 )
          nResult = hhpGetAsyncResult( & event, & decodeInfo );
       }
 }
}
if( nResult == RESULT_SUCCESS )
{
    _tprintf( _T("Barcode: %s\n"),decodeInfo.pchMessage );
    _tprintf( _T("Barcode Length: %d\n"),decodeInfo.nLength );
    _tprintf( _T("AIM Id : %cn"),decodeInfo.chCodeID );
    _tprintf( _T("HHP Id: %cn"),decodeInfo.chSymLetter );
    _tprintf( _T("Symbol Modifier: %c\n"),decodeInfo.chSymModifier );
```

```
}
else
{
    hhpGetErrorMessage( nResult, tcErrMsg);
    _tprintf( _T("Capture Barcode Returned: %s\n"),tcErrMsg );
}
```
#### **Sample 5 - An asynchronous barcode capture message notification**

```
Note: You must hook the message WM_HHP_EVENT_HWND_MSG in your message loop to receive a barcode event
        notification. In this example, the message is hooked to call OnEventMsg.
```

```
TCHAR tcErrMsg[ 128 ]; \sqrt{2} / Error message buffer.
Result_t nResult = RESULT_ERR_INTIALIZE; // Return code.
HWND hWnd = GetSafeHwnd(); \frac{1}{2} // The window to which message is to be
                                                sent. (note: this example is MFC c++)
// Register the message window with the SDK. 
if ( (nResult = hhpSetAsyncMethods( NULL,hWnd,NULL ) == RESULT_SUCCESS )
{
 // Call the SDK function to capture a barcode, 6 second timeout. Unless call fails, you 
 will get a message when command completes.
 if ( (nResult = hhpCaptureBarcode( NULL,6000,FALSE ) != RESULT_SUCCESS )
 {
      hhpGetErrorMessage( nResult,tcErrMsg);
      _tprintf( _T("Capture Barcode Returned: %s\n"),tcErrMsg );
 }
}
// Message Handler function
LRESULT OnEventMsg( WPARAM wParam,LPARAM lParam )
{
hhpEventTye t eventType = (hhpEventType t)wParam; // Event type
 DWORD dwBytes = lParam; \langle / Number of bytes in barcode.
                                                       You don't actually use it 
                                                       here.
 HHP_DECODE_MSG decodeInfo; \vert // Decode message structure.
 TCHAR tcErrMsg[ 128 ]; \sqrt{2} // Error message buffer.
 Result_t nResult = RESULT_ERR_INTIALIZE; // Return code.
 // Verify the event type is barcode
 if( eventType == HHP_BARCODE_EVENT )
 {
       // Make sure to set the structure size!
      decodeInfo.dwStructSize = sizeof( HHP_DECODE_MSG );
       if( (nResult = hhpGetAsyncResult( &eventType,&decodeInfo )) == RESULT_SUCCESS )
       {
          _tprintf( _T("Barcode: %s\n"),decodeInfo.pchMessage );
          _tprintf( _T("Barcode Length: %d\n"),decodeInfo.nLength );
          _tprintf( _T("AIM Id : %cn"),decodeInfo.chCodeID );
          _tprintf( _T("HHP Id: %cn"),decodeInfo.chSymLetter );
          _tprintf( _T("Symbol Modifier: %c\n"),decodeInfo.chSymModifier );
       }
      else
       {
          hhpGetErrorMessage( nResult,tcErrMsg);
          _tprintf( _T("Capture Barcode Returned: %s\n"),tcErrMsg );
       }
 }
}
```
**Sample 6 - An asynchronous barcode capture using Callback function**

```
// Message Handler function
BOOL CALLBACK EventCallback(HHP_EVENT_TYPE eventType, DWORD dwBytes )
{
HHP_DECODE_MSG decodeInfo; \frac{1}{2} // Decode message structure.
TCHAR tcErrMsg[ 128 ]; \sqrt{2} // Error message buffer.
Result_t nResult = RESULT_ERR_INTIALIZE; // Return code.
 // Verify the event type is barcode
 if( eventType == HHP_BARCODE_EVENT )
 {
       // Make sure to set the structure size!
       decodeInfo.dwStructSize = sizeof( HHP DECODE MSG );
       // Retrieve the barcode event data.
       If( (nResult = hhpGetAsyncResult( &eventType,&decodeInfo )) == RESULT_SUCCESS )
       {
          _tprintf( _T("Barcode: %s\n"),decodeInfo.pchMessage );
          _tprintf( _T("Barcode Length: %d\n"),decodeInfo.nLength );
          _tprintf( _T("AIM Id : %cn"),decodeInfo.chCodeID );
          _tprintf( _T("HHP Id: %cn"),decodeInfo.chSymLetter );
          _tprintf( _T("Symbol Modifier: %c\n"),decodeInfo.chSymModifier );
       }
       else
       {
          hhpGetErrorMessage( nResult,tcErrMsg);
          _tprintf( _T("Capture Barcode Returned: %s\n"),tcErrMsg );
       }
 }
}
// Code snippet to capture barcode
TCHARtcErrMsg[ 128 ]; // Error message buffer.
Result_tnResult = RESULT_ERR_INTIALIZE; // Return code.
// Register the callback function with the SDK. 
if ( (nResult = hhpSetAsyncMethods( NULL,NULL,&EventCallback ) == RESULT_SUCCESS )
{
// Call the SDK function to capture a barcode, 6 second timeout. Unless call fails, we 
 will get a message when command completes.
 if ( (nResult = hhpCaptureBarcode( NULL,6000,FALSE ) != RESULT_SUCCESS )
 {
       hhpGetErrorMessage( nResult,tcErrMsg);
       _tprintf( _T("Capture Barcode Returned: %s\n"),tcErrMsg );
 }
}
```
# <span id="page-58-0"></span>**Image Capture**

#### **Sample 7 - A synchronous image capture**

// Capture image specifies: for capture - Photo Mode and Lights On During Frames. for Transfer - Subsample value of 1 and Lossless transfer. Note: You don't really have to pass anything except the HHP\_IMAGE structure as long as you want the imager config settings for capture and transfer. Also, no progress feedback will be received.

```
HHP_IMAGE image; \frac{1}{2} image; \frac{1}{2} image; \frac{1}{2} image; \frac{1}{2} image; \frac{1}{2} image
HHP_IMAGE_TRANSFER imgTrans; // Image transfer options (override 
                                                  imager config)
                                                  // Image capture options (override 
                                                  imager config)
TCHAR tcErrMsg[ 128 ]; // Error message buffer
Result_t nResult = RESULT_ERR_INTIALIZE; // Return code
// Make sure to set imgAcqu structure size!
imgAcqu.dwStructSize = sizeof( HHP_IMAGE_ACQUISITION );
// Set the mask to activate captureMode and illuminatCycle (lights).
ImgAcqu.dwMask = (ILLUMINATION_DUTY_CYCLE_MASK | IMAGE_CAPTURE_MODE_MASK);
// Set values
ImgAcqu.captureMode = HHP_AUTOEXPOSURE_PHOTO;
ImgAcqu. IlluminatCycle = HHP_DUTY_CYCLE_ON;
// Make sure to set imgTrans structure size!
imgTrans.dwStructSize = sizeof( HHP_IMAGE_TRANSFER );
// Set the subsample and compression masks.
ImgTrans.dwMask = (SUBSAMPLE_VALUE_MASK | COMPRESSION_MODE_MASK);
// Set values
imgTrans.dwSubSample = 1;
imgTrans. compressionMode = COMPRESSION_LOSSLESS;
// Set the HHP_IMAGE structure size and allocate a buffer for the data, set the buffer 
size and how you want to receive the data in the buffer.
Image.dwStructSize = sizeof( HHP_IMAGE );
Image.puchBuffer = new BYTE[ 324000 ]; // Allocate a buffer big enough to hold 
                                              640x480x8 plus header (if BMP)
Image.nBufferSize = 324000; // SDK wants to know how big the buffer 
                                              so no overflow.
Image.fileFormat = FF_RAW_GRAY; \frac{1}{8} bit raw data.
// Call the SDK function to capture an image setting the bWait parameter to TRUE for 
blocking/synchronous behavior.
if ( (nResult = hhpAcquireImage( &image,&imgTrans, &imgAcqu,TRUE ) == RESULT_SUCCESS )
{
      // Display the image. NOTE: you could specify FF_BMP_GRAY. The data would come as 
      a BMP file.
}
else
{
    hhpGetErrorMessage( nResult,tcErrMsg);
    _tprintf( _T("Image Capture Failed: %s\n"),tcErrMsg );
```

```
}
// Remember to delete your buffer.
delete [ ] image.puchBuffer;
```
// Set values

#### **Sample 8 - An asynchronous image capture using Windows Messaging**

Note: You must hook the message WM\_HHP\_PROGRESS\_HWND\_MSG in your message loop to receive a barcode event notification. Here, assume the message is hooked to call OnEventMsg.

```
// Capture image specifies:
for capture - none (use imager config settings) 
for transfer - subsample value of 2 and JPEG transfer, progress notification
```

```
HHP_IMAGE_TRANSFER imgTrans; // Image transfer options (override 
                                          imager config)
TCHAR tcErrMsg[ 128 ]; \sqrt{2} | Error message buffer.
Result_t nResult = RESULT_ERR_INTIALIZE; // Return code.
extern DWORD g_dwPercentComplete = NULL; // Percent complete updated by SDK.
```

```
// Make sure to set imgTrans structure size!
imgTrans.dwStructSize = sizeof( HHP_IMAGE_TRANSFER );
```
// Set the subsample, compression, and, since you're specifying lossy compression (JPEG), add the compression factor masks. You are also asking to receive both a Windows message with progress information, as well as having the SDK update a DWORD with the percentage of transfer completion. For the latter, it is important the DWORD not lose scope or be deleted before the asynchronous call completes. You might have a thread or timer that looks at this value periodically before altering the user.

```
ImgTrans.dwMask =( SUBSAMPLE_VALUE_MASK | COMPRESSION_MODE_MASK | COMPRESSION_FACTOR_MASK 
                    | TRANSFER_UPDATE_HWND | TRANSFER_UPDATE_DWORD);
```
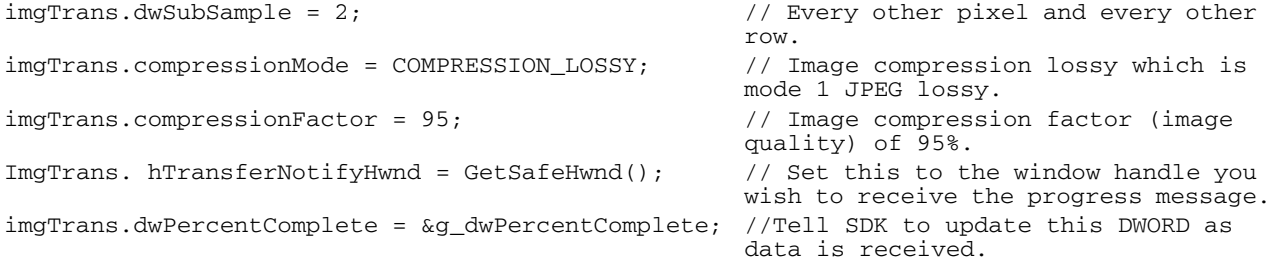

```
// Call the SDK function to capture an image setting the bWait parameter to FALSE for 
asynchronous behavior.
if ( (nResult = hhpAcquireImage( NULL,&imgTrans,NULL,FALSE ) == RESULT_SUCCESS )
{
    // Display the image. NOTE: You could specify FF_BMP_GRAY. The data would come as 
    a BMP file.
}
else
{
    hhpGetErrorMessage( nResult,tcErrMsg);
    _tprintf( _T("Image Capture Failed: %s\n"),tcErrMsg );
}
// Message Handler for transfer progress message
LRESULT OnProgressMsg( WPARAM wParam,LPARAM lParam )
{
    DWORDdwBytesSoFar = wParam;// Number of bytes receive to this point.
    DWORDdwBytesToRead = lParam;// Total number of bytes expected.
```

```
return( 0 );
}
// Message Handler for image acquisition ended function (can be result of a failure as 
well)
LRESULT OnEventMsg( WPARAM wParam,LPARAM lParam )
{
hhpEventTye_t eventType = (hhpEventType_t)wParam;// Event type
 DWORD dwBytes = lParam; // Number of bytes in barcode. You 
                                               don't actually use it here.
HHP_IMAGE Image; \sqrt{2} / Returned image structure.
 TCHAR tcErrMsg[ 128 ]; \sqrt{2} // Error message buffer
 Result_t nResult = RESULT_ERR_INTIALIZE; // Return code
 // Verify the event type is barcode
 if( eventType == HHP_IMAGE_EVENT )
 {
       // Set the HHP_IMAGE structure size and allocate a buffer for the data, set the 
       buffer size and how we want to receive the data in the buffer.
       Image.dwStructSize = sizeof( HHP_IMAGE );
       Image.puchBuffer = new BYTE[ 324000 ]; // Allocate a buffer big enough to 
                                               hold 640x480x8 plus header (if BMP)
       Image.nBufferSize = 324000; // SDK wants to know how big the 
                                               buffer is so there's no overflow
       Image.fileFormat = FF_BMP_GRAY; // 8 bit bmp file format data
      if( (nResult = hhpGetAsyncResult( &eventType,&Image )) == RESULT_SUCCESS )
       {
          // save image data to a bmp file and/or display it
       }
      else
       {
          hhpGetErrorMessage( nResult,tcErrMsg);
          _tprintf( _T("Capture Image Failed: %s\n"),tcErrMsg );
       }
 }
 // Remember to delete your buffer
 delete [ ] image.puchBuffer;
 return( 0 );
```

```
}
```
# <span id="page-62-1"></span><span id="page-62-0"></span>**Product Service and Repair**

Honeywell International Inc. provides service for all its products through service centers throughout the world. To obtain warranty or non-warranty service, contact the appropriate location below to obtain a Return Material Authorization number (RMA #) before returning the product.

#### **North America**

Telephone: (800) 782-4263 E-mail: hsmnaservice@honeywell.com

#### **Latin America**

Telephone: (803) 835-8000 Telephone: (800) 782-4263 Fax: (239) 263-9689 E-mail: laservice@honeywell.com

#### **Brazil**

Telephone: +55 (11) 5185-8222 Fax: +55 (11) 5185-8225 E-mail: brservice@honeywell.com

#### **Mexico**

Telephone: 01-800-HONEYWELL (01-800-466-3993) Fax: +52 (55) 5531-3672 E-mail: mxservice@honeywell.com

#### **Europe, Middle East, and Africa**

Telephone: +31 (0) 40 2901 633 Fax: +31 (0) 40 2901 631 E-mail: euroservice@honeywell.com

## **Hong Kong**

Telephone: +852-29536436 Fax: +852-2511-3557 E-mail: apservice@honeywell.com

#### **Singapore**

Telephone: +65-6842-7155 Fax: +65-6842-7166 E-mail: apservice@honeywell.com

#### **China**

Telephone: +86 800 828 2803 Fax: +86-512-6762-2560 E-mail: apservice@honeywell.com

#### **Japan**

Telephone: +81-3-6730-7344 Fax: +81-3-6730-7222 E-mail: apservice@honeywell.com

# <span id="page-62-2"></span>**Online Product Service and Repair Assistance**

You can also access product service and repair assistance online a[t www.honeywellaidc.com.](http://www.honeywellaidc.com)

# <span id="page-63-0"></span>**Technical Assistance**

If you need assistance installing or troubleshooting your device, please call your distributor or the nearest technical support office:

## **North America/Canada**

Telephone: (800) 782-4263 E-mail: hsmnasupport@honeywell.com

#### **Latin America**

Telephone: (803) 835-8000 Telephone: (800) 782-4263 E-mail: hsmlasupport@honeywell.com

### **Brazil**

Telephone: +55 (11) 5185-8222 Fax: +55 (11) 5185-8225 E-mail: brsuporte@honeywell.com

### **Mexico**

Telephone: 01-800-HONEYWELL (01-800-466-3993) E-mail: soporte.hsm@honeywell.com

#### **Europe, Middle East, and Africa**

Telephone: +31 (0) 40 7999 393 Fax: +31 (0) 40  $2425672$ E-mail: hsmeurosupport@honeywell.com

### **Hong Kong**

Telephone: +852-29536436 Fax: +852-2511-3557 E-mail: aptechsupport@honeywell.com

## **Singapore**

Telephone: +65-6842-7155 Fax: +65-6842-7166 E-mail: aptechsupport@honeywell.com

## **China**

Telephone: +86 800 828 2803 Fax: +86-512-6762-2560 E-mail: aptechsupport@honeywell.com

#### **Japan**

Telephone: +81-3-6730-7344 Fax: +81-3-6730-7222 E-mail: aptechsupport@honeywell.com

# <span id="page-63-1"></span>**Online Technical Assistance**

You can also access technical assistance online a[t www.honeywellaidc.com](http://www.honeywellaidc.com).

# **Honeywell Scanning & Mobility**

9680 Old Bailes Road Fort Mill, SC 29707

[www.honeywellaidc.com](http://www.honeywellaidc.com)

Free Manuals Download Website [http://myh66.com](http://myh66.com/) [http://usermanuals.us](http://usermanuals.us/) [http://www.somanuals.com](http://www.somanuals.com/) [http://www.4manuals.cc](http://www.4manuals.cc/) [http://www.manual-lib.com](http://www.manual-lib.com/) [http://www.404manual.com](http://www.404manual.com/) [http://www.luxmanual.com](http://www.luxmanual.com/) [http://aubethermostatmanual.com](http://aubethermostatmanual.com/) Golf course search by state [http://golfingnear.com](http://www.golfingnear.com/)

Email search by domain

[http://emailbydomain.com](http://emailbydomain.com/) Auto manuals search

[http://auto.somanuals.com](http://auto.somanuals.com/) TV manuals search

[http://tv.somanuals.com](http://tv.somanuals.com/)